# **Model-Based Calibration Toolbox™** Reference

# MATLAB&SIMULINK®

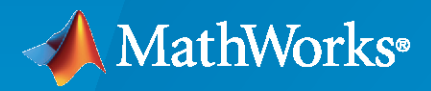

®

**R**2022**a**

# **How to Contact MathWorks**

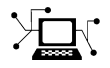

Latest news: [www.mathworks.com](https://www.mathworks.com)

Sales and services: [www.mathworks.com/sales\\_and\\_services](https://www.mathworks.com/sales_and_services)

User community: [www.mathworks.com/matlabcentral](https://www.mathworks.com/matlabcentral)

Technical support: [www.mathworks.com/support/contact\\_us](https://www.mathworks.com/support/contact_us)

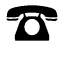

 $\sum$ 

Phone: 508-647-7000

The MathWorks, Inc. 1 Apple Hill Drive Natick, MA 01760-2098

*Model-Based Calibration Toolbox™ Reference*

© COPYRIGHT 2005–2022 by The MathWorks, Inc.

The software described in this document is furnished under a license agreement. The software may be used or copied only under the terms of the license agreement. No part of this manual may be photocopied or reproduced in any form without prior written consent from The MathWorks, Inc.

FEDERAL ACQUISITION: This provision applies to all acquisitions of the Program and Documentation by, for, or through the federal government of the United States. By accepting delivery of the Program or Documentation, the government hereby agrees that this software or documentation qualifies as commercial computer software or commercial computer software documentation as such terms are used or defined in FAR 12.212, DFARS Part 227.72, and DFARS 252.227-7014. Accordingly, the terms and conditions of this Agreement and only those rights specified in this Agreement, shall pertain to and govern the use, modification, reproduction, release, performance, display, and disclosure of the Program and Documentation by the federal government (or other entity acquiring for or through the federal government) and shall supersede any conflicting contractual terms or conditions. If this License fails to meet the government's needs or is inconsistent in any respect with federal procurement law, the government agrees to return the Program and Documentation, unused, to The MathWorks, Inc.

#### **Trademarks**

MATLAB and Simulink are registered trademarks of The MathWorks, Inc. See [www.mathworks.com/trademarks](https://www.mathworks.com/trademarks) for a list of additional trademarks. Other product or brand names may be trademarks or registered trademarks of their respective holders.

#### **Patents**

MathWorks products are protected by one or more U.S. patents. Please see [www.mathworks.com/patents](https://www.mathworks.com/patents) for more information.

#### **Revision History**

November 2005 Online only New for Version 3.0 (Release 14SP3+) September 2006 Online only Version 3.1 (Release 2006b) March 2007 **Online only Server Conserversion 3.2 (Release 2007a)** September 2007 Online only Revised for Version 3.3 (Release 2007b)<br>March 2008 Online only Revised for Version 3.4 (Release 2008a) Revised for Version 3.4 (Release 2008a) October 2008 Online only Revised for Version 3.4.1 (Release 2008a+) October 2008 Online only Revised for Version 3.5 (Release 2008b) March 2009 Online only Revised for Version 3.6 (Release 2009a) September 2009 Online only Revised for Version 3.7 (Release 2009b) March 2010 Online only Revised for Version 4.0 (Release 2010a) September 2010 Online only Revised for Version 4.1 (Release 2010b) April 2011 Online only Revised for Version 4.2 (Release 2011a) September 2011 Online only Revised for Version 4.3 (Release 2011b) March 2012 Online only Revised for Version 4.4 (Release 2012a)<br>
September 2012 Online only Revised for Version 4.5 (Release 2012b) September 2012 Online only Revised for Version 4.5 (Release 2012b) March 2013 Online only Revised for Version 4.6 (Release 2013a) September 2013 Online only Revised for Version 4.6.1 (Release 2013b) March 2014 Online only Revised for Version 4.7 (Release 2014a) October 2014 Online only Revised for Version 4.8 (Release 2014b) March 2015 Online only Revised for Version 4.8.1 (Release 2015a) September 2015 Online only Revised for Version 5.0 (Release 2015b) March 2016 Online only Revised for Version 5.1 (Release 2016a) September 2016 Online only Revised for Version 5.2 (Release 2016b) March 2017 Online only Revised for Version 5.2.1 (Release 2017a) Online only Revised for Version 5.3 (Release 2017b) March 2018 Online only Revised for Version 5.4 (Release 2018a) September 2018 Online only Revised for Version 5.5 (Release 2018b) March 2019 Online only Revised for Version 5.6 (Release 2019a) September 2019 Online only Revised for Version 5.7 (Release 2019b) Revised for Version 5.8 (Release 2020a) September 2020 Online only Revised for Version 5.9 (Release 2020b) March 2021 Online only Revised for Version 5.10 (Release 2021a) September 2021 Online only Revised for Version 5.11 (Release 2021b) March 2022 Online only Revised for Version 5.12 (Release 2022a)

# **Contents**

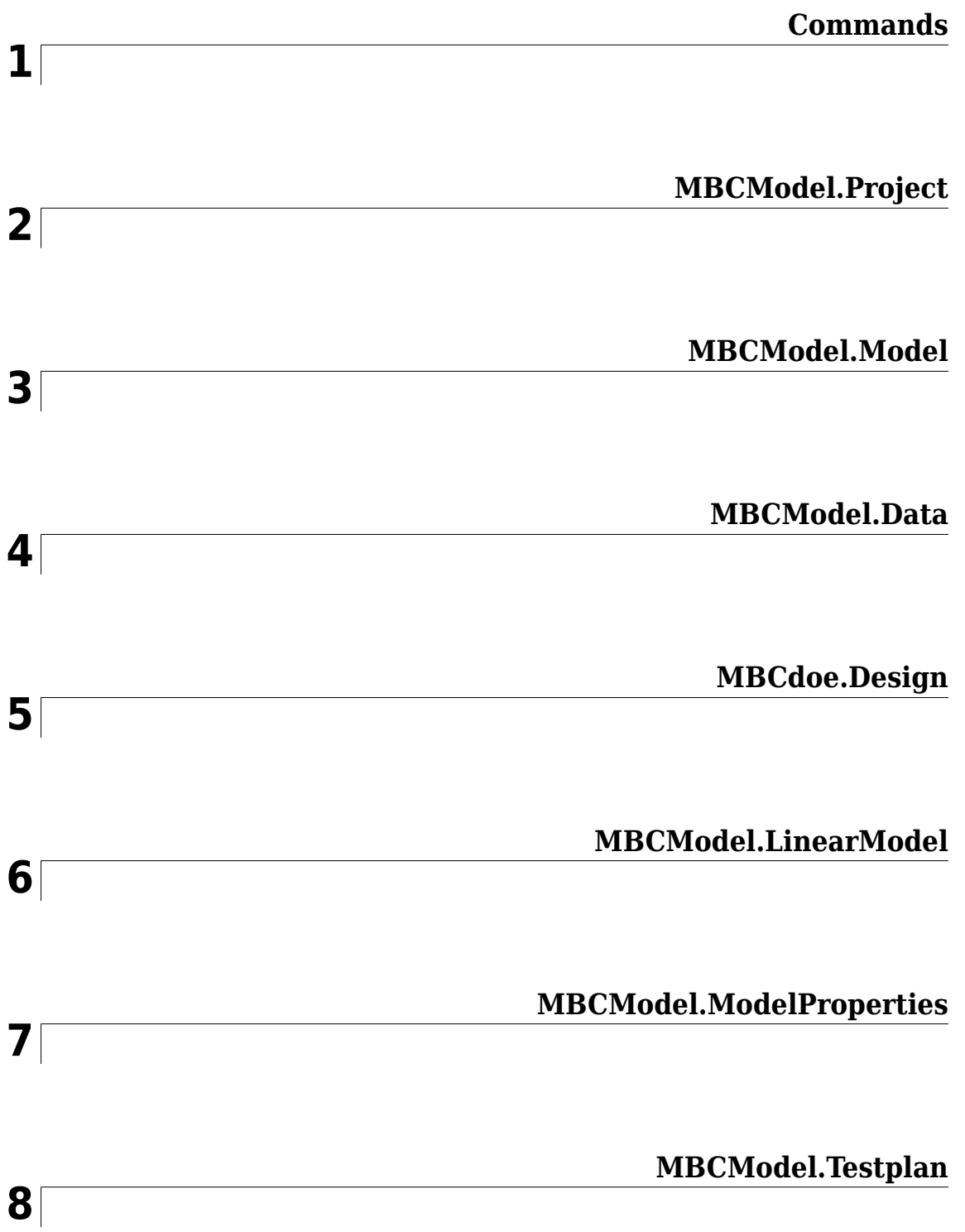

# <span id="page-6-0"></span>**Commands**

# <span id="page-7-0"></span>**MBC Model Fitting**

Create experimental designs and statistical models for model-based calibration

# **Description**

The **MBC Model Fitting** app enables you to create experimental designs, fit statistical models to engine data, and export the models to generate optimal calibrations in MBC Optimization app. You can also export models to MATLAB® and Simulink® to reuse statistical models for control design, hardware-in-the-loop testing, or powertrain simulation.

# **Open the MBC Model Fitting App**

- MATLAB Toolstrip: On the **Apps** tab, under **Automotive**, click the app icon.
- MATLAB command prompt: Enter mbcmodel.

# **Examples**

- "Model Set Up"
- "Multi-Injection Diesel Calibration"
- "Gasoline Engine Calibration"
- "Model Export to MATLAB, Simulink, and CAGE"

# **Programmatic Use**

mbcmodel opens the Model Browser or brings an existing Model Browser to the front of the screen.

mbcmodel fileName.mat opens the Model Browser and loads the file specified by *fileName*.mat.

### **See Also**

#### **Apps [MBC Optimization](#page-8-0)**

#### **Topics**

"Model Set Up"

"Multi-Injection Diesel Calibration"

"Gasoline Engine Calibration"

"Model Export to MATLAB, Simulink, and CAGE"

# <span id="page-8-0"></span>**MBC Optimization**

Generate optimal lookup tables for model-based calibration

# **Description**

The **MBC Optimization** app lets you use statistical models created in MBC Model Fitting app to generate optimal calibrations for lookup tables that control engine functions. You can generate calibrations and lookup tables for complex, high-degree-of-freedom engines to identify the optimal balance of engine performance, emissions, and fuel economy.

# **Open the MBC Optimization App**

- MATLAB Toolstrip: On the **Apps** tab, under **Automotive**, click the app icon.
- MATLAB command prompt: Enter cage.

# **Examples**

- "Calibration Setup"
- "Optimization"
- "Feature Calibration"
- "Tradeoff Calibration"

### **Programmatic Use**

cage opens the CAGE Browser or brings an existing CAGE Browser to the front of the screen. CAGE stands for Calibration Generation.

cage fileName.cag opens the CAGE Browser and loads the file specified by *fileName*.

### **See Also**

**Apps [MBC Model Fitting](#page-7-0)**

#### **Topics** "Calibration Setup" "Optimization" "Feature Calibration" ދTradeoff Calibration"

# **ActiveInputs**

Active boundary model inputs

# **Syntax**

B.ActiveInputs = [X]

# **Description**

ActiveInputs is a property of mbcboundary.Model.

B.ActiveInputs =  $[X]$  sets the active inputs for the boundary model. X is a logical row vector indicating which inputs to use to fit a boundary. You can build boundary models using subsets of input factors and then combine them for the most accurate boundary. This approach can provide more effective results than including all inputs.

### **Examples**

To make a boundary model using only the first two inputs:

 $B$ . ActiveInputs = [true true false false];

#### **Introduced in R2009b**

# **Add**

Add boundary model to tree and fit to test plan data

# **Syntax**

 $B = Add(Tree, B)$  $B = Add(Tree, B, InBest)$ 

# **Description**

This is a method of mbcboundary.Tree.

B = Add(Tree,B) adds the boundary model to the tree and fits the boundary model to the test plan data. Tree is an mbcboundary.Tree object, B is a new boundary model object. The boundary model must have the same inputs as the boundary tree. The boundary model is always fitted when you add it to the boundary tree. This fitting ensures that the fitting data is compatible with the test plan data. The method returns the fitted boundary model.

B = Add(Tree,B,InBest) adds and fits the boundary model, and InBest specifies whether to include the boundary model in the best boundary model for the boundary tree. By default, the best model includes the new boundary model.

# **See Also**

[Update](#page-139-0) | [Remove](#page-156-0) | [CreateBoundary](#page-27-0)

**Introduced in R2009b**

# <span id="page-11-0"></span>**AlternativeModelStatistics**

Summary statistics for alternative models

# **Syntax**

- S = AlternativeModelStatistics(R)
- S = AlternativeModelStatistics(R, Name)

### **Description**

This is a method of all model objects: mbcmodel.hierarchicalresponse, mbcmodel.localresponse and mbcmodel.response.

This returns an array (S) of summary statistics of all the alternative model fits, to be used to select the best model. These are the summary statistics seen in the list view at the bottom of the Model Browser GUI in any model view.

You must use CreateAlternativeModels before you can compare the alternative responses using AlternativeModelStatistics. Then use ChooseAsBest.

R is the model object whose alternative response models you want to compare. R could be a local (L), response feature (R) or hierarchical response (HR) model.

S is a structure containing Statistics and Names fields.

- S.Statistics is a matrix of size (number alternative responses x number of statistics).
- S.Names is a cell array containing the names of all the statistics.

The available statistics vary according to what kind of parent model (two-stage, local, response feature or response) produced the alternative models, and include PRESS RMSE, RMSE, and Two-Stage RMSE.

All the available statistics are calculated unless you specify which you want. You can specify only the statistics you require using the following form:

S = AlternativeModelStatistics(R, Name)

This returns a double matrix containing only the statistics specified in Name.

Note that you use SummaryStatistics to examine the fit of the current model, and AlternativeModelStatistics to examine the fit of several alternative child models.

### **Examples**

S = AlternativeModelStatistics(R);

#### **See Also**

[CreateAlternativeModels](#page-25-0) | [SummaryStatistics](#page-184-0) | [ChooseAsBest](#page-16-0)

# <span id="page-13-0"></span>**AlternativeResponses**

Array of alternative responses for this response

# **Syntax**

altR = R.AlternativeResponses

# **Description**

This is a property of the response model object, mbcmodel. response (R).

It returns a list of alternative responses used for one-stage or response feature models.

# **Examples**

R = testplan.Responses;  $TQ = R(1);$ AR = TQ.AlternativeResponses;

### **See Also**

[LocalResponses](#page-65-0) | [ResponseFeatures\(Local Response\)](#page-117-0)

# **BestModel**

Combined best boundary models

# **Syntax**

mbcboundary.Tree.BestModel

# **Description**

This is a property of mbcboundary.Tree and mbcboundary.TwoStageTree.

mbcboundary.Tree.BestModel returns the combined boundary model containing all best boundary models in the tree (read only).

BestModel is the boundary model combining the models selected as best. You can select which boundary models to include in the best model with InBest. If the best boundary model includes more than one boundary model, that boundary model is an mbcboundary.Boolean object.

For TwoStageTree objects, the BestModel property contains the best boundary model (local, global, and response) (read only). In this case, BestModel is the boundary model combining the best local, global and response boundary models. You can select which boundary models to include in the best model with InBest. If the best boundary model includes more than one boundary model, that boundary model is an mbcboundary.Boolean object.

**See Also** [InBest](#page-49-0)

# **Centers**

Centers of RBF model

# **Syntax**

centers = params.Centers

# **Description**

This is a property of mbcmodel.rbfmodelparameters, for Radial Basis Function (RBF) models only. This returns an array of size number of centers by number of variables.

# **Examples**

centers = params.Centers;

### **See Also**

[Widths](#page-144-0)

# <span id="page-16-0"></span>**ChooseAsBest**

Choose best model from alternative responses

# **Syntax**

ChooseAsBest(R, Index)

# **Description**

This is a method of the response model object, mbcmodel. response. This is the same function as selecting the best model in the Model Selection window of the Model Browser GUI. For a local model MakeHierarchicalResponse performs a similar function.

R is the object containing the response model.

Index is the number of the response model you want to choose as best. Use AlternativeResponses to find the index for each response model, and use AlternativeModelStatistics to choose the best fit.

# **Examples**

```
ChooseAsBest(R, AlternativeModel)
RMSE = AlternativeModelStatistics(R, 'RMSE');
[mr, Best] = min(RMSE);ChooseAsBest(R, Best);
```
### **See Also**

[AlternativeResponses](#page-13-0) | [AlternativeModelStatistics](#page-11-0) | [DiagnosticStatistics](#page-34-0) | [MakeHierarchicalResponse](#page-66-0)

# **CreateAlgorithm**

Create algorithm

### **Syntax**

newalg = alg.CreateAlgorithm( AlgorithmName)

# **Description**

This is a method of mbcmodel.fitalgorithm.

newalg = alg.CreateAlgorithm( AlgorithmName) creates an algorithm of the specified type. alg is a mbcmodel. fitalgorithm object. AlgorithmName must be in the list of alternative algorithms given by alg.getAlternativeNames.

To change the fit algorithm for a model:

```
>> model = mbcmodel.CreateModel('Polynomial', 2);
>> minpress = model.FitAlgorithm.CreateAlgorithm('Minimize PRESS');
>> model.FitAlgorithm = minpress;
```
The AlgorithmName determines what properties you can set. You can display the properties for an algorithm as follows:

```
>> model.FitAlgorithm.properties
Algorithm: Minimize PRESS
Alternatives: 'Least Squares','Forward Selection','Backward 
Selection','Prune'
      MaxIter: Maximum Iterations (int: [1,1000])
```
As a simpler alternative to using CreateAlgorithm, you can assign the algorithm name directly to the algorithm. For example:

B.FitAlgorithm.BoundaryPointOptions = 'Boundary Only';

Or:

m.FitAlgorithm = 'Minimize PRESS';

Case and spaces are ignored. See [FitAlgorithm](#page-39-0).

The following sections list the properties available for each algorithm type.

### **Linear Model Algorithm Properties**

#### **Linear Models Algorithms**

Used by polynomials, hybrid splines and as the StepAlgorithm for RBF algorithms.

#### **Algorithm: Least Squares**

Alternatives: 'Minimize PRESS','Forward Selection','Backward Selection','Prune'

#### **Algorithm: Minimize PRESS**

Alternatives: 'Least Squares','Forward Selection','Backward Selection','Prune'

• MaxIter: Maximum Iterations (int: [1,1000])

#### **Algorithm: Forward Selection**

Alternatives: 'Least Squares','Minimize PRESS','Backward Selection','Prune'

- ConfidenceLevel: Confidence level (%) (numeric: [70,100])
- MaxIter: Maximum Iterations (int: [1,1000])
- RemoveAll: Remove all terms first (Boolean)

#### **Algorithm: Backward Selection**

Alternatives: 'Least Squares','Minimize PRESS','Forward Selection','Prune'

- ConfidenceLevel: Alpha  $(\%)$  (numeric: [70,100])
- MaxIter: Maximum Iterations (int: [1,1000])
- IncludeAll: Include all terms first (Boolean)

#### **Algorithm: Prune**

Alternatives: 'Least Squares','Minimize PRESS','Forward Selection','Backward Selection'

- Criteria (PRESS RMSE|RMSE|GCV|Weighted PRESS|-2logL|AIC|AICc|BIC|R^2|R^2 adj|PRESS  $R^2|DW|Cp|cond(J)$
- MinTerms: Minimum number of terms (int: [0,Inf])
- Tolerance (numeric: [0,1000])
- IncludeAll: Include all terms before prune (Boolean)
- Display (Boolean)

#### **RBF Algorithm Properties**

For information about any of the RBF and Hybrid RBF algorithm properties, see "Radial Basis Functions for Model Building", and especially "Fitting Routines" in the Model Browser User's Guide.

#### **Algorithm: RBF Fit**

- WidthAlgorithm: Width selection algorithm (mbcmodel.fitalgorithm)
- StepAlgorithm: Stepwise (mbcmodel.fitalgorithm)

#### **Width Selection Algorithms**

Alternatives: 'WidPerDim','Tree Regression'

#### **Algorithm: TrialWidths**

- NestedFitAlgorithm: Lambda selection algorithm (mbcmodel.fitalgorithm)
- Trials: Number of trial widths in each zoom (int: [2,100])
- Zooms: Number of zooms (int: [1,100])
- MinWidth: Initial lower bound on width (numeric: [2.22045e-016,1000])
- MaxWidth: Initial upper bound on width (numeric: [2.22045e-016,100])
- PlotFlag: Display plots (Boolean)
- PlotProgress: Display fit progress (Boolean)

#### **Algorithm: WidPerDim**

Alternatives: 'TrialWidths','Tree Regression'

- NestedFitAlgorithm: Lambda selection algorithm (mbcmodel.fitalgorithm)
- DisplayFlag: Display (Boolean)
- MaxFunEvals: Maximum number of test widths (int: [1,1e+006])
- PlotProgress: Display fit progress (Boolean)

#### **Algorithm: Tree Regression**

#### Alternatives: 'TrialWidths','WidPerDim'

- MaxNumRectangles: Maximum number of panels (int: [1,Inf])
- MinPerRectangle: Minimum data points per panel (int: [2,Inf])
- RectangleSize: Shrink panel to data (Boolean)
- AlphaSelectAlg: Alpha selection algorithm (mbcmodel.fitalgorithm)

#### **Lambda Selection Algorithms**

#### **Algorithm: IterateRidge**

#### Alternatives: 'IterateRols','StepItRols'

- CenterSelectionAlg: Center selection algorithm (mbcmodel.fitalgorithm)
- MaxNumIter: Maximum number of updates (int: [1,100])
- Tolerance: Minimum change in log10(GCV) (numeric: [2.22045e-016,1])
- NumberOfLambdaValues: Number of initial test values for lambda (int: [0,100])
- CheapMode: Do not reselect centers for new width (Boolean)
- PlotFlag: Display (Boolean)

#### **Algorithm: IterateRols**

#### Alternatives: 'IterateRidge','StepItRols'

- CenterSelectionAlg: Center selection algorithm (mbcmodel.fitalgorithm)
- MaxNumIter: Maximum number of iterations (int: [1,100])
- Tolerance: Minimum change in log10(GCV) (numeric: [2.22045e-016,1])
- NumberOfLambdaValues: Number of initial test values for lambda (int: [0,100])
- CheapMode: Do not reselect centers for new width (Boolean)
- PlotFlag: Display (Boolean)

#### **Algorithm: StepItRols**

Alternatives: 'IterateRidge','IterateRols'

- MaxCenters: Maximum number of centers (evalstr)
- PercentCandidates: Percentage of data to be candidate centers (evalstr)
- StartLambdaUpdate: Number of centers to add before updating (int: [1,Inf])
- Tolerance: Minimum change in log10(GCV) (numeric: [2.22045e-016,1])
- MaxRep: Maximum number of times log10(GCV) change is minimal (int: [1,100])

#### **Center Selection Algorithms**

#### **Algorithm: Rols**

Alternatives: 'RedErr','WiggleCenters','CenterExchange'

- MaxCenters: Maximum number of centers (evalstr)
- PercentCandidates: Percentage of data to be candidate centers (evalstr)
- Tolerance: Regularized error tolerance (numeric: [2.22045e-016,1])

#### **Algorithm: RedErr**

Alternatives: 'Rols','WiggleCenters','CenterExchange'

• MaxCenters: Number of centers (evalstr)

#### **Algorithm: WiggleCenters**

Alternatives: 'Rols','RedErr','CenterExchange'

- MaxCenters: Number of centers (evalstr)
- PercentCandidates: Percentage of data to be candidate centers (evalstr)

#### **Algorithm: CenterExchange**

Alternatives: 'Rols','RedErr','WiggleCenters'

- MaxCenters: Number of centers (evalstr)
- NumLoops: Number of augment/reduce cycles (int: [1,Inf])
- NumAugment: Number of centers to augment by (int: [1,Inf])

#### **Tree Regression Algorithms**

#### **Algorithm: Trial Alpha**

Alternatives: 'Specify Alpha'

- AlphaLowerBound: Initial lower bound on alpha (numeric: [2.22045e-016,Inf])
- AlphaUpperBound: Initial upper bound on alpha (numeric: [2.22045e-016,Inf])
- Zooms: Number of zooms (int: [1,Inf])
- Trials: Trial alphas per zoom (int: [2,Inf])
- Spacing: Spacing (LinearLogarithmic)
- CenterSelectAlg: Center selection algorithm (mbcmodel.fitalgorithm)

#### **Algorithm: Specify Alpha**

Alternatives: 'Trial Alpha'

- Alpha: Width scale parameter, alpha (numeric: [2.22045e-016,Inf])
- NestedFitAlgorithm: Center selection algorithm (mbcmodel.fitalgorithm)

#### **Algorithm: Tree-based Center Selection**

Alternatives: 'Generic Center Selection'

- ModelSelectionCriteria: Model selection criteria (BIC|GCV)
- MaxNumberCenters: Maximum number of centers (evalstr)

#### **Algorithm: Generic Center Selection**

Alternatives: 'Tree-based Center Selection'

• CenterSelectAlg: Center selection algorithm (mbcmodel.fitalgorithm)

#### **Hybrid RBF Algorithms**

#### **Algorithm: RBF Fit**

- WidthAlgorithm: Width selection algorithm (mbcmodel.fitalgorithm)
- StepAlgorithm: Stepwise (mbcmodel.fitalgorithm)

#### **Width Selection Algorithms**

#### **Algorithm: TrialWidths**

- NestedFitAlgorithm: Lambda and term selection algorithm (mbcmodel.fitalgorithm)
- Trials: Number of trial widths in each zoom (int: [2,100])
- Zooms: Number of zooms (int: [1,100])
- MinWidth: Initial lower bound on width (numeric: [2.22045e-016,1000])
- MaxWidth: Initial upper bound on width (numeric: [2.22045e-016,100])
- PlotFlag: Display plots (Boolean)
- PlotProgress: Display fit progress (Boolean)

#### **Nested Fit Algorithms**

#### **Algorithm: Twostep**

Alternatives: 'Interlace'

- MaxCenters: Maximum number of centers (evalstr)
- PercentCandidates: Percentage of data to be candidate centers (evalstr)
- StartLambdaUpdate: Number of terms to add before updating (int: [1,Inf])
- Tolerance: Minimum change in log10(GCV) (numeric: [2.22045e-016,1])
- MaxRep: Maximum number of times log10(GCV) change is minimal (int: [1,100])
- PlotFlag: Display (Boolean)

#### **Algorithm: Interlace**

Alternatives: 'Twostep'

- MaxParameters: Maximum number of terms (evalstr)
- MaxCenters: Maximum number of centers (evalstr)
- PercentCandidates: Percentage of data to be candidate centers (evalstr)
- StartLambdaUpdate: Number of terms to add before updating (int: [1,Inf])
- Tolerance: Minimum change in log10(GCV) (numeric: [2.22045e-016,1])
- MaxRep: Maximum number of times log10(GCV) change is minimal (int: [1,100])

#### **Boundary Model Fit Algorithm Parameters**

The following sections list the available fit algorithm parameters for command-line boundary models. The boundary model fit algorithm parameters have the same fit options as the Boundary Editor GUI. For instructions on using these fit options, see "Editing Boundary Model Fit Options" in the Model Browser documentation.

#### **Convex Hull**

KeepAllFacets: Boolean to indicate whether to keep all facets (default is false, do not keep all facets).

Tolerance: Tolerance for maximum 1-norm distance allowed for removing facets (numeric: [0,Inf], default 0.02). To remove more facets, increase the tolerance.

For more information, see "Convex Hull Setting" in the Model Browser documentation.

#### **Ellipsoid**

Algorithm: Constraint Fitting

BoundaryPointOptions: Boundary Points (mbcmodel.fitalgorithm)

The boundary points algorithm uses optimization to find the best ellipse. These options are from fmincon.

Algorithm: Boundary Points

- Display: Display (none | iter|final)
- MaxFunEvals: Maximum function evaluations (int: [1,Inf])
- MaxIter: Maximum iterations (int: [1,Inf])
- TolFun: Function tolerance (numeric: [1e-012,Inf])
- TolX: Variable tolerance (numeric: [1e-012,Inf])
- TolCon: Constraint tolerance (numeric: [1e-012,Inf])

#### **Star-shaped**

Algorithm: Constraint Fitting

SpecialPointOptions: Special Points (mbcmodel.fitalgorithm)

BoundaryPointOptions: Boundary Points (mbcmodel.fitalgorithm)

ConstraintFitOptions: Constraint Fit (mbcmodel.fitalgorithm)

#### **Star-shaped—Special Points**

Algorithm: Star-shaped Points

CenterAlg: Center (mbcmodel.fitalgorithm)

Algorithm alternatives: 'Mean', 'Median', 'Mid Range', 'Min Ellipse', 'User Defined'

For User Defined only: CenterPoint: User-defined center [X1,X2] (vector: NumberOfActiveInputs)

#### **Star-shaped—Boundary Points**

You can choose to find boundary points (use Interior) or to assume that all points are on the boundary (use Boundary Only). The interior algorithm then has manual and auto options for the dilation radius and ray casting algorithms.

- Algorithm: Boundary Only (no further options)
- Algorithm: Interior. Further options:
	- DilationRadius (mbcmodel.fitalgorithm)
		- Algorithm: Auto
		- Algorithm: Manual
			- radius: Radius (numeric: [0,Inf])
	- RayCasting (mbcmodel.fitalgorithm)
		- Algorithm: From data
		- Algorithm: Manual
			- nrays: Number of Rays (int: [1,Inf])

#### **Star-shaped—Constraint Fit**

Algorithm: Star-shaped RBF Fit

Further options:

- Transform (None|Log|McCallum)
- KernelOpts: RBF Kernel (mbcmodel.fitalgorithm)

Kernel algorithms can be: wendland, multiquadric, recmultiquadric, gaussian, thinplate, logisticrbf. linearrbf, cubicrbf.

You can specify widths and continuity as sub-properties of particular RBF kernels.

• You can set widths for wendland, multiquadric, recmultiquadric, gaussian, logisticrbf. Width: RBF Width (numeric: [1.49012e-008,Inf])

You can set Continuity for wendland. Cont: RBF Continuity (0|2|4|6)

RbfOpts: RBF Algorithm (mbcmodel.fitalgorithm)

Algorithm: Interpolation. The following are additional settings for interpolating RBF.

- CoincidentStrategy: Coincident Node Strategy (Maximum|Minimum|Mean)
- Algorithm: Algorithm (Direct|GMRES|BICG|CGS|QMR)
- Tolerance: Tolerance (numeric: [0,Inf])
- MaxIt: Maximum number of iterations (int: [1,Inf])

#### **Examples**

First get a fitalgorithm object, F, from a model:

```
M = mbcmodel.CreateModel('Polynomial', 4);
F = M.FitAlgorithm
F =Algorithm: Least Squares
Alternatives: 'Minimize PRESS','Forward Selection','Backward 
Selection','Prune'
1x1 struct array with no fields.
```
Then, to create a new algorithm type:

```
Alg = CreateAlgorithm(F, 'Minimize PRESS')
```

```
Alg =Algorithm: Minimize PRESS
Alternatives: 'Least Squares','Forward Selection','Backward 
Selection','Prune'
     MaxIter: 50
```
The AlgorithmName determines what properties you can set. You can display the properties for an algorithm as follows:

```
>> model.FitAlgorithm.properties
```

```
Algorithm: Minimize PRESS
Alternatives: 'Least Squares','Forward Selection','Backward 
Selection','Prune'
     MaxIter: Maximum Iterations (int: [1,1000])
```
As a simpler alternative to using CreateAlgorithm, you can assign the algorithm name directly to the algorithm. For example:

B.FitAlgorithm.BoundaryPointOptions = 'Boundary Only';

Or:

m.FitAlgorithm = 'Minimize PRESS';

Case and spaces are ignored.

#### **See Also**

[getAlternativeNames](#page-42-0) | [SetupDialog](#page-122-0) | [FitAlgorithm](#page-39-0)

#### **Introduced in R2007a**

# <span id="page-25-0"></span>**CreateAlternativeModels**

Create alternative models from model template

### **Syntax**

```
R = CreateAlternativeModels(R, modeltemplate, criteria)
```

```
R = CreateAlternativeModels(R, modellist, criteria)
```
R = CreateAlternativeModels(R, LocalModels,LocalCriteria,GlobalModels,GlobalCriteria)

### **Description**

This is a method of all model objects: mbcmodel.hierarchicalresponse, mbcmodel.localresponse and mbcmodel.response.

This is the same as the Build Models function in the Model Browser GUI. A selection of child node models are built. The results depend on where you call this method from. Note that the hierarchical model is automatically constructed when CreateAlternativeModels is called for a local model.

• This option makes alternative response feature models for each response feature.

```
R = CreateAlternativeModels(R, models, criteria)
```
- Models is the list of models. You can use a model template file (.mbm) created in the Model Browser, or a cell array of mbcmodel.model objects.
- Criteria is the selection criteria for best model (from the statistics available from AlternativeModelStatistics).
- This option makes alternative local models as well as alternative response feature models.

 $R =$  CreateAlternativeModels(R, LocalModels,LocalCriteria,GlobalModels,GlobalCriteria)

- LocalModels is the list of local models you must pass in an empty matrix).
- LocalCriteria is 'Two-Stage RMSE'.
- GlobalModels is the list of global models (from the model template).
- GlobalCriteria is the selection criteria for best model.

You construct a model template file (such as 'mymodels.mbm') in the Model Browser. From any response (global or one-stage model) with alternative responses (child nodes), select **Model** > **Make Template**. You can save the child node model types of your currently selected modeling node as a model template. Alternatively from any response click **Build Models** in the toolbar and create a series of alternative response models in the dialog.

### **Examples**

```
mymodels = 'mymodels.mbm';
mlist = \{\};
```

```
load('-mat', mymodels);
criteria = 'PRESS RMSE';
CreateAlternativeModels(R, [], 'Two-Stage RMSE', mlist, 
criteria);
```
Note that the model template contains the variable mlist.

CreateAlternativeModels( RESPONSE, 'alternative\_models.mbm', 'Weighted PRESS' )

creates alternative response feature models based upon the model template file alternative\_models.mbt, and chooses the best model based upon each model's Weighted PRESS statistic.

### **See Also**

[AlternativeModelStatistics](#page-11-0)

# <span id="page-27-0"></span>**CreateBoundary**

Create boundary model

# **Syntax**

- $B = mbcboundary.CreateBoundary(Type,InputStream)$
- B = mbcboundary.CreateBoundary(Type,Inputs,Property,Value,...)
- $B =$  CreateBoundary(Tree)
- B = CreateBoundary(Tree,Type)
- $B =$  CreateBoundary(Tree, Type, Property, Value, ...)
- $newboundary = CreateBoundary(B,Type)$

```
newboundary = CreateBoundary(B,Type,Property,Value,...)
```
# **Description**

 $B = mbcboundary.Creadeboundary(Type, Inputs)$  This syntax is a static package function that creates an mbcboundary.Model object (B) of the specified Type, where Inputs is an mbcmodel.modelinput object. Use this function to create a new boundary model object independent of any project. See [fit](#page-174-0) for an alternative.

B = mbcboundary.CreateBoundary(Type,Inputs,Property,Value,...) creates a boundary with the specified properties. Properties depend on the boundary model type.

You can use getAlternativeTypes to get a list of valid model types, or see [Type \(for boundary](#page-133-0) [models\)](#page-133-0). Spaces and case in Type are ignored.

CreateBoundary is also a method of mbcboundary.Tree. Use the method to create a new boundary model within a project.

B = CreateBoundary(Tree) creates a new boundary model, B, from the mbcboundary.Tree object, Tree. The method uses the test plan inputs to define the boundary model inputs. You must call Addto add the new model to the tree.

 $B =$  CreateBoundary (Tree, Type) creates a new boundary model, B of the specified Type.

 $B =$  CreateBoundary(Tree, Type, Property, Value,  $\dots$ ) creates a boundary with the specified properties.

CreateBoundary is also a method of mbcboundary.AbstractBoundary and all its subclasses. Use the method to create a new boundary model from an existing boundary model.

 $newboundary = CreateBoundary(B,Type)$  creategoundary (methority of new boundary model, new boundary, with the same inputs as the current boundary model B. You can get a list of valid types with getAlternativeTypes.

newboundary = CreateBoundary(B,Type,Property,Value,...) creates a new boundary model with specified properties.

### **Examples**

You can create a boundary model outside of a project in either of the following ways:

```
B = mbcboundary.Fit(Data,Type);
```

```
B = mbcboundary.CreateBoundary(Type,Inputs)
```
To create a new boundary model within a project:

```
Tree = testplan.Boundary
B = CreateBoundary(Tree)
```
This creates a new boundary model, B, from the mbcboundary.Tree object, Tree. The method uses the test plan inputs to define the boundary model inputs.

To create a star-shaped global boundary model for a testplan:

B = CreateBoundary(testplan.Boundary.Global,'Star-shaped');

Call Add to add the boundary model to the tree. .

To add the boundary model to the test plan, and fit the boundary model:

B = Add(testplan.Boundary.Global,B);

The best boundary model for the tree includes this boundary model.

To create boundary models for a point-by-point test plan:

```
B = TP.Boundary.Local.CreateBoundary('Point-by-point');
% Use convex hull type for the local boundaries
B.LocalModel = CreateBoundary(B.LocalModel,'Convex hull');
% Add point-by-point boundary model to project.
TP.Boundary.Local.Add(B);
```
### **See Also**

[Type \(for boundary models\)](#page-133-0) | [fit](#page-174-0) | [getAlternativeTypes](#page-256-0) | [mbcboundary.Model](#page-71-0) | [mbcboundary.Tree](#page-73-0)

#### **Introduced in R2009b**

# **CreateModel**

Create new model

# **Syntax**

```
ModelObj = mbcmodel.CreateModel(Type,Inputs)
NewModel = mbcmodel.CreateModel(model,Type)
```
# **Description**

ModelObj = mbcmodel.CreateModel(Type,Inputs) creates an CreateModel object of the specified Type.

mbcmodel.linearmodel and mbcmodel.localmodel are subclasses of mbcmodel.model. Model types that begin with the word "local" specify an mbcmodel.localmodel object.

NewModel = mbcmodel.CreateModel(model,Type) creates a new model (of the specified Type) with the same inputs as an existing model, where model is a CreateModel object.

INPUTS can be a mbcmodel.modelinput object, or any valid input to the mbcmodel.modelinput constructor. See [modelinput](#page-80-0).

# **Examples**

To create a hybrid spline with four input factors, enter:

```
M = mbcmodel.CreateModel('Hybrid Spline', 4)
```
To create an RBF with four input factors, enter:

```
Inputs = mbcmodel.modelinput('Symbol',{'N','L','EXH','INT'}',...
 'Name',{'ENGSPEED','LOAD','EXHCAM','INTCAM'}',...
    'Range',{[800 5000],[0.1 1],[-5 50],[-5 50]}');
```

```
RBFModel = mbcmodel.CreateModel( 'RBF', Inputs);
```
To create a polynomial with the same input factors as the previously created RBF, enter:

PolyModel = CreateModel(RBFModel,'Polynomial')

### **See Also**

[getAlternativeTypes](#page-256-0) | [modelinput](#page-80-0) | [CreateData](#page-194-0) | [mbcmodel.model](#page-163-0)

#### **Introduced in R2007a**

# **CreateResponseFeature**

Create new response feature for local model

### **Syntax**

```
RF = CreateResponseFeature(RF,RFType)
RF = CreateResponseFeature(RF,RFType,EvaluationPoint)
```
# **Description**

This is a method of mbcmodel.localresponse.

RF = CreateResponseFeature(RF,RFType) creates a response feature for RFType.

RF = CreateResponseFeature(RF,RFType,EvaluationPoint) creates a response feature for RFType at EvaluationPoint.

RFType is a description character vector belonging to the set of alternative response features for the current local model.

EvaluationPoint is a row vector with an element for each model input and is used for response features that require an input value to evaluate the response feature (e.g., function evaluation, derivatives). It is an error to specify an evaluation point for a response feature type that does not require an evaluation point.

You should use this method to add response features without refitting all local and global models.

### **Examples**

RF = CreateResponseFeature(RF,'Beta\_1')

### **See Also**

[ResponseFeatures\(Local Model\)](#page-114-0)

**Introduced in R2007b**

# **Data**

Array of data objects in project, boundary tree, or test plan

# **Syntax**

allD = project.Data allD = testplan.Data

# **Description**

This is a property of mbcmodel.project, mbcmodel.testplan, and mbcboundary.Tree.

For projects and test plans, it returns an array of mbcmodel.data objects. A project can have many data objects, but a test plan can only have one or none.

Tree.B.Data returns a double matrix for one-stage, response, and global boundary models. For local boundary models, Data is a cell array of double matrices with one cell per test. For boundary models, Data is read-only.

# **Examples**

 $allD = P.Data;$ 

For a project object P, this example returns an nx1 array of all the data objects.

 $allD = T.Data;$ 

For the test plan object T, this example returns a 1x1 array if the test plan has a data object attached, and 0x1 otherwise.

### **See Also**

[CreateData](#page-194-0) | [RemoveData](#page-157-0) | [CopyData](#page-154-0)

# **DataFileTypes**

Data file types

# **Syntax**

f = mbcmodel.DataFileTypes

# **Description**

This is a function to return a list of data file types for mbcmodel.

# **Examples**

```
f = mbcmodel.DataFileTypes
f = Columns 1 through 4
     'Excel file' 'FT/DB data files' 'Delimited Text File' 
  [1x25 char]
  Column 5
     'MATLAB Data File'
```
### **See Also**

[ImportFromFile](#page-213-0) | [CreateData](#page-194-0)

#### **Introduced in R2007a**

# **designconstraint**

Convert boundary model to design constraint

# **Syntax**

 $C =$  designconstraint( $C$ )

# **Description**

This is a method of mbcboundary.AbstractBoundary and all its subclasses (e.g., mbcboundary.Model).

 $C =$  designconstraint(C) converts the boundary model C to an mbcdoe.designconstraint object. Convert boundary models to use them as a design constraint. You cannot convert the boundary model to a design constraint until it is fitted (Fitted=true).

You can also call mbcdoe.design.AddConstraint directly and the method converts the boundary model object to a mbcdoe.designconstraint object.

**See Also** [AddConstraint](#page-238-0)

**Introduced in R2009b**

# <span id="page-34-0"></span>**DiagnosticStatistics**

Diagnostic statistics for response

# **Syntax**

- $S = \text{DiaanosticStatistics(R)}$
- S = DiagnosticStatistics(R, Stats)
- S = DiagnosticStatistics(LocalR, TestNumbers)
- S = DiagnosticStatistics(LocalR, TestNumbers, Stats)

# **Description**

This is a method of the local and response model objects, mbcmodel.localresponse and mbcmodel.response.

The options available are model-specific and are the same options shown in the drop-down menus of the scatter plots (the top plots) in the local and global (response feature) model views of the toolbox GUI.

S = DiagnosticStatistics(R) returns S, a structural array containing Statistics and Names fields. R is the response or local response model object.

 $S =$  DiagnosticStatistics(R, Stats) allows you to specify Stats, an optional input that defines which diagnostic statistics you want from the available list. If you don't specify Stats, you get all available statistics.

S = DiagnosticStatistics(LocalR, TestNumbers) returns S for LocalR, a local response object, and Testnumbers specifies the index into tests for local or hierarchical models.

Use S = DiagnosticStatistics(LocalR, TestNumbers, Stats) to specify which diagnostic statistics you want from the available list.

A row is set to NaN if that point is removed.

### **Examples**

```
studentRes = DiagnosticStatistics(local, tn, 'Studentized 
residuals');
```
### **See Also**

[SummaryStatistics](#page-184-0) | [AlternativeModelStatistics](#page-11-0)

# **DoubleInputData**

Data being used as input to model

# **Syntax**

X = DoubleInputData(R, TestNumber)

# **Description**

This is a method of all model objects: mbcmodel.hierarchicalresponse, mbcmodel.localresponse and mbcmodel.response. It returns an array (X) containing the input data used for fitting the model.

R is the response model object.

TestNumber is an optional input to specify the tests you want.

# **Examples**

```
X = DoubleInputData(R);x = DoubleInputData(local, tn);
```
### **See Also**

[DoubleResponseData](#page-36-0)
## **DoubleResponseData**

Data being used as output to model for fitting

### **Syntax**

Y = DoubleResponseData(R, TestNumber)

## **Description**

This is a method of all model objects: mbcmodel.hierarchicalresponse, mbcmodel.localresponse and mbcmodel.response. It returns an array (Y) containing the response data used for fitting the model.

R is the response model object.

TestNumber is an optional input to specify the tests you want.

### **Examples**

```
Y = DoubleResponseData(R);y = DoubleResponseData(local, tn);
```
**See Also** [DoubleInputData](#page-35-0)

**Introduced before R2006a**

## **Export**

Make command-line or Simulink export model

### **Syntax**

 $ExpectedModel = Expert(model)$  $ExpectedModel = Expert(model, format)$ 

### **Description**

 $ExpectedModel = Expert(model)$  export(# $B$ .

ExportedModel =  $ಂExport(model, format) exports the model in the specified format, which can$ be 'MATLAB' or 'Simulink'.

### **Examples**

#### **Export Model**

Export model to MATLAB.

M = Export(R2, 'MATLAB'); mbt model = Export(maxTQ, 'MATLAB');

### **Input Arguments**

**model — Model object** mbcmodel.linearmodelobject

Model object, specified as a mbcmodel. linearmodel object. model contains the response models from the node you are exporting from.

#### **format — Exported model format**

'MATLAB' | 'SIMULINK'

Format of exported model, specified as 'MATLAB' or 'Simulink'.

#### **Output Arguments**

#### **ExportedModel — Model exported**

xregstatsmodel object

Model exported, specified as an [xregstatsmodel](#page-145-0) object. You can use ExportedModel to evaluate the model and calculate the prediction error variance. If you convert an mbcmodel.localresponse object and you have not created a two-stage model (hierarchical response object), then the output is an [mbcPointByPointModel](#page-77-0) object that you can use to evaluate the model and calculate the prediction error variance.

You can evaluate models exported to the MATLAB workspace in the same way as when you export them from the Model Browser. You can save these models as a \*.mat file and load them into CAGE.

#### **More About**

#### **Usage**

This is a method of these model objects: mbcmodel.hierarchicalresponse, mbcmodel.localresponse, mbcmodel.response and [mbcmodel.model](#page-163-0).

#### **See Also**

[mbcmodel.linearmodel](#page-269-0) | [mbcmodel.model](#page-163-0)

#### **Introduced before R2006a**

## <span id="page-39-0"></span>**FitAlgorithm**

Fit algorithm for model or boundary model

### **Syntax**

F = M.FitAlgorithm

### **Description**

This is a property of mbcmodel.model, and boundary model objects mbcboundary.AbstractBoundary and all subclasses.

An mbcmodel.model.FitAlgorithm object is contained within the FitAlgorithm property of an mbcmodel.model object or mbcboundary object. This object has a Name property, and the following methods: CreateAlgorithm, getAlternativeNames, IsAlternative, SetupDialog, properties.

As a simpler alternative to using CreateAlgorithm, you can assign the algorithm name directly to the algorithm. For example:

```
B.FitAlgorithm.BoundaryPointOptions = 'Boundary Only';
```

```
m.FitAlgorithm = 'Minimize PRESS';
```
Case and spaces are ignored.

For properties, see [CreateAlgorithm](#page-17-0).

#### **Examples**

To get a fitalgorithm object, F, from a model:

```
M = mbcmodel.CreateModel('Polynomial', 4);
F = M.FitAlgorithm
F =Algorithm: Least Squares
Alternatives: 'Minimize PRESS','Forward Selection','Backward 
Selection','Prune'
1x1 struct array with no fields.
```
#### **See Also**

[CreateAlgorithm](#page-17-0) | [getAlternativeNames](#page-42-0) | [IsAlternative](#page-53-0) | [SetupDialog](#page-122-0)

## <span id="page-40-0"></span>**Fitted**

Indicate whether boundary model has been fitted

### **Syntax**

Fitted(B)

### **Description**

This is a property of mbcboundary.AbstractBoundary and all its subclasses.

Fitted(B) indicates whether boundary model B has been fitted (read only). You cannot evaluate the boundary model unless fitted equals true.

## <span id="page-41-0"></span>**GetAllTerms**

List all model terms

#### **Syntax**

```
Terms = M.Properties.GetAllTerms
```
#### **Description**

This is a method of mbcmodel.linearmodelproperties.

Terms = M.Properties.GetAllTerms returns a list of all terms in this model. M is an mbcmodel.linearmodel object.

Terms is a (*numterms*-by-*nfactors*) array. The (*m*,*n*) th element is the power of the *n* th factor in the *m*th term.

## **Examples**

The following example creates a model, and finds which terms are quadratic in the first input factor (X1):

```
model = mbcmodel.CreateModel('Polynomial', 2)
```
 $model =$ 

```
1 + 2*X1 + 8*X2 + 3*X1^2 + 6*X1*X2 + 9*X2^2 + 4*X1^3 + 5*X1^2*X2 + 7*X1*X2^2 + 10*X2^3 
    InputData: [0x2 double]
 OutputData: [0x1 double]
 Status: Not fitted
  Linked to Response: < not linked>
>>terms = model.Properties.GetAllTerms;
>>x1quadraticterms = find(terms(:,1)==2)
x1quadraticterms =
      4
     8
```
**See Also** [GetIncludedTerms](#page-43-0)

## <span id="page-42-0"></span>**getAlternativeNames**

List alternative algorithm names

#### **Syntax**

```
F.getAlternativeNames
AltList = getAlternativeNames(F)
```
#### **Description**

This is a method of mbcmodel.fitalgorithm.

```
F.getAlternativeNames or AltList = getAlternativeNames(F) return a cell array of
alternative algorithm names. F is a mbcmodel.fitalgorithm object.
```
### **Examples**

```
model = mbcmodel.CreateModel('Polynomial', 2);
F = model.FitAlgorithm;
altAlgs = F.getAlternativeNames
```
altAlgs =

```
 'Least Squares' 'Minimize PRESS' 'Forward Selection' 
'Backward Selection' 'Prune'
```
**See Also** [CreateAlgorithm](#page-17-0) | [IsAlternative](#page-53-0)

## <span id="page-43-0"></span>**GetIncludedTerms**

List included model terms

### **Syntax**

Terms = M.Properties.GetIncludedTerms

#### **Description**

This is a method of mbcmodel.linearmodelproperties.

Terms = M.Properties.GetIncludedTerms returns a list of those terms that will be used to fit the model. M is an mbcmodel. linearmodel object.

Terms is a (*numincludedterms*-by-*nfactors*) array. The (*m*,*n*) th element is the power of the *n* th factor in the  $m<sup>th</sup>$  included term.

### **Examples**

```
>>model = mbcmodel.CreateModel('Polynomial', 2);
```
>>includedterms = model.Properties.GetIncludedTerms;  $\rightarrow$ x1quadraticterms = find(includedterms(:,1)==2)

```
x1quadraticterms =
```

```
 4
 8
```
#### **See Also**

[GetAllTerms](#page-41-0) | [SetTermStatus](#page-121-0)

## **getLocalBoundary**

Local boundary model for operating point

### **Syntax**

getLocalBoundary(B)

#### **Description**

This is a method of mbcboundary.TwoStage.

getLocalBoundary(B) returns the definition of the local boundary model.

## **GetTermLabel**

List labels for model terms

#### **Syntax**

```
Labels = M.Properties.GetTermLabel
Labels = M.Properties.GetTermLabel( Terms )
Labels = M.Properties.GetTermLabel( Terms, 'Format',OutputFormat )
```
#### **Description**

This is a method of mbcmodel.linearmodelproperties, which returns a user-friendly label for one or more specified terms.

Labels = M.Properties.GetTermLabel lists the labels.

Labels = M. Properties. GetTermLabel (Terms ) lists the labels with the specified terms.

Labels = M.Properties.GetTermLabel( Terms, 'Format',OutputFormat ) lists the labels with the specified terms and format.

M is an mbcmodel. linearmodel object.

The specified terms form a row where each value gives the power of that parameter. OutputFormat

can be 'List' or 'Formula'.

#### **Examples**

```
model = mbcmodel.CreateModel('Polynomial', 2);
model.Properties.GetTermLabel([1 2; 1 0] )
```
produces {'X1\*X2^2';'X1'} and

model.Properties.GetTermLabel([1 2; 1 0], 'Format', 'Formula' )

produces  $'X1*X2^2 + X1'.$ 

#### **See Also**

[GetAllTerms](#page-41-0) | [GetIncludedTerms](#page-43-0)

## **GetTermStatus**

List status of some or all model terms

#### **Syntax**

```
Status = M.Properties.GetTermStatus
Status = M.Properties.GetTermStatus(Terms)
```
#### **Description**

This is a method of mbcmodel.linearmodelproperties.

Status = M.Properties.GetTermStatus returns the status of all of the terms in this model. Status is a cell array of status character vectors. M is an mbcmodel.linearmodel object.

Status = M.Properties.GetTermStatus(Terms) returns the status of the specified terms in this model.

The stepwise status for each term can be 'Always', 'Never' or 'Step'. The status determines whether you can use the StepwiseRegression function to throw away terms in order to try to improve the predictive power of the model.

#### **Examples**

```
model = mbcmodel.CreateModel('Polynomial', 2);
Get status of X2<sup>3</sup> term:
status = model.Properties.GetTermStatus([0 3])
status = 
     'Step'
Get status of all terms linear in X1:
status = model.Properties.GetTermStatus([1 0; 1 1; 1 2])
status = 'Step'
     'Step'
     'Step'
```
#### **See Also**

[SetTermStatus](#page-121-0) | [StepwiseStatus](#page-130-0)

# **Global**

Global boundary model tree

## **Syntax**

Global(B)

### **Description**

This is a property of mbcboundary.TwoStageTree.

Global(B) The Global property contains a global boundary model tree (read only).

The toolbox fits boundary models in the global model boundary tree with one point per test (the average value of the global variables for that test).

## **GlobalModel**

Interpolating global boundary model definition

### **Syntax**

B.GlobalModel

### **Description**

This is a property of mbcboundary.TwoStage.

B.GlobalModel returns the definition of global boundary model. GlobalModel requires the type Interpolating RBF.

# **InBest**

Boundary models selected as best

## **Syntax**

mbcboundary.Tree.InBest

### **Description**

This is a property of mbcboundary.Tree and mbcboundary.TwoStageTree.

mbcboundary.Tree.InBest Specify a logical array indicating which boundary models to select as best.

You can combine models into a single boundary model for the boundary tree. The logical array specifies which models to include in the best boundary model. The BestModel property gives the best boundary model for the boundary tree.

Including boundary models InBest corresponds to combining boundary models in best in the Boundary Editor. For further information, see"Combining Best Boundary Models" in the Model Browser documentation.

**See Also** [BestModel](#page-14-0)

## **InputData**

Input data for model

### **Syntax**

D = M.InputData

## **Description**

This is a property of mbcmodel.model. It returns an array of the input variable data currently in the model.

#### **Examples**

D = knot.InputData;

#### **See Also**

[OutputData](#page-92-0)

# <span id="page-51-0"></span>**Inputs**

Inputs for test plan, model, boundary model, design, or constraint

### **Syntax**

testplan.Inputs model.Inputs

design.Inputs

boundary.Inputs

### **Description**

This is a property of mbcmodel.testplan, mbcmodel.model, mbcdoe.design, mbcdoe.designconstraint, and boundary model object mbcboundary.AbstractBoundary and all its subclasses.

For mbcmodel.testplan, this property returns a cell array of mbcmodel.modelinput objects (one array for each stage). You cannot change the number of stages after creation of the test plan.

For mbcmodel.model and mbcboundary objects, this property returns an mbcmodel.modelinput object. You cannot edit this object when it is attached to a response. You cannot change number of inputs after creation.

In both cases, verification of valid variable names and symbols occurs before assigning inputs to model at the command line. Names and Symbols must be unique.

Boundary model inputs use an array of mbcmodel.modelinput objects. You set the number of boundary model inputs when you create the boundary model. You can change the name, symbol, and range of the inputs.

For mbcdoe.design,  $D$ . Inputs = NewInputs updates the inputs. You cannot change the number of design inputs. Many designs have Limits properties in addition to model input ranges. These properties allow you to restrict the range of the design without changing the model or losing points via a constraint.

#### **See Also**

[CreateTestplan](#page-159-0) | [modelinput](#page-80-0) | [mbcdoe.design](#page-233-0)

## **InputSignalNames**

Names of signals in data that are being modeled

### **Syntax**

inputs = A.InputSignalNames

### **Description**

This is a property of mbcmodel.testplan and the modeling objects mbcmodel.hierarchicalresponse, mbcmodel.localresponse and mbcmodel.response.

A can be a test plan (T) or model (L, R, HR) object.

### **Examples**

inputs = T.'InputSignalNames;

InputFactors = thisRF.InputSignalNames';

#### **See Also**

[mbcmodel.data](#page-189-0)

# <span id="page-53-0"></span>**IsAlternative**

Test alternative fit algorithm

## **Syntax**

OK = IsAlternative(F1, F2)

### **Description**

This is a method of mbcmodel.fitalgorithm.

OK = IsAlternative(F1, F2) tests whether F is an alternative mbcmodel.fitalgorithm for F1.

#### **See Also**

[CreateAlgorithm](#page-17-0) | [getAlternativeNames](#page-42-0)

## **IsBeingEdited**

Boolean signaling if data or model is being edited

### **Syntax**

OK = D.IsBeingEdited

### **Description**

This is a property of mbcmodel.data and mbcmodel.model.

This Boolean property indicates that the data or model is currently being edited.

For data, it also indicates that previously there was a successful call to BeginEdit and hence that whatever changes have been applied can be undone by calling RollbackEdit. It does not indicate that a call to CommitEdit will necessarily succeed. See CommitEdit for an example of this case.

#### **Examples**

OK = D.IsBeingEdited;

OK = knot.IsBeingEdited;

#### **See Also**

[BeginEdit](#page-204-0) | [CommitEdit](#page-206-0) | [RollbackEdit](#page-226-0) | [mbcmodel.data](#page-189-0)

# **Level**

Level in test plan of response

### **Syntax**

level = R.Level

### **Description**

This is a property for all model objects: mbcmodel.hierarchicalresponse, mbcmodel.localresponse and mbcmodel.response.

R is the response for which you want the level.

The level is usually 0 for hierarchical models, usually 1 for local models, and usually 2 or 1 for response models. See "Understanding Model Structure for Scripting" for an explanation of what Level indicates about a response.

### **Examples**

level = R.Level;

#### **See Also**

[mbcmodel.testplan](#page-291-0)

#### Local

## **Local**

Local boundary model tree

#### **Syntax**

#### **Description**

This is a property of mbcboundary.TwoStageTree.

The Local property contains a local boundary model tree (read only).

Point-by-point and two-stage boundary models are fitted in the local boundary model tree. These boundary models fit local boundary models for each operating point and combine into a single boundary model that includes the global inputs.

# **LocalBoundaries**

Array of local boundary models for each operating point

### **Syntax**

LocalBoundaries(B)

#### **Description**

This is a property of mbcboundary. PointByPoint.

LocalBoundaries(B) returns a cell array of local boundary models for each operating point (read only).

## **LocalModel Properties**

Edit local model properties

#### **Syntax**

Props = localmodel.Properties

#### **Description**

This is a property of the mbcmodel.localmodel object, which is a subclass of mbcmodel.model.

See "Understanding Model Structure for Scripting" for an explanation of the relationship between the different response types.

Every local model object has an mbcmodel.modelproperties object (within the Properties property). In this object, each local model type has specific properties, as described in the following tables.

#### **Local Polynomial Properties**

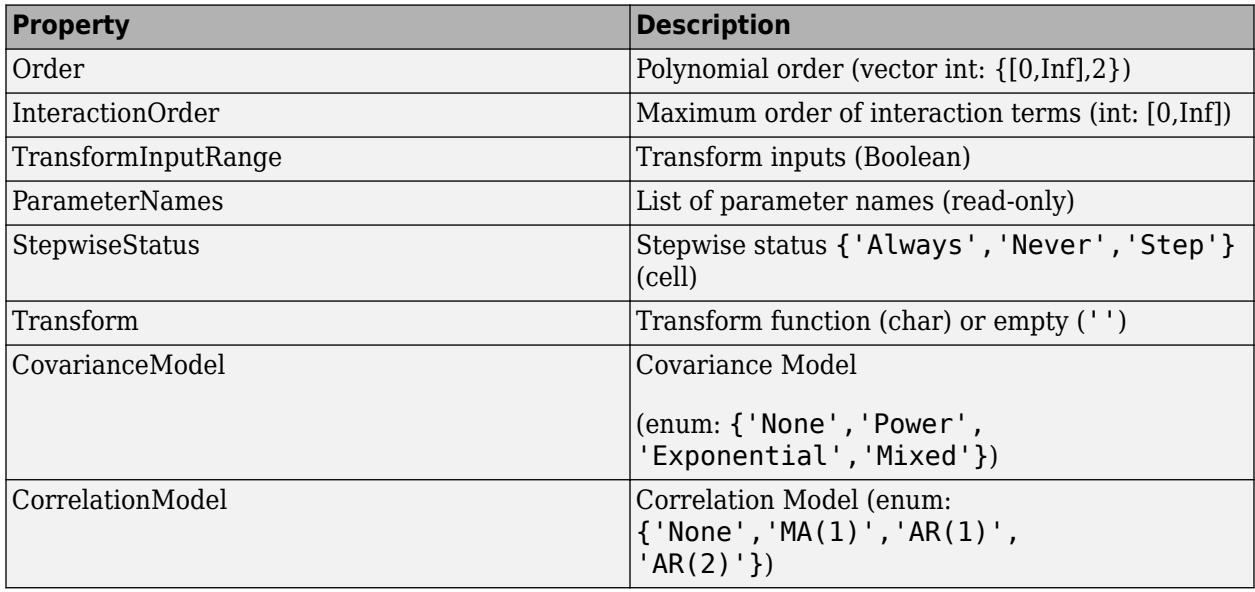

#### **Local Hybrid Spline Properties**

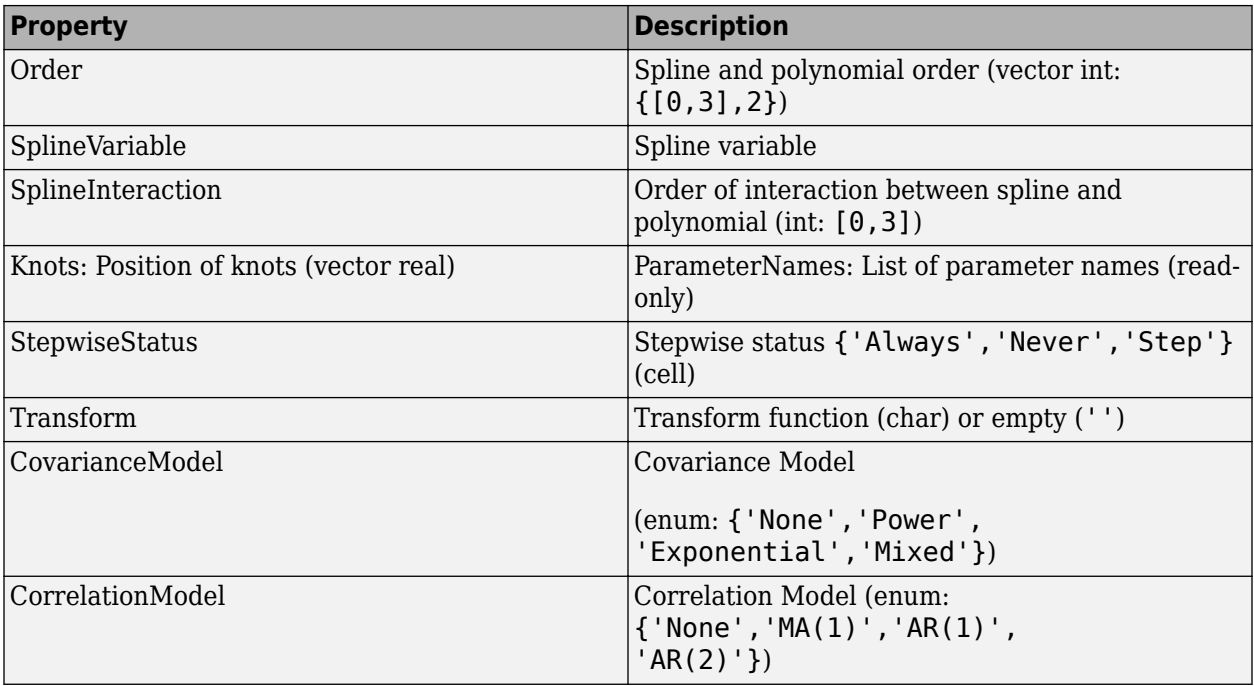

#### **Local Polynomial Spline Properties**

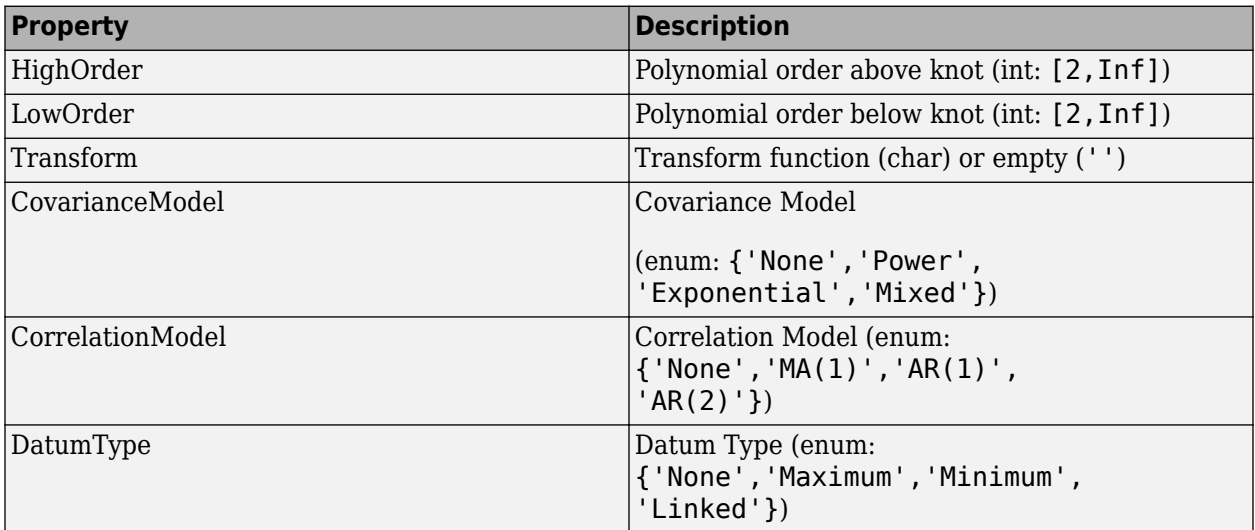

#### **Local Polynomial With Datum Properties**

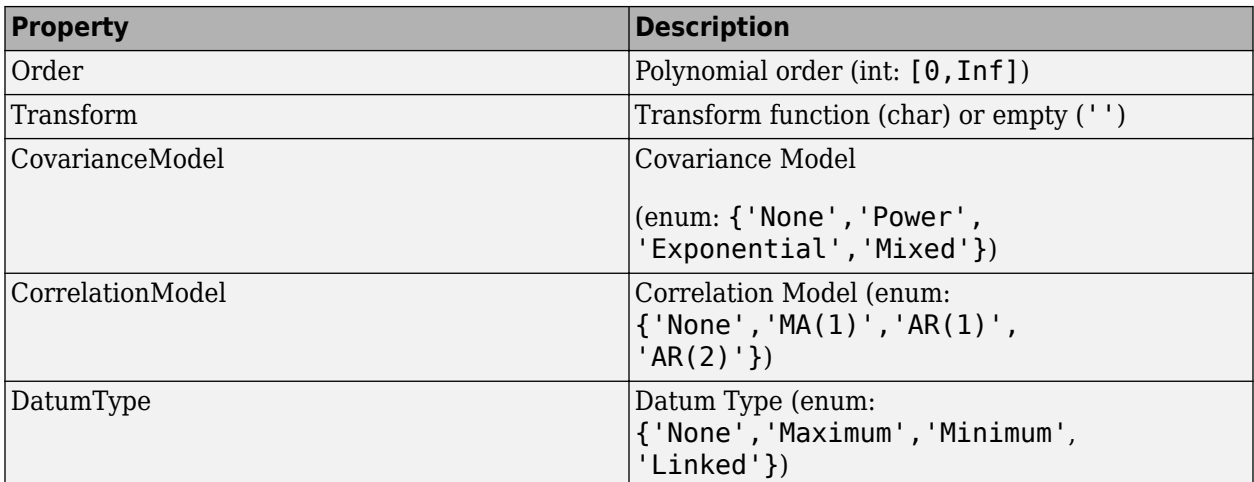

#### **Local Free Knot Spline Properties**

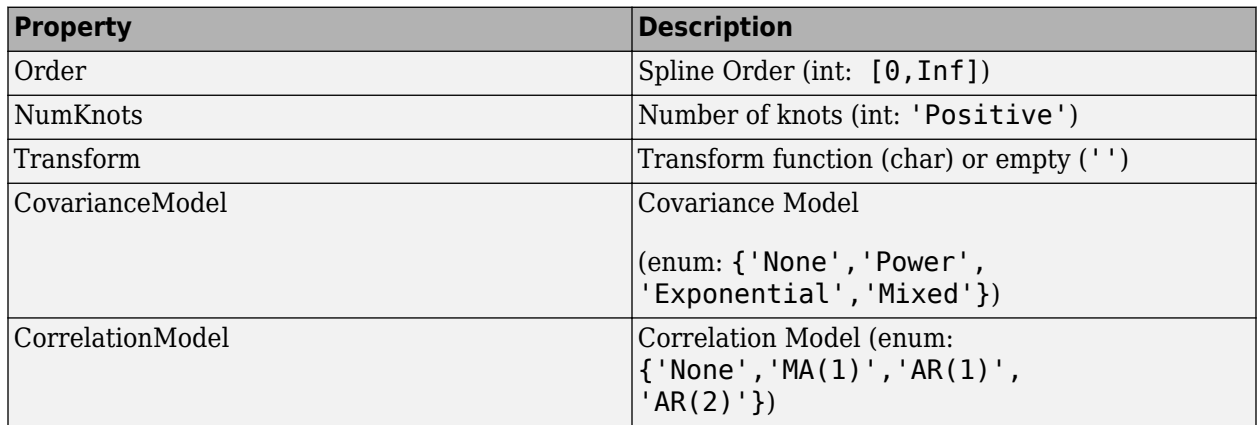

#### **Local Truncated Power Series Properties**

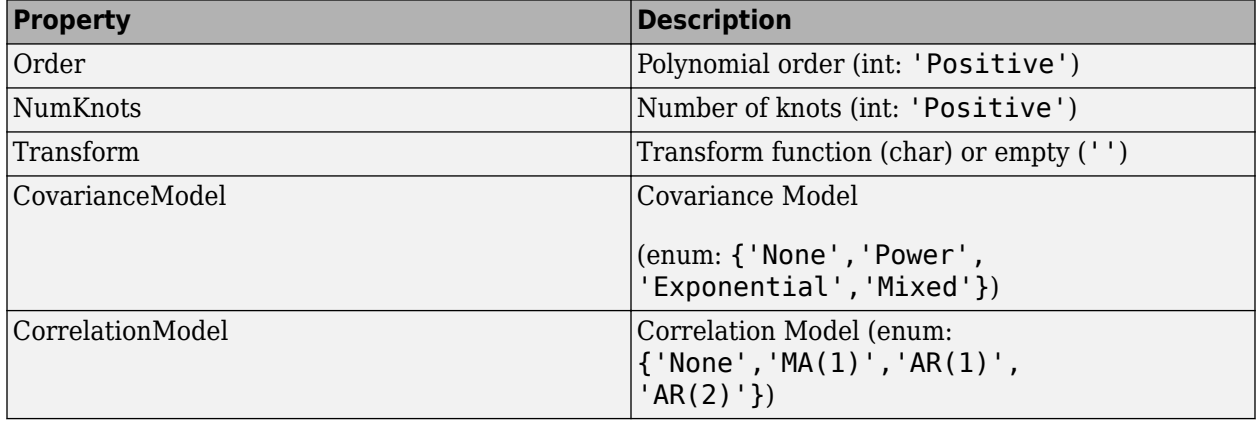

#### **Local Growth Properties**

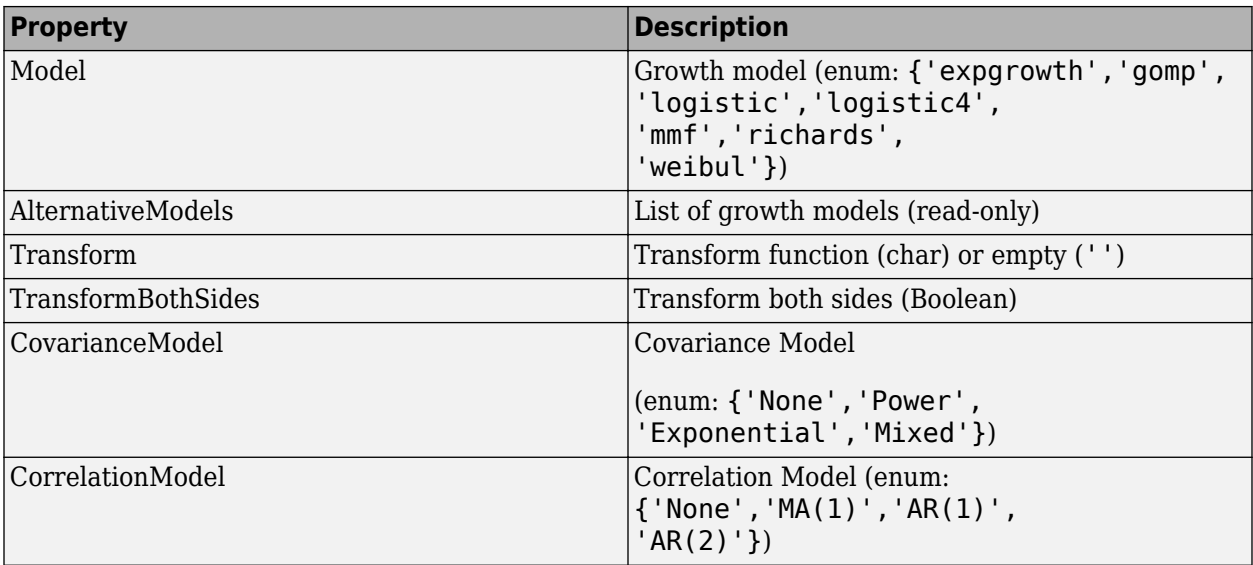

#### **Local User-Defined Properties**

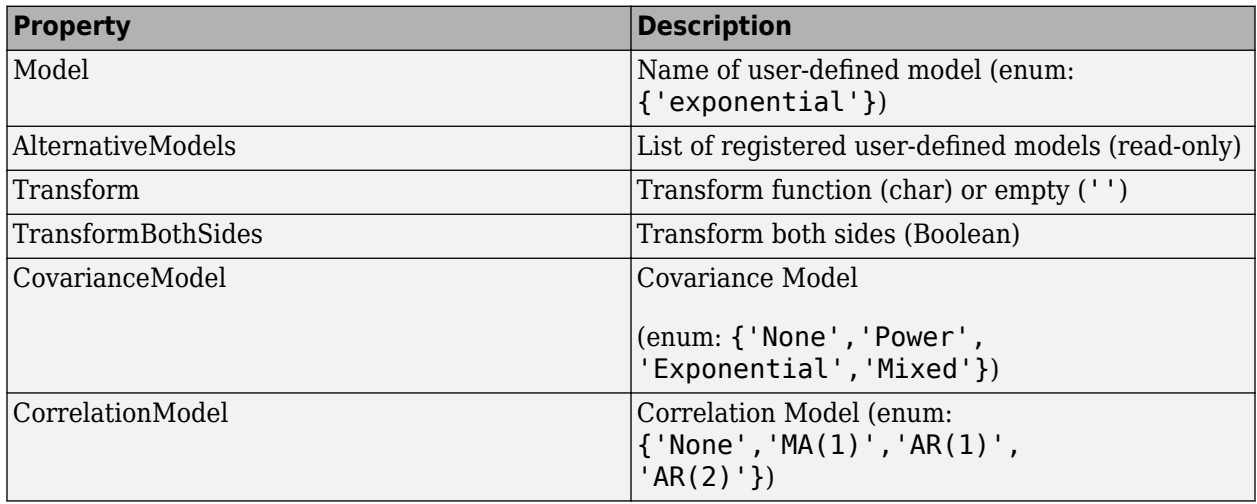

#### **Local Transient Properties**

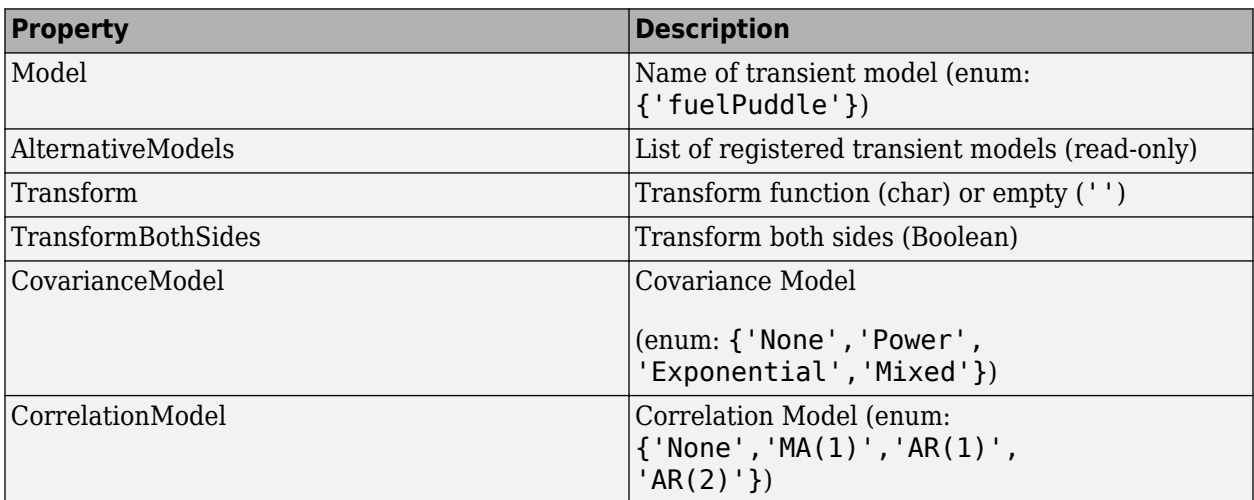

#### **Local Multiple Models Properties**

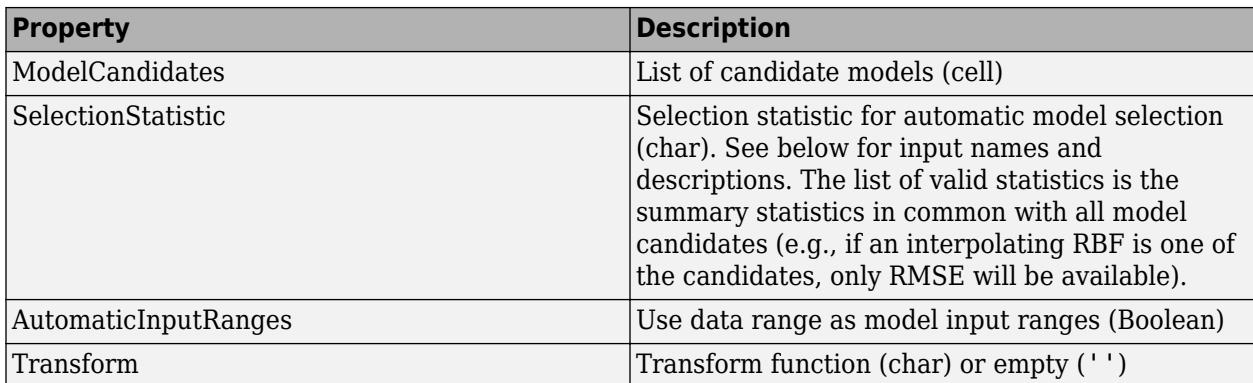

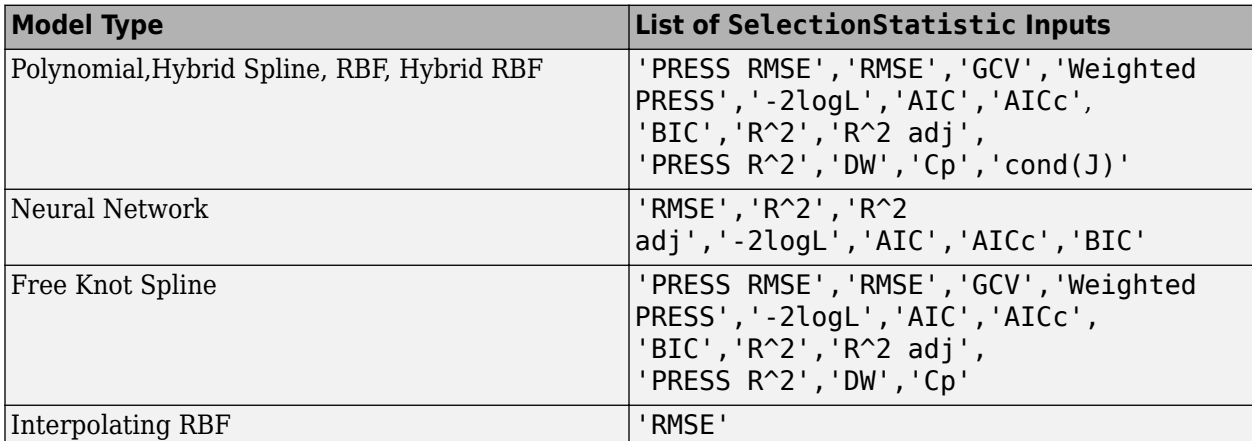

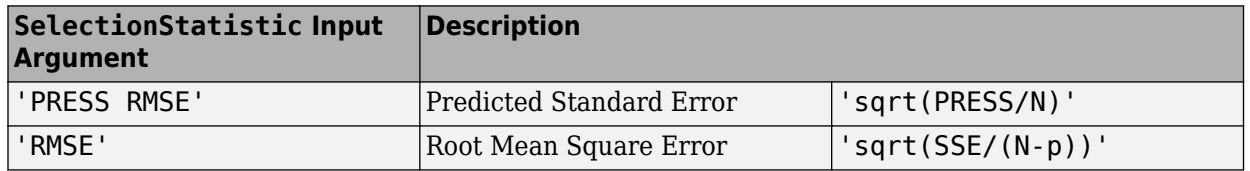

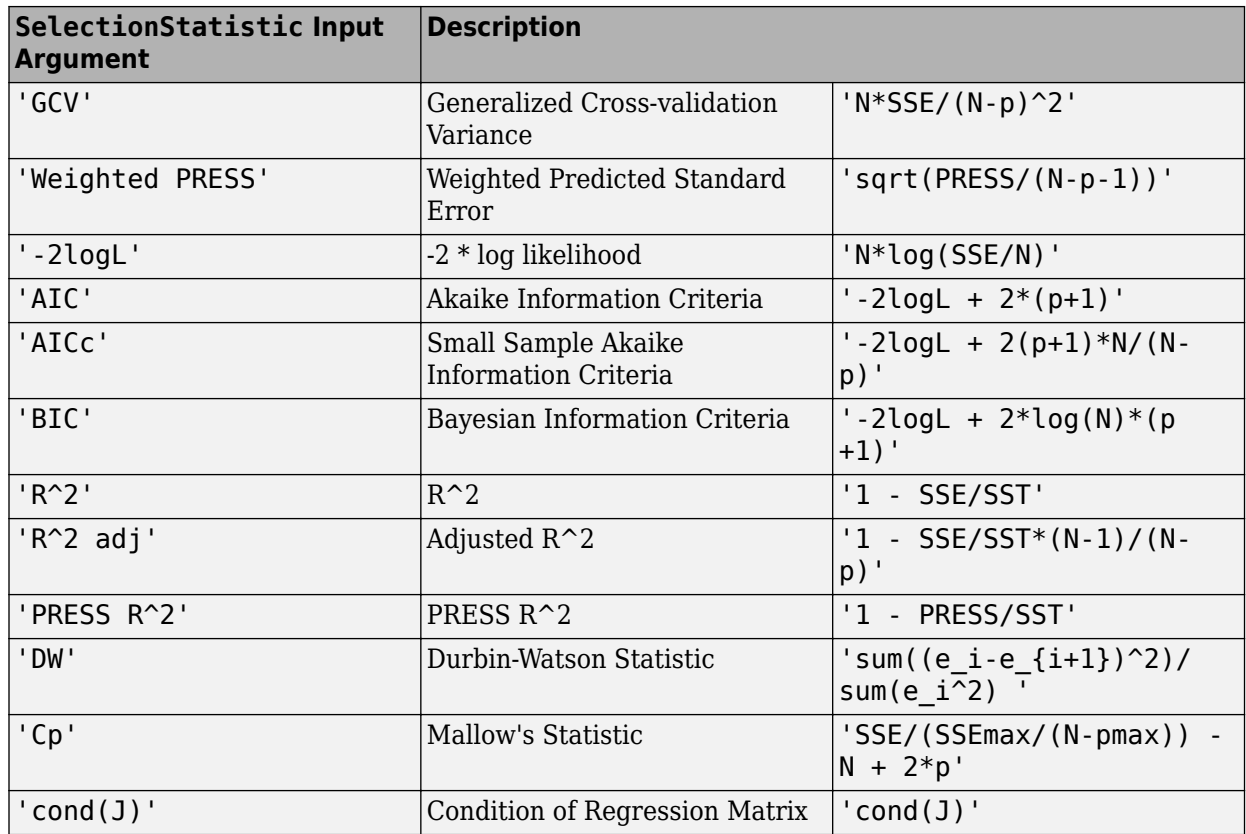

#### **Local Average Fit Properties**

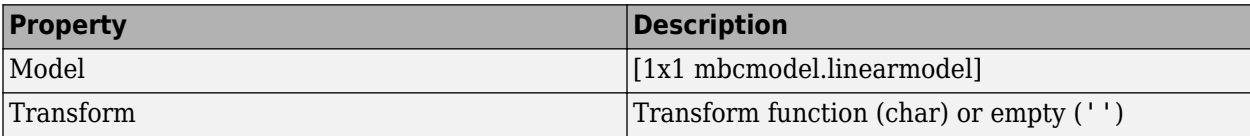

#### **Examples**

To create a local model object, create a model specifying any model Type that begins with the word "local", e.g.,

```
L = mbcmodel.CreateModel('Local Polynomial',2);
```
To show properties, at the command line enter:

```
P = L.Properties
P =Local Polynomial Properties
                   Order: [3 3]
        InteractionOrder: 3
     TransformInputRange: 1
          ParameterNames: {10x1 cell}
         StepwiseStatus: {10x1 cell}
              Transform:
         CovarianceModel: 'None'
        CorrelationModel: 'None'
```
To set the Order property to a quadratic, enter:

```
>> P.Order = [2,2]
P =Local Polynomial Properties
                  Order: [2 2]
       InteractionOrder: 2
    TransformInputRange: 1
 ParameterNames: {6x1 cell}
 StepwiseStatus: {6x1 cell}
              Transform: ''
        CovarianceModel: 'None'
       CorrelationModel: 'None'
```
To update the local model, the properties object must be reassigned to the model as follows:

```
>> L.Properties = P
L = 1 + 2*X1 + 5*X2 + 3*X1^2 + 4*X1*X2 + 6*X2^2
    InputData: [0x2 double]
    OutputData: [0x1 double]
    Status: Being Edited
    Linked to Response: not linked
```
#### **See Also**

[CreateModel](#page-29-0) | [mbcmodel.model](#page-163-0) | [mbcmodel.modelproperties](#page-279-0) | [ResponseFeatures\(Local](#page-114-0) [Model\)](#page-114-0)

## **LocalResponses**

Array of local responses for response

### **Syntax**

local = response.LocalResponses

## **Description**

This is a property of the mbcmodel.hierarchical response object.

It returns the local model response objects that belong to the hierarchical response R.

See "Understanding Model Structure for Scripting" for an explanation of the relationship between the different response types.

#### **Examples**

local = response.LocalResponses;

# **MakeHierarchicalResponse**

Build two-stage model from response feature models

### **Syntax**

OK = MakeHierarchicalResponse(L,MLE)

#### **Description**

This method of mbcmodel.localresponse builds a two-stage model from the response feature models and optionally runs MLE (Maximum Likelihood Estimation). If there are more response features than the number of parameters in the local model, the subset of response features that leads to the best hierarchical response is chosen. The best hierarchical response is chosen using PRESS RMSE (root mean square prediction error — see "PRESS statistic") if all the response feature models are linear. Otherwise, the best hierarchical response is chosen using Two-stage RMSE.

This performs a similar function to ChooseAsBest for response models. You can call MakeHierarchicalResponse directly or indirectly by calling CreateAlternativeModels for a local model. If you call CreateAlternativeModels for a local model, MakeHierarchicalResponse is called automatically.

If the local and response models are not ready to calculate a two-stage model, an error is generated. This situation can occur if you have created alternative models and not chosen the best. A sufficient number of response features models to calculate the two-stage model must be selected.

L is the local model object.

MLE can be true or false. If true, MLE will be calculated.

#### **Examples**

OK = MakeHierarchicalResponse(L, true)

**See Also** [ChooseAsBest](#page-16-0)

**Introduced before R2006a**

## **MatchInputs**

Match design constraint inputs

#### **Syntax**

- C = MatchInputs(C,DesignInputs)
- $C = MatchInputStream(C, DesignInputStream, mapping)$

### **Description**

MatchInputs is a method of mbcdoe.designconstraint. Use it to match inputs for constraints from different sources.

 $C = \text{MatchInputs}(C, \text{DesignInputs})$  matches DesignInputs and inputs in C.

 $C = \text{MatchInputs}(C, DesignInputs, mapping)$  matches inputs where mapping defines the relationship between the inputs in C, and DesignInputs.

### **Examples**

A design constraint does not have required inputs EXH\_RET and INT\_ADV. Use MatchInputs to match the constraint inputs to the design inputs as follows:

```
c = BoundaryModel(p.Testplans,'all')
c =Star(N-3.5e+003,L-0.54)
originalInputs=c.Inputs
originalInputs =
    SPEED (N) [rpm] [500,6000]
    LOAD (L) [%] [0.06,0.95]
designInputs = Design.Inputs
designInputStream SPEED (N) [rpm] [500,6000]
    LOAD (L) [%] [0.06,0.95]
    EXH_RET (ECP) [DegCrank] [-5,50]
    INT_ADV (ICP) [DegCrank] [-5,50]
c2=MatchInputs(c,designInputs,[1 2]);
newInputs=c2.Inputs
newInputStream = SPEED (N) [rpm] [500,6000]
    LOAD (L) [%] [0.06,0.95]
   EXH RET (ECP) [DegCrank] [-5,50]
    INT_ADV (ICP) [DegCrank] [-5,50]
```
#### **See Also**

[CreateConstraint](#page-247-0)

# **mbcboundary.AbstractBoundary**

Base boundary model class

#### **Description**

Do not use this class directly because the mbcboundary.AbstractBoundary class is the base class for all boundary model classes in the Model-Based Calibration Toolbox software.

The following subclasses inherit all the properties and methods of the mbcboundary.AbstractBoundary class:

- mbcboundary.Model
- mbcboundary.Boolean
- mbcboundary.PointByPoint
- mbcboundary.TwoStage

Properties of mbcboundary.AbstractBoundary

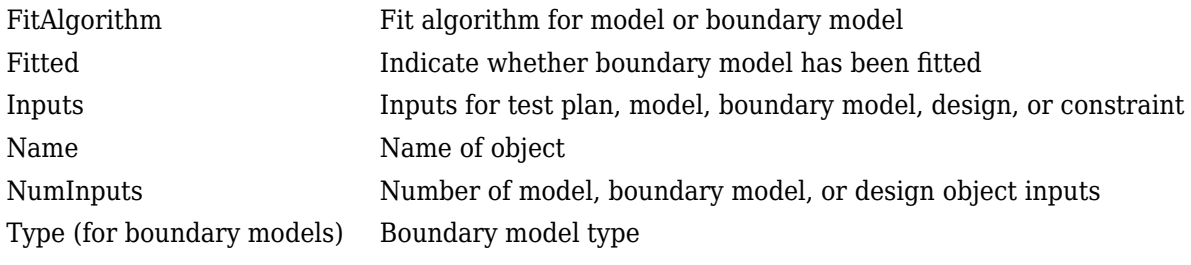

Methods of mbcboundary.AbstractBoundary

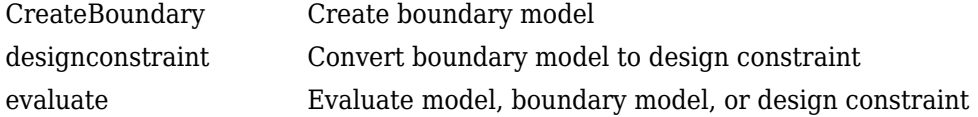

## **mbcboundary.Boolean**

Boolean boundary model class

#### **Description**

You can create Boolean boundary models, which are useful as design constraints, in two ways. You can either use logical operators  $(\&,|,\sim)$  on other boundary models, or you can include more than one boundary model in the best boundary model for a boundary tree. If you combine boundary models using logical operators you cannot add the resulting Boolean boundary model to a boundary tree.

When working in projects, you can combine boundary models by including them InBest. For example, you can use subsets of input factors to build boundary models (see ActiveFactors). You can then combine the subset boundary models for the most accurate boundary. This approach can provide more effective results than including all inputs. If the BestModel property of the boundary tree includes more than one boundary model, then the boundary model is an mbcboundary.Boolean object.

This class is a subclass of mbcboundary. AbstractBoundary.

Properties of mbcboundary.Boolean

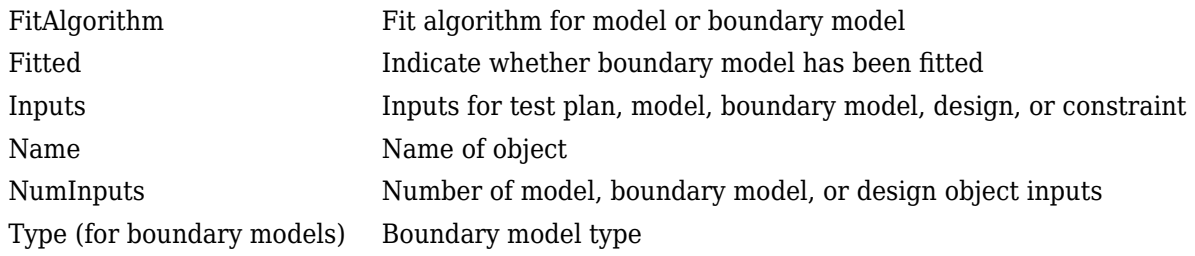

#### Methods of mbcboundary.Boolean

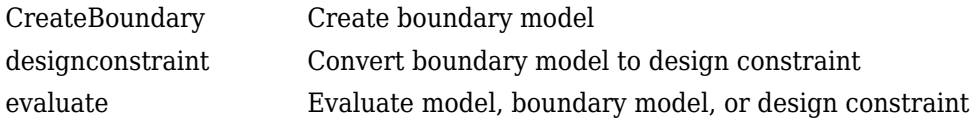

## **mbcboundary.Model**

Boundary model class

### **Description**

The mbcboundary.Model class represents the basic boundary model types in the Model-Based Calibration Toolbox software.

You can fit boundary models in mbcmodel projects using the boundary tree class mbcboundary.Tree, or you can fit boundary models directly to data.

You can combine boundary models using the logical operators  $\&$ , | and  $\sim$ .

This class is a subclass of mbcboundary. AbstractBoundary.

Properties of mbcboundary.Model

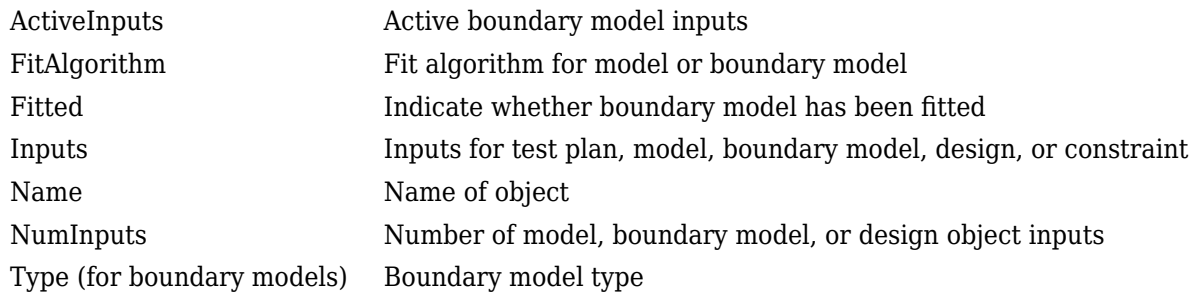

Methods of mbcboundary.Model

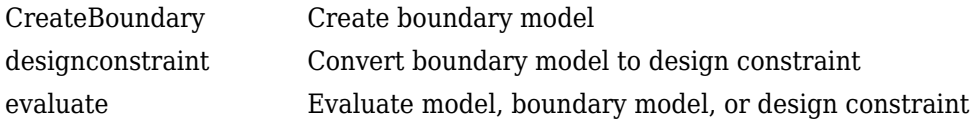
# **mbcboundary.PointByPoint**

Point-by-point boundary model class

#### **Description**

You can only create and fit point-by-point boundary models in the local boundary tree in two ways. You can use either a two-stage test plan or an existing boundary of type, either 'Point-by-point' or 'Two-stage'. You cannot create or fit these types of boundary models outside a project. Fit them by adding to the boundary model to the boundary tree.

A separate boundary model is fitted to each operating point. Point-by-point boundary models are only valid at the observed operating points.

This class is a subclass of mbcboundary. AbstractBoundary.

Properties of mbcboundary.PointByPoint

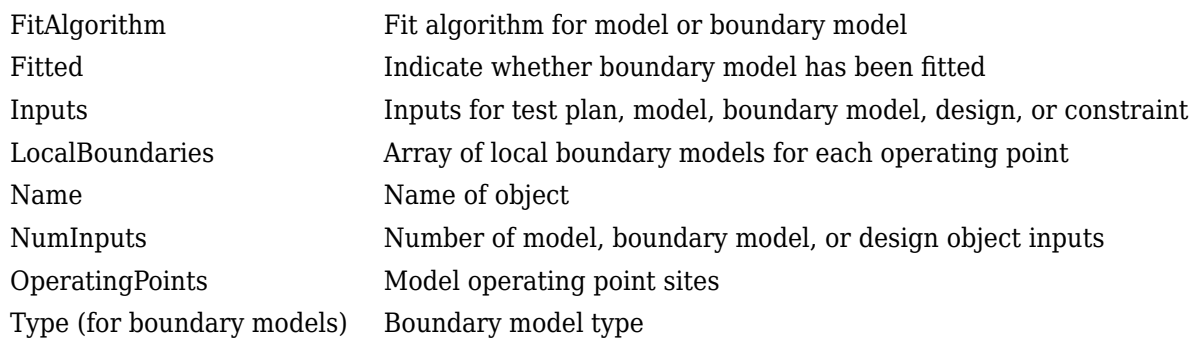

Methods of mbcboundary.PointByPoint

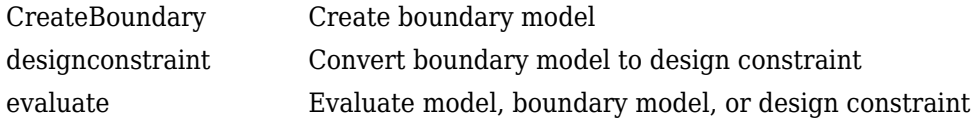

# **mbcboundary.Tree**

Boundary tree class

### **Description**

The boundary Tree is a container for all the boundary models you create. You access the boundary tree from the Boundary property of mbcmodel.testplan. The root of the boundary tree for a onestage test plan is an mbcboundary.Tree object. The root of the boundary tree for a two-stage test plan is a mbcboundary.TwoStageTree, and this object has mbcboundary.Tree objects in its Local, Global and Response properties.

Use the Models and BestModel properties of the boundary Tree to access your boundary models.

Properties of mbcboundary.Tree

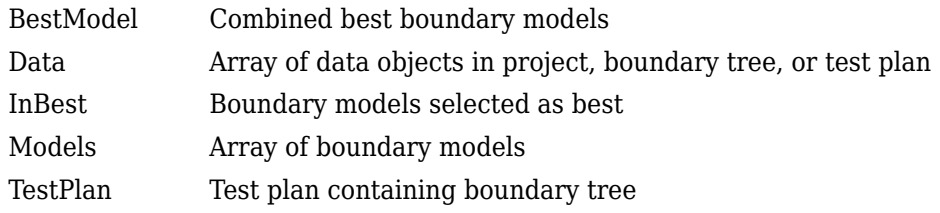

Methods of mbcboundary.Tree

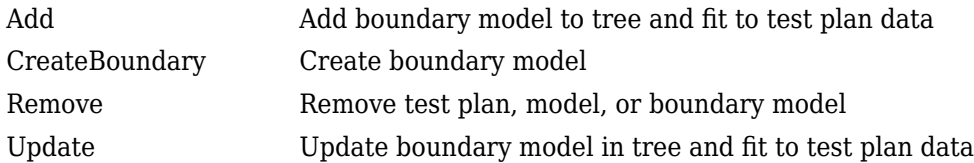

# **mbcboundary.TwoStage**

Two-stage boundary model class

### **Description**

You can only create and fit two-stage boundary models in the local boundary tree in two ways. You can use a two-stage test plan or an existing boundary of type, either 'Point-by-point' or 'Twostage'. You cannot create or fit these types of boundary models outside a project. Fit them by adding the boundary model to the boundary tree.

Local boundary model parameters are fitted using interpolating RBFs for global inputs. Two-stage boundary models are valid at any operating point.

This class is a subclass of mbcboundary. AbstractBoundary.

Properties of mbcboundary.TwoStage

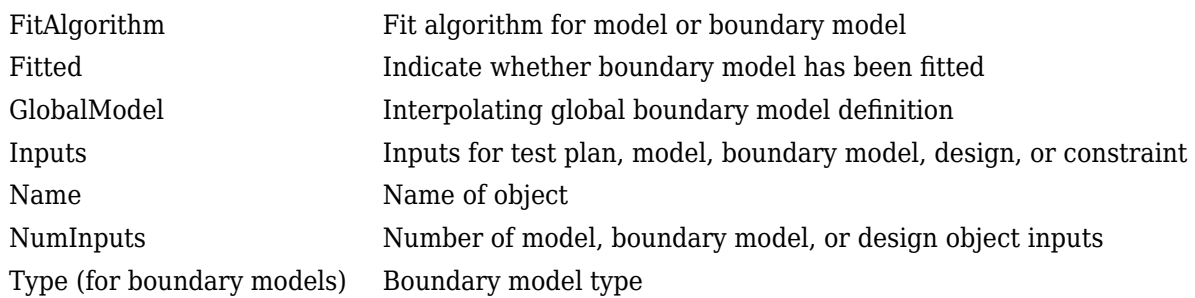

Methods of mbcboundary.TwoStage

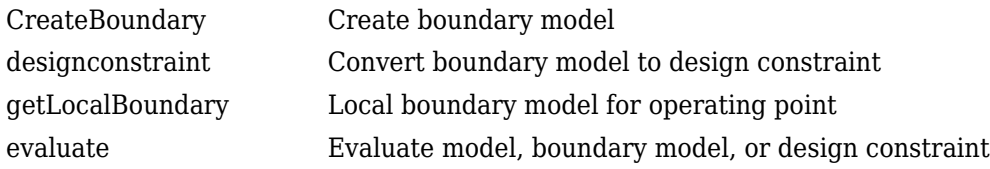

# **mbcboundary.TwoStageTree**

Root boundary tree class in two-stage test plans

### **Description**

You access the boundary tree from the Boundary property of mbcmodel.testplan. The root of the boundary tree for two-stage test plans contains boundary trees (mbcboundary.Tree objects) for local, global and response boundary models in the Local, Global and Response properties respectively.

Details of properties:

• Local — Local boundary model tree (read only).

Point-by-point and two-stage boundary models are fitted in the local boundary model tree. These boundary models fit local boundary models for each operating point and combine into a single boundary model that includes the global inputs.

• Global —Global boundary model tree (read only).

Boundary models in the global model boundary tree are fitted with one point per test (the average value of the global variables for that test).

• Response — Response boundary model tree (read only).

Boundary models in the response model boundary tree are fitted with all local and global input data for the test plan.

• BestModel — Best boundary model (local, global, and response) (read only).

BestModel is the boundary model combining the best local, global, and response boundary models. You can select which boundary models to include in the best model with InBest. If the best boundary model includes more than one boundary model, that boundary model is an mbcboundary.Boolean object.

• InBest — Logical array indicating which boundary models you selected as best.

You can combine local, global, and response boundary models into a single boundary model for the test plan. The logical array specifies whether to include, in order, the best local, global, and response boundary models, in the best boundary model for the test plan. The BestModel property gives the best boundary model for the test plan.

• TestPlan — Test plan object that contains this boundary tree (read only).

Properties of mbcboundary.TwoStageTree

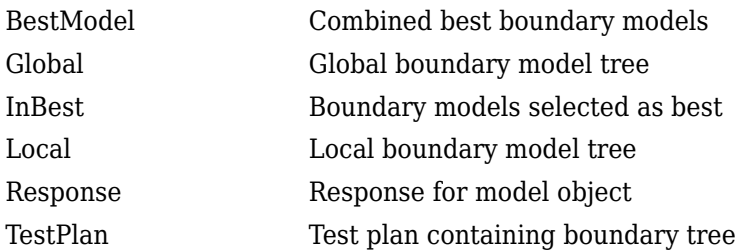

## **See Also**

# **mbcPointByPointModel**

Class for evaluating point-by-point models and calculating PEV

### **Description**

If you convert an mbcmodel. local response object using Export and you have not created a twostage model (hierarchical response object), then the output is an mbcPointByPointModel object. Point-by-point models are created from a collection of local models for different operating points. mbcPointByPointModel objects share all the same methods as xregstatsmodel except dferror. See [xregstatsmodel](#page-145-0).

**Introduced in R2010a**

# **Model Object**

Model object within response object

### **Syntax**

M = response.Model

## **Description**

This is a property of all mbcmodel.response objects.

Each response contains a model object (mbcmodel.model) that can be extracted and manipulated independently of the project.

Extract a model object from any response object (see [Response](#page-113-0)), and then:

- Fit to new data ([fit](#page-174-0)).
- Change model type, properties, and fit algorithm settings ([ModelSetup](#page-179-0); [mbcmodel.modelproperties](#page-279-0), [CreateAlgorithm](#page-17-0)).
- Create a copy of the model with the same inputs ([CreateModel](#page-29-0)).
- Include and exclude terms to improve the model ([StepwiseRegression](#page-126-0)).
- Examine coefficient values, predicted values, and regression matrices ([ParameterStatistics](#page-95-0); [PredictedValue](#page-181-0); [Jacobian](#page-178-0)).
- If you change the model you need to use [UpdateResponse](#page-140-0) to replace the new model back into the response object in the project. When you use UpdateResponse the new model is fitted to the response data.

## **Examples**

M = response.Model;

# **ModelForTest**

Model for specified test

## **Syntax**

model = ModelForTest(L,TestNo);

## **Description**

This is a method of mbcmodel.localresponse.

model = ModelForTest(L,TestNo); gets the model for test TestNo.

### **Examples**

To get the model for test 22, enter: model = ModelForTest(L,22);

## **modelinput**

Create modelinput object

#### **Syntax**

```
Inputs = mbcmodel.modelinput('Property1',value1,'Property2',value2,...);
Inputs = mbcmodel.modelinput(NUMINPUTS);
Inputs = mbcmodel.modelinput(INPUTCELLARRAY);
```
### **Description**

This is the constructor for the mbcmodel.modelinput object.

Inputs = mbcmodel.modelinput('Property1',value1,'Property2',value2,...); creates the mbcmodel.modelinput object.

You can set the properties shown in the following table.

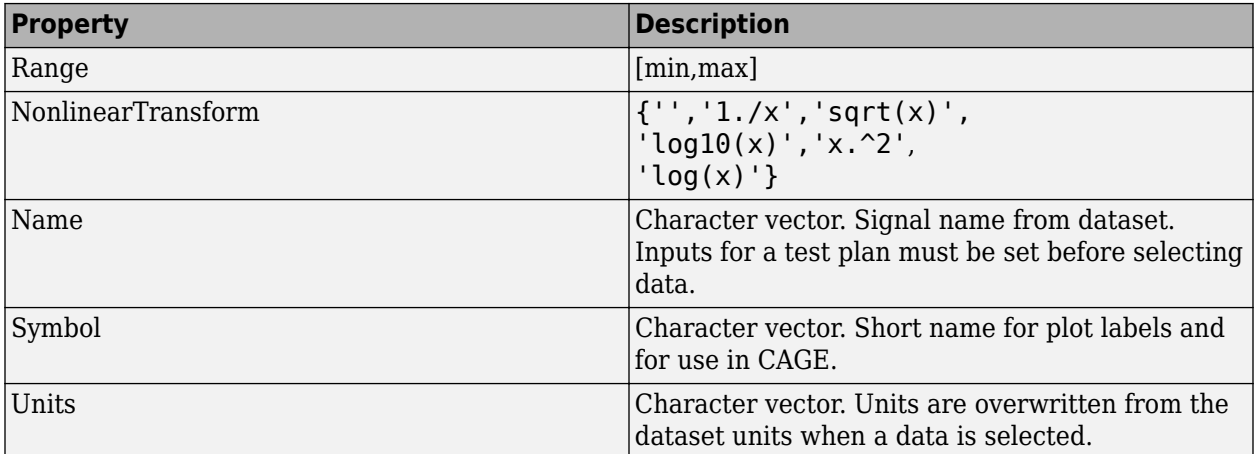

Specify "property, value" pairs as follows:

 $InputStream = mbcmodel.modelinput('Symbol', {'A', 'B'}, ...$ 'Range',{[0 100],[-20 20]});

Scalar expansion of properties is supported, e.g.,

```
Inputs = mbcmodel.modelinput('Symbol',{'A','B'},...
  'Range',[0 100]);
```
Inputs = mbcmodel.modelinput(NUMINPUTS); creates the mbcmodel.modelinput object with the specified number inputs.

NUMINPUTS is the number of inputs. Symbols are automatically set to  $'X1'$ ,  $'X2'$ ,..., $'Xn'$ . The default range is [-1,1]. For example:

```
Inputs = mbcmodel.modelinput(2);
```
Inputs = mbcmodel.modelinput(INPUTCELLARRAY); creates the mbcmodel.modelinput object with INPUTCELLARRAY inputs.

INPUTCELLARRAY is a cell array with one row per input and 5 columns to specify factor names, symbols, ranges and nonlinear transforms as follows.

The columns of INPUTCELLARRAY must be:

- **1** Factor symbol (character vector)
- **2** Minimum (double)
- **3** Maximum (double)
- **4** Transform (character vector) empty for none
- **5** Signal name

These columns are the same as the columns in the Model Factor Setup dialog box, which can be launched from the test plan in the model browser.

#### **Examples**

To create a modelinput object with 2 inputs, enter:

```
InputStream = mbcmodel.modelinput(2);
```
To create a modelinput object and define symbols and ranges, enter:

```
Inputs = mbcmodel.modelinput('Symbol', {'A', 'B'}, ... 'Range',{[0 100],[-20 20]});
Inputs = mbcmodel.modelinput('Symbol', {'A', 'B'}, ...
```

```
 'Range',[0 100]);
```
To create a modelinput object and define inputs with a cell array, enter:

```
InputStream = mbcmodel.modelinput( {...
 'N', 800, 5000, '', 'ENGSPEED'
 'L', 0.1, 1, '', 'LOAD'
'EXH', -5, 50, '', 'EXHCAM'
'INT', -5, 50, '', 'INTCAM'} );
```
#### **See Also**

[CreateModel](#page-29-0) | [CreateTestplan](#page-159-0)

## <span id="page-82-0"></span>**Models**

Array of boundary models

### **Syntax**

Models(T)

## **Description**

This is a property of mbcboundary.Tree.

Models(T) returns a cell array of boundary models (read only).

# **MultipleVIF**

Multiple VIF matrix for linear model parameters

## **Syntax**

vif = MultipleVIF(linearmodel)

## **Description**

 $v$ if = MultipleVIF(linearmodel) calculates the multiple Variance Inflation Factor (VIF) matrix for the linear model parameters.

### **Examples**

#### **Calculate VIF of Linear Model**

Calculate multiple VIF of knot model.

VIF = MultipleVIF(knot\_model)

#### **Input Arguments**

#### **linearmodel — Model object**

mbcmodel.linearmodel object

Model object, specified as a [mbcmodel.linearmodel](#page-269-0) object.

#### **Output Arguments**

### vif - Multiple variance inflation factor

matrix

Multiple variance inflation factor, returned as a matrix.

**See Also** [ParameterStatistics](#page-95-0)

#### **Introduced in R2007a**

## <span id="page-84-0"></span>**Name**

Name of object

## **Syntax**

 $name = A.Mame$ 

## **Description**

This is a property of project, data, test plan, input, model, fitalgorithm, design, design constraint, and boundary model objects.

A can be any test plan (T), data (D), project (P) model (L, R, HR), fitalgorithm (F), design (D), design constraint (C) or boundary model (B) object.

You can change the names of these objects as follows:

```
A.Name = newName
```
For response (output or Y data) signal names, see [ResponseSignalName](#page-118-0).

For mbcmodel.model.Name, the Name property refers to the model output name. The toolbox sets this property to the data signal name when the response is created or if you assign a model to a response. You cannot set this property when a response is attached to the model.

For model parameter names, see [Names](#page-85-0).

For testplan and response object input names, see [InputSignalNames](#page-52-0), and for data objects, see [mbcmodel.data](#page-189-0).

Names of boundary models are read only and provide a description of the boundary model type and active inputs.

## **Examples**

ResponseFeatureName = thisRF.Name;

### **See Also**

[Names](#page-85-0) | [InputSignalNames](#page-52-0) | [mbcmodel.data](#page-189-0) | [mbcdoe.design](#page-233-0) | [ResponseSignalName](#page-118-0)

# <span id="page-85-0"></span>**Names**

Model parameter names

## **Syntax**

 $N =$  params. Names

## **Description**

This is a property of mbcmodel.modelparameters. It returns the names of all the parameters in the model. These are read-only.

## **Examples**

```
N = paramsknot.Names
N ='1'
'N'
'N^2'
'N*L'
'N*A'
'L'
'L^2'
'L*A'
'A'
'A^2';
```
#### **See Also**

[NumberOfParameters](#page-87-0) | [Values](#page-143-0) | [Name](#page-84-0)

# <span id="page-86-0"></span>**NumInputs**

Number of model, boundary model, or design object inputs

## **Syntax**

N = model.NumInputs

## **Description**

This is a property of

- mbcmodel.model and mbcmodel.modelproperties
- The design objects mbcdoe.design, mbcdoe.generator, mbcdoe.candidateset, and mbcdoe.designconstraint
- The boundary model object mbcboundary.AbstractBoundary and all its subclasses: mbcboundary.Model, mbcboundary.Boolean, mbcboundary.PointByPoint and mbcboundary.TwoStage. You set the number of boundary model inputs when you create the boundary model.

It returns the number of inputs to the model, boundary model, or design object.

### **Examples**

N = knot.NumInputs;

[mbcdoe.design](#page-233-0)

# <span id="page-87-0"></span>**NumberOfParameters**

Number of included model parameters

## **Syntax**

N = knotparams.NumberOfParameters

## **Description**

This is a read-only property of mbcmodel.linearmodelparameters, for linear models only.

The number returned is the number of parameters currently in the model (you can remove some parameters by using StepwiseRegression). To see which parameters are currently in the model, use StepwiseSelection. Only parameters listed as 'in' are currently included.

To see the total possible number of parameters in a linear model, use SizeOfParameterSet.

Use Names and Values to get the parameter names and values.

### **Examples**

N = knotparams.NumberOfParameters;

#### **See Also**

[SizeOfParameterSet](#page-124-0) | [StepwiseSelection](#page-129-0) | [StepwiseRegression](#page-126-0) | [Names](#page-85-0) | [Values](#page-143-0)

# **NumberOfTests**

Total number of tests being used in model

### **Syntax**

numtests = A.NumberOfTests

### **Description**

This is a property of all model objects: mbcmodel.hierarchicalresponse, mbcmodel.localresponse and mbcmodel.response, and data objects mbcmodel.data.'A' can be any model or data object.

#### **Examples**

numTests = TQ\_response.NumberOfTests;

#### **See Also**

[DefineTestGroups](#page-210-0) | [mbcmodel.data](#page-189-0)

# <span id="page-89-0"></span>**OperatingPoints**

Model operating point sites

## **Syntax**

OperatingPoints(B)

### **Description**

This is a property of mbcboundary. PointByPoint.

OperatingPoints(B) returns the operating point sites for models (read only).

# <span id="page-90-0"></span>**OutlierIndices**

Indices of DoubleInputData marked as outliers

### **Syntax**

indices = OutlierIndices(R)

### **Description**

This is a method of all model objects: mbcmodel.hierarchicalresponse, mbcmodel.localresponse and mbcmodel.response.

#### **Examples**

ind = OutlierIndices(R); bad = OutlierIndices(thisRF);

#### **See Also**

[DoubleInputData](#page-35-0)

# **OutlierIndicesForTest**

Indices marked as outliers for test

## **Syntax**

```
indices = OutlierIndicesForTest(R, TestNumber)
```
## **Description**

This is a method of the local model object, mbcmodel.localresponse.

This shows the current records discarded as outliers.

You can use ':' to use all tests.

### **Examples**

```
ind = OutlierIndicesForTest(R, ':');
bad = OutlierIndicesForTest(local, tn);
```

```
See Also
OutlierIndices
```
# **OutputData**

Output (or response) data for model

## **Syntax**

D = M.OutputData

## **Description**

This is a property of mbcmodel.model.

It returns an array of the response data currently in the model.

## **Examples**

D = knot.OutputData;

### **See Also**

[InputData](#page-50-0)

# **Parameters**

Model parameters

## **Syntax**

P = model.Parameters

## **Description**

This is a property of mbcmodel.model., that contains an object mbcmodel.modelparameters. This object contains a number of read-only parameters that describe the model.

All models have these properties:

- [SizeOfParameterSet](#page-124-0)
- [Names](#page-85-0)
- [Values](#page-143-0)

Linear models also have these properties:

- [StepwiseStatus](#page-130-0)
- [NumberOfParameters](#page-87-0)
- [StepwiseSelection](#page-129-0)

Radial Basis Function (RBF) models have all the above properties and these additional properties:

- [Centers](#page-15-0)
- [Widths](#page-144-0)

#### **Examples**

P = model.Parameters;

#### **See Also**

```
SizeOfParameterSet | Names | Values | StepwiseStatus | NumberOfParameters |
StepwiseSelection | Centers | Widths
```
# **PartialVIF**

Partial VIF matrix for linear model parameters

## **Syntax**

vif = PartialVIF(linearmodel)

### **Description**

 $v$ if = PartialVIF(linearmodel) calculates the partial Variance Inflation Factor (VIF) matrix for the linear model parameters.

### **Examples**

#### **Calculate Partial VIF**

Calculate partial VIF of knot model.

```
VIF = PartialVIF(knot_model)
```
#### **Input Arguments**

#### **linearmodel — Model object**

mbcmodel.linearmodel object

Model object, specified as a [mbcmodel.linearmodel](#page-269-0) object.

#### **Output Arguments**

#### vif - Partial variance inflation factor

matrix

Partial variance inflation factor, returned as a matrix.

**See Also** [ParameterStatistics](#page-95-0)

**Introduced in R2007a**

## <span id="page-95-0"></span>**ParameterStatistics**

Calculate parameter statistics for linear model

### **Syntax**

```
values = ParameterStatistics(linearmodel)
values = ParameterStatistics(linearmodel,statType)
```
### **Description**

```
values = ParameterStatistics(linearmodel) calculates the parameter statistics for
linearmodel.
```
values = ParameterStatistics(linearmodel,statType) calculates the parameter statistics using the specified statType.

#### **Examples**

#### **Calculate Statistics Model**

Calculate parameter statistics of knot model.

```
values = ParameterStatistics(knot)
```

```
values = 
          Alias: [7x3 double]
      Covariance: [7x7 double]
     Correlation: [7x7 double]
      VIFsingle: [5x5 double]
    VIFmultiple: [7x1 double]
     VIFpartial: [5x5 double]
        Stepwise: [10x4 double]
values.Stepwise
ans =1.0e+003 *
              0.0190 0.0079 0.0210 NaN
```
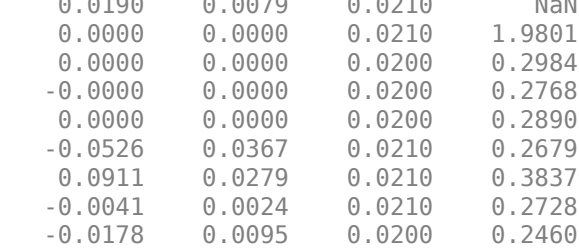

0.0001 0.0000 0.0210 0.3246

#### **Input Arguments**

#### **linearmodel — Model object**

mbcmodel.linearmodel object

Model object, specified as a mbcmodel. linearmodel object.

#### **statType — Type of parameter statistic**

character vector | cell array

Type of parameter statistics, specified as a character vector specifying a particular statistic or a cell array of character vectors specifying a number of statistics to output. The valid data types are

- 'Alias'
- 'Covariance'
- 'Correlation'
- 'VIFsingle'
- 'VIFmultiple'
- 'VIFpartial'
- 'Stepwise'

All of these types (except 'Stepwise') appear in the Design Evaluation tool. See documentation for more details of these matrices.

The Stepwise field contains the values found in the Stepwise table. In this array (and in the Stepwise GUI) you can see for each parameter in the model: the value of the coefficient, the standard error of the coefficient, the t value and Next PRESS ( the value of PRESS if the status of this term is changed at the next iteration). See the documentation for the Stepwise table. You can also see these Stepwise values when you use [StepwiseRegression](#page-126-0).

#### **Output Arguments**

#### **values — Parameter statistics values**

array

Parameter statistics values, returned as a structure.

If statType is a character vector, then values is an array of doubles. If statType is a cell array of character vectors, then values is a cell array of array of doubles.

#### **See Also**

[StepwiseRegression](#page-126-0)

# **PEVForTest**

Local model predicted error variance for test

### **Syntax**

```
pev = PEVforTest(L, TestNumber, X)
```
## **Description**

This is a method of the local model object, mbcmodel.localresponse.

L is the local model object.

TestNumber is the test for which you want to evaluate the model PEV.

X is the array of inputs where you want to evaluate the PEV of the model.

### **Examples**

pev = PEVforTest(L, TestNumber, X);

#### **See Also**

[pev](#page-180-0)

## **PredictedValueForTest**

Predicted local model response for test

#### **Syntax**

y = PredictedValueForTest(L, TestNumber, X)

### **Description**

This is a method of the local model object, mbcmodel.localresponse.

L is a local model object.

TestNumber is the test for which you want to evaluate the model.

X is the array of inputs where you want to evaluate the output of the model.

#### **Examples**

y = PredictedValueForTest(L, TestNumber, X);

**See Also** [PredictedValue](#page-181-0)

# <span id="page-99-0"></span>**Properties (for candidate sets)**

View and edit candidate set properties

### **Syntax**

properties(CS) CS.PropertyName = NewValue

## **Description**

"Properties" is a method of mbcdoe.candidateset, which returns a list of properties.

properties(CS) lists the candidate set properties.

CS.PropertyName = NewValue sets the candidate set property.

The candidate set Type determines which properties you can set.

The following table lists the properties available for each candidate set type.

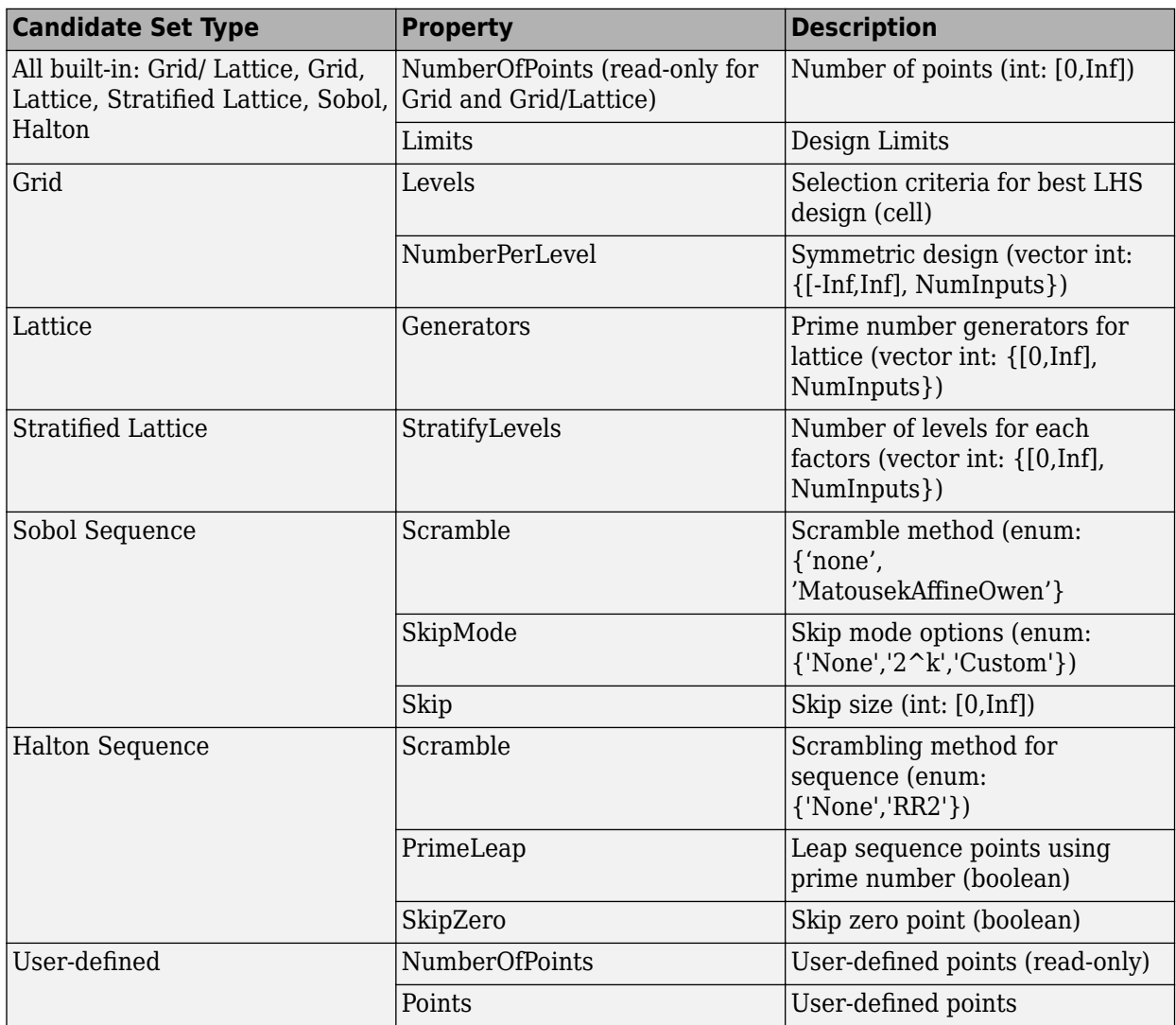

#### **Candidate Set Properties (for Optimal Designs)**

#### **Examples**

You can use property value pairs to specify candidate set properties as part of the CreateCandidateSet command, or you can set properties individually.

To create a candidate set with type grid and specified grid levels:

```
CandidateSet = augmentedDesign.CreateCandidateSet...
( 'Type', 'Grid' );
CandidateSet.NumberOfLevels = [21 21 21 21];
```
**See Also**

[CreateCandidateSet](#page-244-0)

**Introduced in R2008a**

# <span id="page-101-0"></span>**Properties (for design constraints)**

View and edit design constraint properties

### **Syntax**

properties(C) C.PropertyName = NewValue

## **Description**

"Properties" is a method of mbcdoe.designconstraint, which returns a list of properties.

properties(C) lists the constraint properties.

C.PropertyName = NewValue sets the constraint property.

The constraint Type determines which properties you can set. For more information, see the following table or [Type \(for design constraints\)](#page-137-0).

The following table lists the properties available for each constraint type.

#### **Constraint Properties**

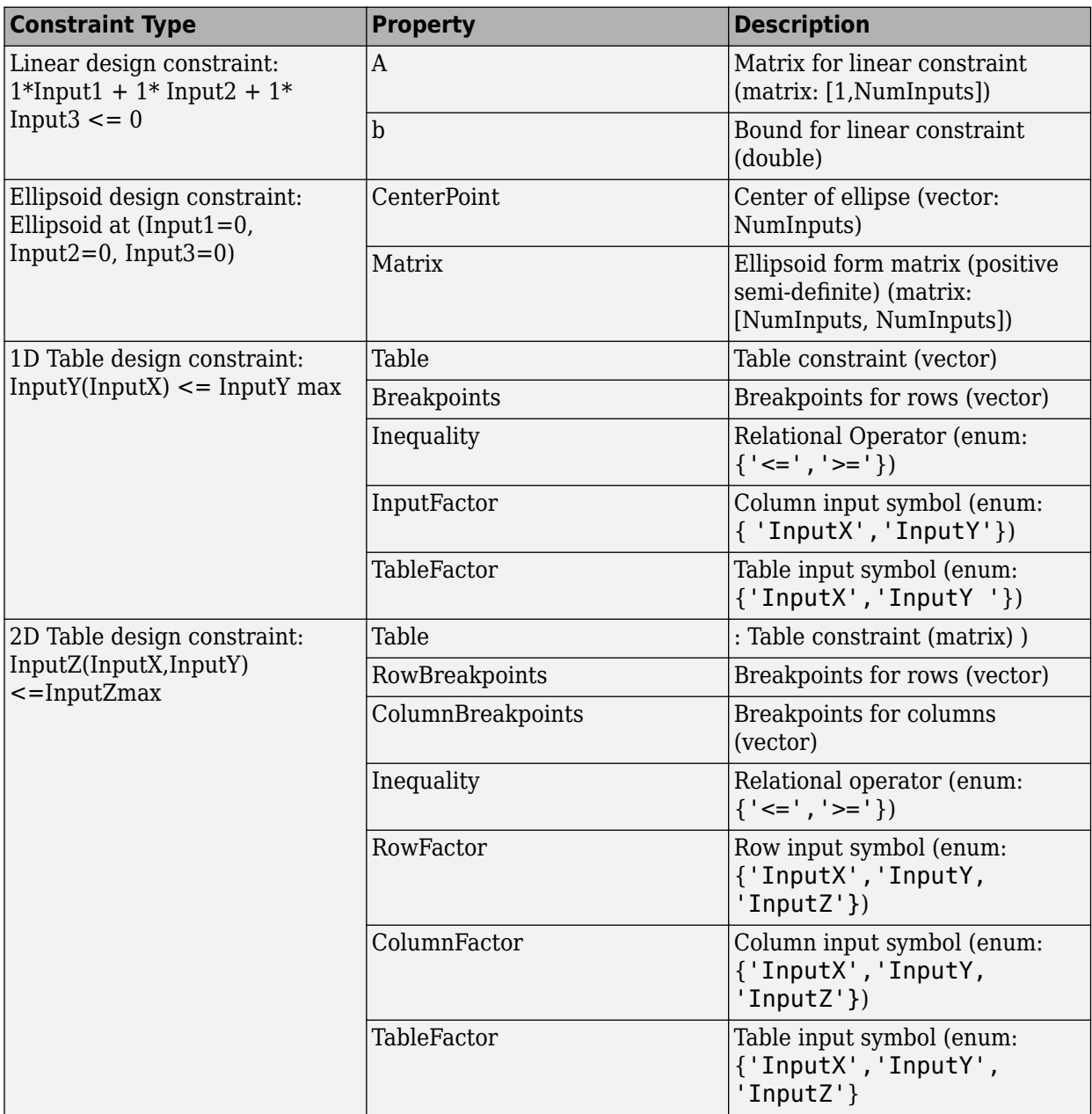

### **Examples**

You can use property value pairs to specify constraint properties as part of the CreateConstraint command, or you can set properties individually.

For examples, see [CreateConstraint](#page-247-0).

**See Also** [CreateConstraint](#page-247-0)

#### **Introduced in R2008a**

# **Properties (for design generators)**

View and edit design generator properties

### **Syntax**

properties(Generator) Generator.PropertyName = NewValue

### **Description**

"properties" (lower case p) is a method of mbcdoe.generator, which returns a list of properties.

properties(Generator) lists the generator properties.

Generator.PropertyName = NewValue sets the generator property.

The design generator object Type determines which properties you can set. For more information, see [Type \(for designs and generators\)](#page-135-0).

The settings are applied immediately, you do not need to call generate on the design object.

The following tables list the properties available for each design type.

#### **Optimal Design Properties (D-, V- and A-Optimal)**

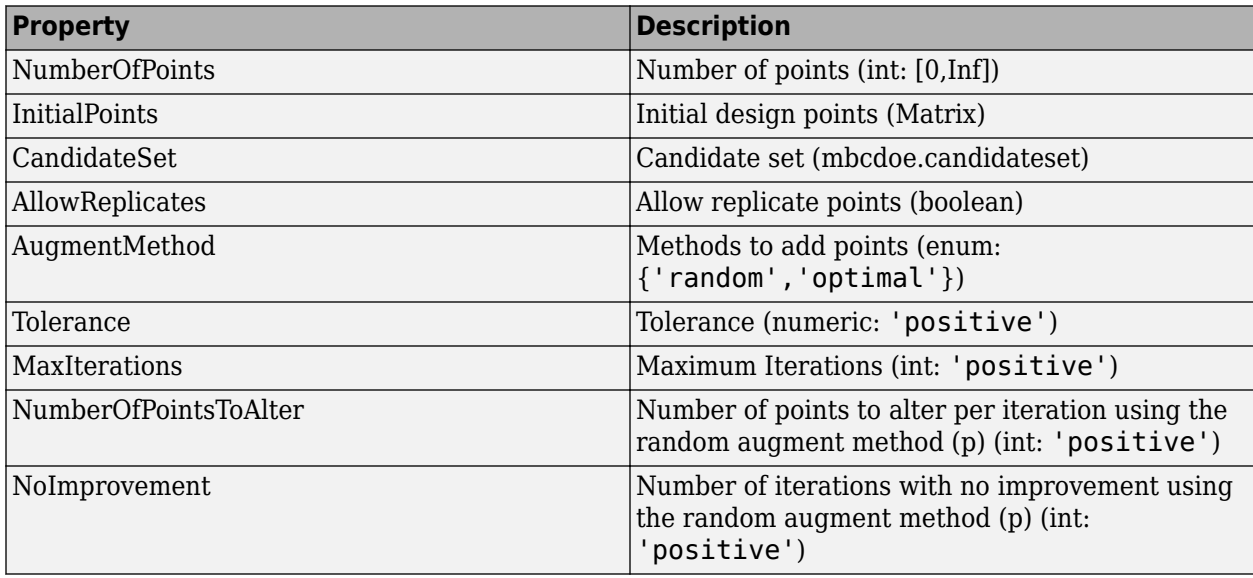

**Note** Optimal designs have dependencies between NumberOfPoints, InitialPoints and CandidateSets. When you change NumberOfPoints, an initial point is drawn from the existing candidate set. Setting NumberOfPoints updates InitialPoints. Likewise setting InitialPoints updates NumberOfPoints. When changing the candidate set a new initial design is drawn from the new candidate set.

#### **Space-Filling Design Properties**

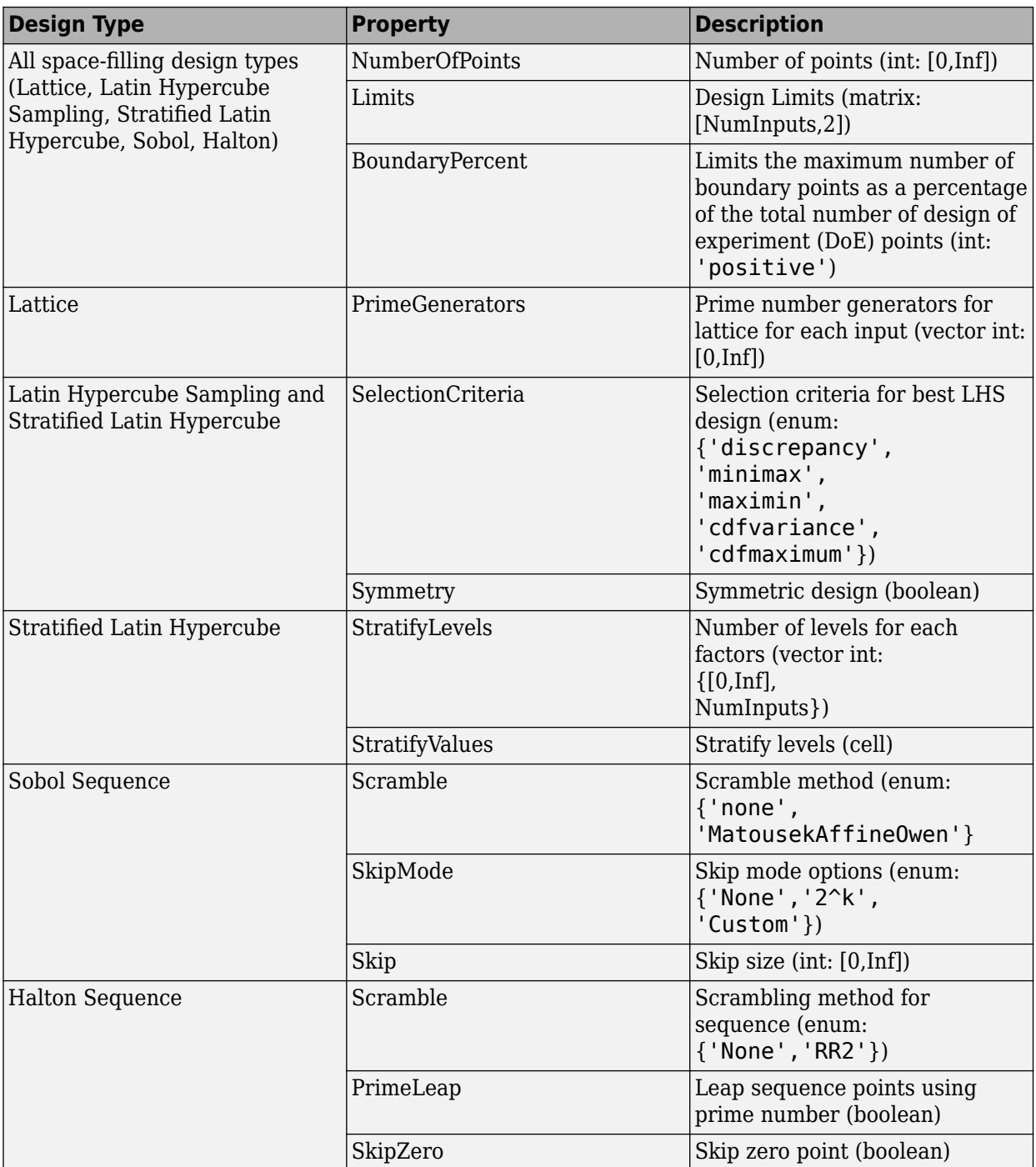

#### **Classical Design Properties**

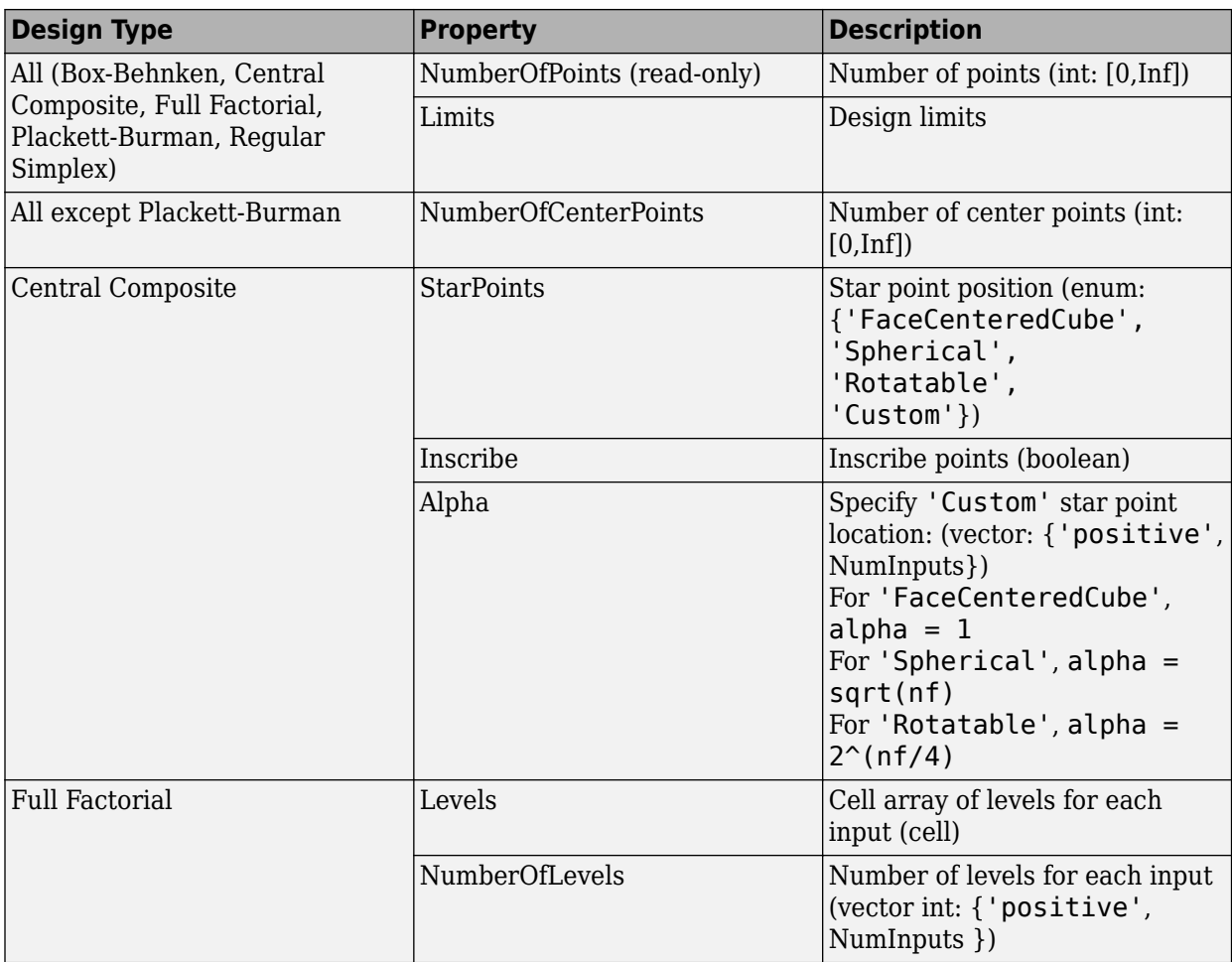

#### **Examples**

You can use property value pairs to specify design generator properties as part of the Generate and Augment commands. You can also set properties individually. Some examples:

To create a full factorial design and specify the number of levels when generating the design:

```
design = CreateDesign( inputs, 'Type', 'Full Factorial' );
design = Generate( design, 'NumberOfLevels', [50 50] );
```
To create a latin hypercube sampling design:

 $globalDesign = TP.CreatedDesign(2, ...$ 'Type', 'Latin Hypercube Sampling');

To create and generate a halton design with 50 points:

```
haltonDesign = CreateDesign( inputs, 'Type',...
  'Halton Sequence', 'Name', 'Halton' );
haltonDesign = Generate( haltonDesign, 50 );
```
To explicitly specify the NumberOfPoints property:

haltonDesign = Generate( haltonDesign, 'NumberOfPoints', 50 );

To create and generate a halton design with specified scrambling and other properties:

```
haltonDesignWithScrambling = haltonDesign.CreateDesign...
( 'Name', 'Scrambled Halton' );
haltonDesignWithScrambling = Generate...
( haltonDesignWithScrambling,...
  'Scramble', 'RR2', 'PrimeLeap', true );
```
To generate an optimal design with specified properties:

```
OptDesign = Generate(OptDesign,...
     'Type','V-optimal',...
     'CandidateSet',C,...
     'MaxIterations',200,...
     'NoImprovement', 50,...
     'NumberOfPoints',200);
```
The previous code is equivalent to setting the properties individually and then calling Generate as follows:

```
P = OptDesign.Generator;
P.Type = 'V-optimal';
P.CandidateSet.NumberOfLevels(:)=21;
P.MaxIterations = 200;
P.NumberOfPoints = 200;
P.NoImprovement = 50;
OptDesign.Generator = P;
```
To augment a design optimally with 20 points:

```
Option = Augment(Option.... 'Type','V-optimal',...
     'MaxIterations',200,...
     'NoImprovement', 50,...
     'NumberOfPoints',20);
```
#### **See Also**

[CreateDesign](#page-168-0) | [Generate](#page-253-0) | [Augment](#page-239-0) | [Properties \(for candidate sets\)](#page-99-0) | [Properties](#page-101-0) [\(for design constraints\)](#page-101-0)

#### **Introduced in R2008a**
## **Remove**

Remove test plan, model, or boundary model

## **Syntax**

 $OK = Remove(A)$ OK = Remove(BoundaryTree,Index)

## **Description**

 $OK =$  Remove  $(A)$  removes test plan, or model object A. This is a method of all the nondata objects: projects, test plans, all models, and boundary trees. You cannot remove datum models if other models use them.

 $OK$  = Remove(BoundaryTree, Index) removes the boundary model at Index.

## **Input Arguments**

#### **A — Object to be removed**

test plan | model object

Object to be removed, specified as either a test plan, or a model object.

**BoundaryTree — BoundaryTree** nondata object

Boundary model to be removed.

**Index — Index** real positive integer

Index of boundary model to be removed.

### **See Also**

**Introduced before R2006a**

## <span id="page-109-0"></span>**RemoveOutliers**

Remove outliers in input data by index or rule, and refit models

### **Syntax**

```
R = RemoveOutliers(R, Selection);
```

```
R = RemoveOutliers(L, LocalSelection, GlobalSelection)
```
### **Description**

This is a method of the local model object, mbcmodel.localresponse and the response feature model object mbcmodel.response.

All the response feature models are refitted after the local models are refitted. Outlier selection is applied to all tests.

For a response model:

- R is a response object.
- Selection specifies either a set of indices or the name of an outlier selection function, of the following form:

```
Indices = myMfile(model, data, factorName)
```
The factors are the same as defined in DiagnosticStatistics.

- data contains the factors as columns of a matrix.
- factorNames is a cell array of the names for each factor.

For a local model:

- LocalSelection is the local outlier selection indices or function.
- GlobalSelection is the global outlier selection indices or function.

Outlier selection functions must conform to this prototype:

```
Indices = myMfile(model, data, factorName)
```
The factors are the same as appear in the scatter plot in the Model Browser.

- data contains the factors as columns of a matrix.
- factorNames is a cell array of the names for each factor.

#### **Examples**

```
outlierind = [1 4 6 7];RemoveOutliers(thisRF, outlierind);
```
## **See Also**

[RemoveOutliersForTest](#page-111-0)

#### **Introduced before R2006a**

## <span id="page-111-0"></span>**RemoveOutliersForTest**

Remove outliers on test by index or rule and refit models

## **Syntax**

```
L = RemoveOutliersForTest(LOCALRESPONSE, TESTNUMBER, LOCALSELECTION)
L = RemoveOutliersForTest(LOCALRESPONSE, TESTNUMBER, LOCALSELECTION,
doUpdate)
```
## **Description**

This is a method of mbcmodel. local response.

L = RemoveOutliersForTest(LOCALRESPONSE, TESTNUMBER, LOCALSELECTION) removes outliers, refits the local model, and refits the response feature models.

L = RemoveOutliersForTest(LOCALRESPONSE, TESTNUMBER, LOCALSELECTION, doUpdate) removes outliers and if doUpdate is true, refits all response features after the local model is refitted.

TESTNUMBER is the single test number to refit.

LOCALSELECTION can either be a set of indices or a function name.

An outlier selection function must take the following form:

INDICES = MYMFILE(MODEL, DATA, FACTORNAME);

The factors are the same as defined in DiagnosticStatistics.

DATA contains the factors as columns of a matrix, and FACTORNAME is a cell array of the names for each factor.

## **Examples**

For a local response LOCALRESPONSE, to remove first two data points and do not update response features:

RemoveOutliersForTest(LOCALRESPONSE,1,1:2,false);

To find list of indices of removed data points:

indices = OutliersForTest(LOCALRESPONSE,1);

To restore first data point:

RestoreDataForTest(LOCALRESPONSE,1,1,false);

To restore all data:

```
RestoreDataForTest(LOCALRESPONSE, 1, ':', false);
```
To update response features:

UpdateResponseFeatures(LOCALRESPONSE);

#### **See Also**

[UpdateResponseFeatures](#page-142-0) | [RestoreDataForTest](#page-120-0) | [OutlierIndicesForTest](#page-91-0) | [RemoveOutliers](#page-109-0)

#### **Introduced before R2006a**

# **Response**

Response for model object

## **Syntax**

 $R = model.$ Response

## **Description**

*Models*. This is a property of mbcmodel.model. It returns the response the model object came from (e.g. a response object).

If you make changes to the model object (for example by changing the model type using ModelSetup, or using StepwiseRegression) you must use UpdateResponse to return the new model object to the response in the project.

*Boundary models*. This is a property of mbcboundary.TwoStageTree.

The Response property contains a response boundary model tree (read only). Boundary models in the response model boundary tree are fitted with all local and global input data for the test plan.

## **Examples**

R = model.Response;

### **See Also**

[UpdateResponse](#page-140-0) | [ModelSetup](#page-179-0)

# **ResponseFeatures(Local Model)**

Set of response features for local model

## **Syntax**

RFs = L.ResponseFeatures

## **Description**

This is a property of the local model object, mbcmodel.localmodel.

RFs = L.ResponseFeatures returns a mbcmodel.responsefeatures object. L is the local model.

See "Understanding Model Structure for Scripting" in the Getting Started documentation for an explanation of the relationships between local models, local responses, and other responses.

Available properties and methods are described in the following tables.

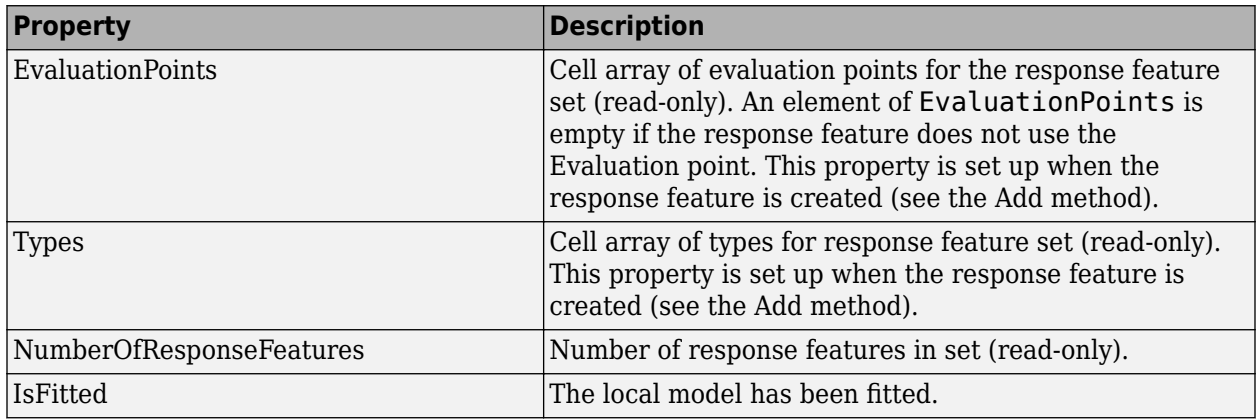

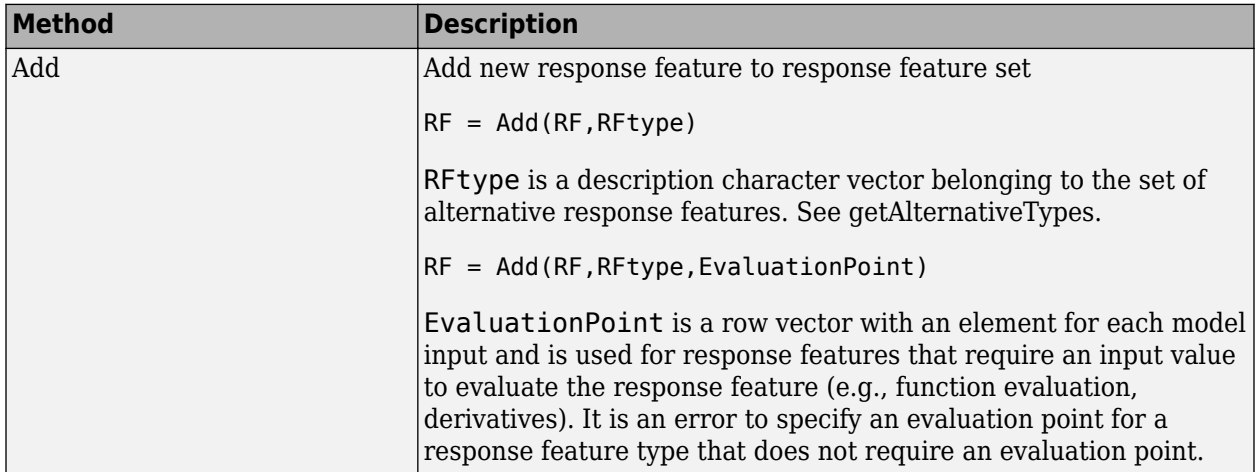

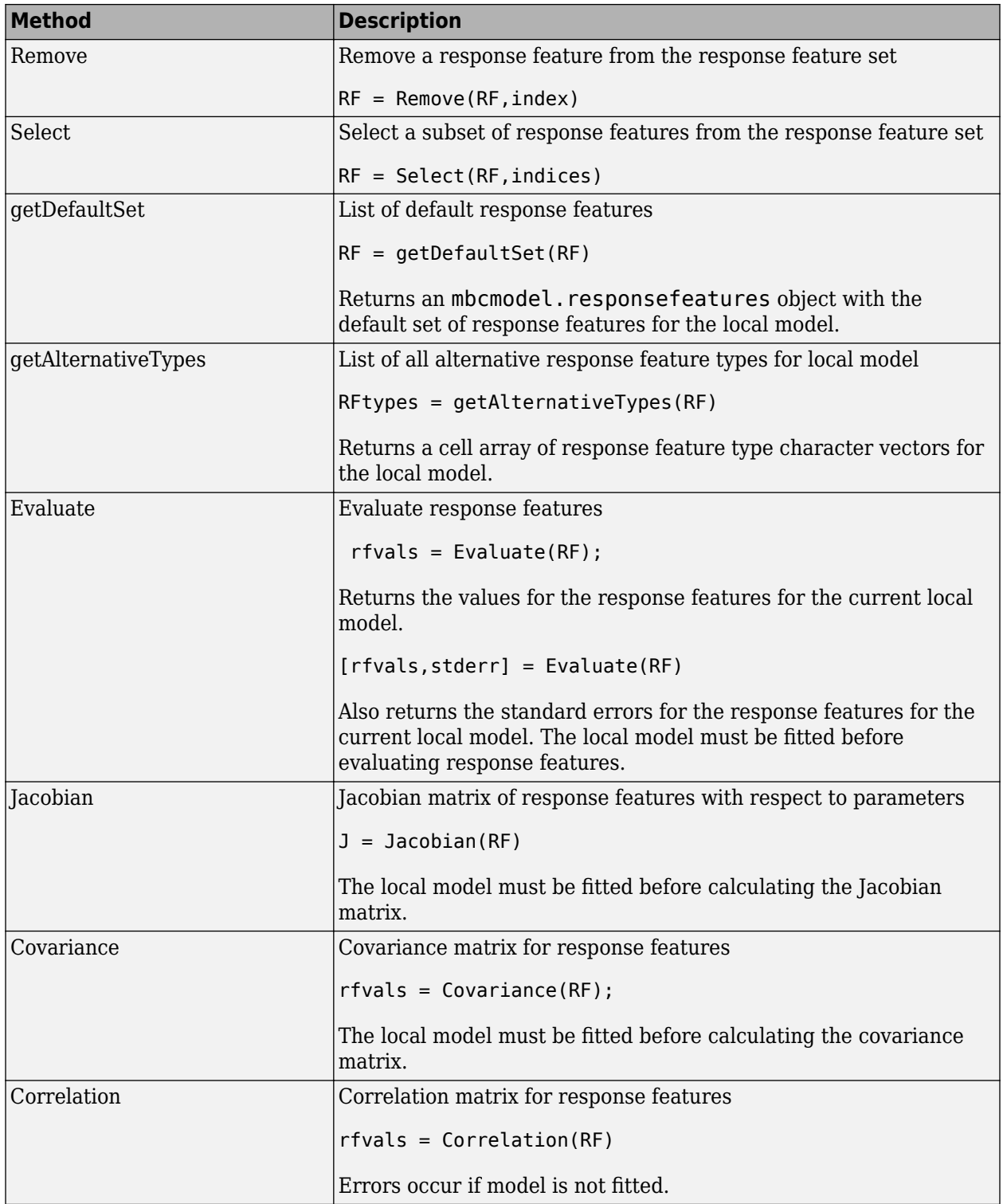

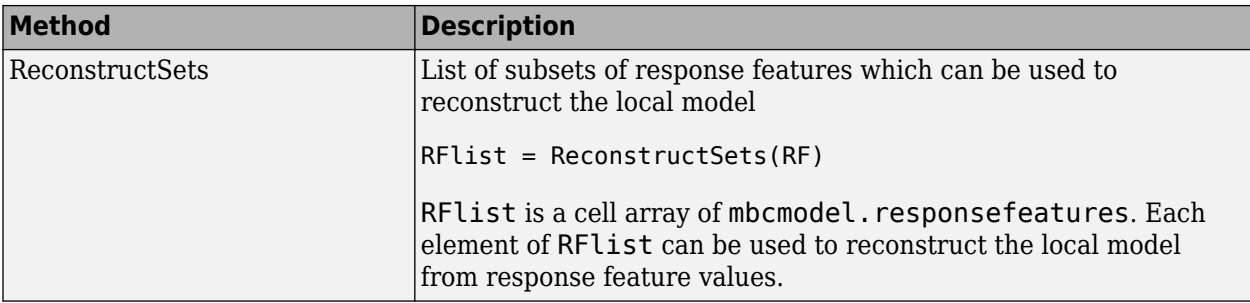

#### **Examples**

First, create a local model object:

```
L = mbcmodel.CreateModel('Local Polynomial',2)
```

```
L =
```

```
1 + 2*X1 + 8*X2 + 3*X1^2 + 6*X1*X2 + 9*X2^2 + 4*X1^3... + 5*X1^2*X2 + 7*X1*X2^2 +
   10*X2^3 
   InputData: [0x2 double]
   OutputData: [0x1 double]
   Status: Not fitted
   Linked to Response: not linked
```
The properties of the local model object are the same as the properties of an mbcmodel.model object with the additional property "ResponseFeatures". Look at the response features property as follows:

```
>> RFs = L.ResponseFeatures
RFs =Response features for Polynomial
     'Beta_1'
     'Beta_X1'
     'Beta_X1^2'
     'Beta_X1^3'
     'Beta_X1^2*X2'
     'Beta_X1*X2'
     'Beta_X1*X2^2'
     'Beta_X2'
     'Beta_X2^2'
     'Beta_X2^3'
% Set up response features
RFtypes = getAlternativeTypes(RFs);
RF = Add(RF, RFtypes{end}, -10);% assign to local model
L.ResponseFeatures = RFs;
```
# **ResponseFeatures(Local Response)**

Array of response features for local response

## **Syntax**

RFs = L.ResponseFeatures

## **Description**

This is a property of the local model object, mbcmodel.localresponse.

L is the local response.

See "Understanding Model Structure for Scripting" in the Getting Started documentation for an explanation of the relationships between local responses and other responses.

### **Examples**

RFs = Local.ResponseFeatures;

# **ResponseSignalName**

Name of signal or response feature being modeled

## **Syntax**

ysignal = R.ResponseSignalName

## **Description**

This is a property of all response objects: mbcmodel.hierarchicalresponse, mbcmodel.localresponse and mbcmodel.response.

R can be a hierarchical response, local response or response.

## **Examples**

yName = local.ResponseSignalName;

**See Also** [InputSignalNames](#page-52-0)

# **RestoreData**

Restore removed outliers

## **Syntax**

R = RestoreData(RESPONSE) R = RestoreData(RESPONSE, OUTLIERINDICES)

## **Description**

This is a method of mbcmodel.local response and mbcmodel.response.

R = RestoreData(RESPONSE) restores all data previously removed as outliers.

R = RestoreData(RESPONSE, OUTLIERINDICES) restores all removed data specified in OutlierIndices. For a local response, the indices refer to record numbers for all tests.

## **Examples**

RemoveOutliers(R, 1:5) RestoreData(R, 1:2)

#### **See Also**

[RemoveOutliersForTest](#page-111-0) | [RemoveOutliers](#page-109-0) | [OutlierIndices](#page-90-0)

## <span id="page-120-0"></span>**RestoreDataForTest**

Restore removed outliers for test

### **Syntax**

L = RestoreDataForTest(LOCALRESPONSE, TESTNUMBER, Indices)

L = RestoreDataForTest(LOCALRESPONSE, TESTNUMBER, Indices, doUpdate)

### **Description**

This is a method of mbcmodel. local response.

L = RestoreDataForTest(LOCALRESPONSE, TESTNUMBER, Indices) restores all removed data for TESTNUMBER specified in Indices.

L = RestoreDataForTest(LOCALRESPONSE, TESTNUMBER, Indices, doUpdate) restores all specified removed data and if doUpdate is true, refits all response features. By default, all response feature models will be updated. If a number of tests are being screened it is more efficient to set doUpdate to false and call [UpdateResponseFeatures](#page-142-0) when all the tests have been screened.

Indices must be numbers and must belong to the set of outliers in OutliersForTest.

### **Examples**

For a local response LOCALRESPONSE, to remove first two data points without updating response features:

RemoveOutliersForTest(LOCALRESPONSE,1,1:2,false);

To find list of indices of removed data points:

indices = OutliersForTest(LOCALRESPONSE,1);

To restore first data point:

RestoreDataForTest(LOCALRESPONSE,1,1,false);

To restore all data:

RestoreDataForTest(LOCALRESPONSE, 1, ':', false);

To update response features:

UpdateResponseFeatures(LOCALRESPONSE);

#### **See Also**

[UpdateResponseFeatures](#page-142-0) | [RemoveOutliersForTest](#page-111-0) | [OutlierIndicesForTest](#page-91-0)

# **SetTermStatus**

Set status of model terms

## **Syntax**

```
M.Properties = M.Properties.SetTermStatus(Terms, Status)
```
## **Description**

This is a method of mbcmodel.linearmodelproperties.

M.Properties = M.Properties.SetTermStatus(Terms, Status) sets the status of the specified terms in this model. Status must be a cell array of status character vectors.

The stepwise status for each term can be Always, Never or Step. The status determines whether you can use the StepwiseRegression function to throw away terms in order to try to improve the predictive power of the model.

M is an mbcmodel.linearmodel object.

## **Examples**

```
M = mbcmodel.CreateModel('Polynomial', 2);
M.Properties = M.Properties.SetTermStatus([1 2; 1 0],
 {'Never', 'Always'});
```
This example sets the status of the X1\*X2^2 term to Never and the X1 term to Always.

### **See Also**

[GetTermStatus](#page-46-0) | [StepwiseStatus](#page-130-0)

# **SetupDialog**

Open fit algorithm setup dialog box

## **Syntax**

[OPT,OK]= SetupDialog(F)

## **Description**

This is a method of mbcmodel.fitalgorithm.

[OPT,OK]= SetupDialog(F) opens the fit algorithm setup dialog box, where you can edit the algorithm parameters. F is a mbcmodel. fitalgorithm object.

If you click **Cancel** to dismiss the dialog, OK = false and no changes are made. If you click **OK** to close the dialog box, then  $0K = true$  and your new chosen algorithm parameters are set up.

### **Examples**

[OPT,OK]= SetupDialog(F)

#### **See Also**

[CreateAlgorithm](#page-17-0) | [getAlternativeNames](#page-42-0)

# **SingleVIF**

Single VIF matrix for linear model parameters

## **Syntax**

vif = SingleVIF(linearmodel)

## **Description**

 $v$ if = SingleVIF(linearmodel) calculates the single Variance Inflation Factor (VIF) matrix for the linear model parameters.

## **Examples**

#### **Calculate Single VIF**

Calculate single VIF of knot model.

VIF = SingleVIF(knot\_model)

#### **Input Arguments**

#### **linearmodel — Model object**

mbcmodel.linearmodel object

Model object, specified as a [mbcmodel.linearmodel](#page-269-0) object.

### **Output Arguments**

#### $v$ if – Single variance inflation factor

matrix

Single variance inflation factor, returned as a matrix.

**See Also** [ParameterStatistics](#page-95-0)

# **SizeOfParameterSet**

Number of model parameters

## **Syntax**

N = params.SizeOfParameterSet

## **Description**

This is a property of mbcmodel.linearmodelparameters, for linear models only. It returns the total possible number of parameters in the model. Note that not all of these terms are necessarily currently included in the model, as you may remove some using StepwiseRegression.

Call NumberOfParameters to see how many terms are currently included in the model. Call StepwiseSelection to see which terms are included and excluded.

Use Names and Values to get the parameter names and values.

### **Examples**

N = knotparams.SizeOfParameterSet

#### **See Also**

[NumberOfParameters](#page-87-0) | [StepwiseSelection](#page-129-0) | [Names](#page-85-0) | [Values](#page-143-0)

# **Status**

Model status: fitted, not fitted or best

## **Syntax**

S = model.Status

## **Description**

This is a property of mbcmodel.model. It returns a character vector: `Fitted' if the model is fitted, `Not fitted' if the model is not fitted (for example there is not enough data to fit the model), or `Best' if the model has been selected as best from some alternative models. A model must be Fitted before it can be selected as Best.

## **Examples**

```
S = knot.Status
S = `Fitted'
```
**See Also** [ChooseAsBest](#page-16-0)

## <span id="page-126-0"></span>**StepwiseRegression**

Change stepwise selection status for specified terms

### **Syntax**

```
[s, outmodel] = StepwiseRegression(inmodel)
[s, outmodel] = StepwiseRegression(inmodel,toggleTerms)
```
### **Description**

[s, outmodel] = StepwiseRegression(inmodel) returns the Stepwise table (as in the current stepwise values for [ParameterStatistics](#page-95-0)). You can choose to remove or include parameters using StepwiseRegression, as long as their [StepwiseStatus](#page-130-0) is Step.

[s, outmodel] = StepwiseRegression(inmodel,toggleTerms) toggles between in and out for particular parameters.

### **Examples**

#### **Stepwise Regression of Knot Model**

Return the stepwise table of the knot model.

```
[S, knot] = StepwiseRegression(knot)
```

```
S =
```

```
 1.0e+003 *
```
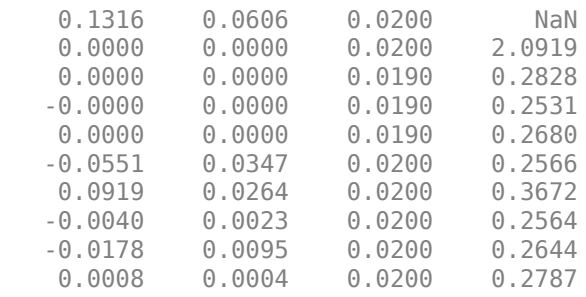

This example shown toggles parameter 4, after inspection of the Next PRESS column indicates changing the status of this term will result in the lowest PRESS.

```
[S, knot] = StepwiseRegression(knot, 4)
params = knot.Parameters;
N = params.StepwiseSelection
S = 129.8406 60.1899 19.0000 NaN
    0.0048 0.0008 19.0000 662.3830
```
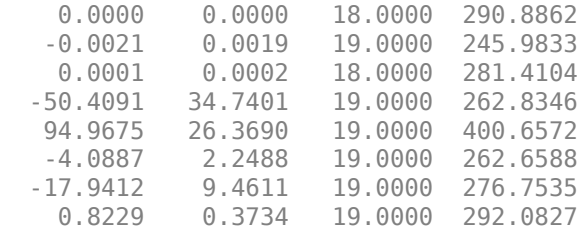

 $N =$ 

 'in' 'in' 'out' 'in' 'out' 'in' 'in' 'in' 'in' 'in'

#### **Input Arguments**

#### **inmodel — Input model object**

mbcmodel.linearmodel object

Input model object, specified as a [mbcmodel.linearmodel](#page-269-0) object.

#### **toggleTerms — Parameters to toggle**

real positive integer | array | 0 (False) | 1 (true)

Parameters to toggle, specified as an array, a real positive integer,  $\theta$  (False) or 1 (true).

#### **Output Arguments**

#### **outmodel — Model object**

mbcmodel.linearmodel object

Output model object, specified as a [mbcmodel.linearmodel](#page-269-0) object.

#### **s — New stepwise values**

MATLAB table

New stepwise values, returned as a table.

The Stepwise values returned are the same as those found in the table in the Stepwise GUI. For each parameter, the columns are: the value of the coefficient, the standard error of the coefficient, the t value and Next PRESS (the value of PRESS if the status of this term is changed at the next iteration). Look for the lowest Next PRESS to indicate which terms to toggle in order to improve the predictive power of the model.

#### **More About**

#### **Next Steps**

After making changes to the model using StepwiseRegression you must call [UpdateResponseFeatures](#page-142-0).

Use [StepwiseStatus](#page-130-0) (on the child modelparameters object) to see which parameters have a status of Step; these can be toggled between in and out using StepwiseRegression (on the parent model object).

Use [StepwiseSelection](#page-129-0) (on the child modelparameters object) to view which terms are in and out.

#### **See Also**

[StepwiseSelection](#page-129-0) | [StepwiseStatus](#page-130-0) | [ParameterStatistics](#page-95-0)

**Introduced before R2006a**

# <span id="page-129-0"></span>**StepwiseSelection**

Model parameters currently included and excluded

## **Syntax**

N = paramsknot.StepwiseSelection

## **Description**

This is a read-only property of mbcmodel.linearmodelparameters, for linear models only. It returns a status for each parameter in the model, in or out, depending on whether the term is included or excluded. You can choose to remove or include parameters using StepwiseRegression, as long as their StepwiseStatus is Step. Call StepwiseRegression (on the parent model object) to toggle between in and out for particular parameters. You must then call UpdateResponse before calling StepwiseSelection.

## **Examples**

```
 N = paramsknot.StepwiseSelection
N = 'in'
      'in'
      'out'
      'out'
      'out'
      'in'
      'in'
      'in'
      'in'
      'in'
```
## **See Also**

[StepwiseRegression](#page-126-0) | [StepwiseStatus](#page-130-0) | [NumberOfParameters](#page-87-0) | [UpdateResponse](#page-140-0)

## <span id="page-130-0"></span>**StepwiseStatus**

Stepwise status of parameters in model

## **Syntax**

N = paramsknot.StepwiseStatus

## **Description**

This is a method of mbcmodel.linearmodelparameters, for linear models only. It returns the stepwise status of each parameter in the model.

The stepwise status for each term can be Always, Never or Step. The status determines whether you can use the StepwiseRegression function to throw away terms in order to try to improve the predictive power of the model.

- Always Always included in the model.
- Never Never included in the model.
- Step You can choose whether to include or exclude this term. Do this by using StepwiseRegression to toggle between in and out for particular parameters.

Use StepwiseSelection to find out which terms are currently included and excluded.

## **Examples**

```
N = paramsknot.StepwiseStatus
N = 'Always'
      'Step'
      'Step'
      'Step'
      'Step'
      'Step'
      'Step'
      'Step'
      'Step'
      'Step'
```
### **See Also**

[StepwiseRegression](#page-126-0) | [StepwiseSelection](#page-129-0)

#### **Introduced before R2006a**

# **SummaryStatisticsForTest**

Statistics for specified test

## **Syntax**

```
SS = SummaryStatisticsForTest( LocalResponse, TestNumber )
```
SS = SummaryStatisticsForTest(LocalResponse,TestNumber,Names)

## **Description**

This is a method of mbcmodel. local response.

SS = SummaryStatisticsForTest( LocalResponse, TestNumber ) returns a structure array containing Statistics and Names fields values for the local model for test TestNumber.

SS = SummaryStatisticsForTest(LocalResponse,TestNumber,Names) returns an array of the statistics specified by Names. Names can be a char array, or a cell array of character vectors.

## **Examples**

```
SS = SummaryStatisticsForTest( L, 22 )
```
**See Also** [SummaryStatistics](#page-184-0)

# **TestPlan**

Test plan containing boundary tree

## **Syntax**

Tree.TestPlan

## **Description**

This is a property of mbcboundary.Tree and mbcboundary.TwoStageTree.

Tree.TestPlan returns the test plan object that contains this boundary tree (read only).

# **Type (for boundary models)**

Boundary model type

## **Syntax**

B.Type

### **Description**

This is a property of mbcboundary.AbstractBoundary and all subclasses.

B.Type returns the boundary model type. You can only choose a type when you create the boundary. Use the Type input argument with CreateBoundary to specify what kind of boundary model you want to create, such as 'Star-shaped', 'Range', 'Ellipsoid', 'Convex Hull'.

Use getAlternativeTypes to find out what types are available for the specified boundary model.

Available types depend on the boundary model, for example:

- For mbcboundary.Model, type can be 'Star-shaped', 'Range', 'Ellipsoid', or 'Convex Hull'
- For mbcboundary.TwoStage, LocalModel requires a type of either Range or Ellipsoid, and GlobalModel requires a type of Interpolating RBFonly.
- For mbcboundary.PointByPoint, the LocalModel type can be any valid type for mbcboundary.Model.

You can only create boundaries of type 'Point-by-point' or 'Two-stage' from a Local boundary tree, or from an existing boundary of type 'Point-by-point' or 'Two-stage'. You cannot create or fit these types of boundary models outside a project. Fit them by adding the boundary model to the boundary tree.

## **Examples**

The following example creates a point-by-point boundary model from the Local boundary tree:

```
B = CreateBoundary(T.Boundary.Local,'Point-by-point');
```
Create a local boundary with type range:

```
B.LocalModel = CreateBoundary(B.LocalModel,'Range');
```
#### **See Also**

[CreateBoundary](#page-27-0) | [getAlternativeTypes](#page-256-0)

# **Type (for candidate sets)**

Candidate set type

## **Syntax**

C.Type

## **Description**

This is a property of mbcdoe.candidateset.

C.Type returns the candidate set type. You can only choose a type when you create the candidate set, when calling CreateCandidateset.

You can specify the candidate set type during creation by using the Type property, e.g.,

```
CandidateSet = augmentedDesign.CreateCandidateSet...
( 'Type', 'Grid' );
```
Other available properties depend on the candidate set type. To see the properties you can set, see the table of candidate set properties, [Candidate Set Properties \(for Optimal Designs\)](#page-100-0).

#### **See Also**

[CreateCandidateSet](#page-244-0)

# **Type (for designs and generators)**

Design type

## **Syntax**

D.Type G.Type = NewType

## **Description**

This is a read-only property of mbcdoe.design, and a settable property of mbcdoe.generator.

D.Type returns the design type. You can only choose a type when you create designs. After design creation, you can only set the Type of a mbcdoe.generator object, or when calling Generate or Augment.

G.Type = NewType changes the Type, where G is a mbcdoe.generator object.

The design Type determines which properties you can set. To set properties, see [Properties \(for](#page-104-0) [design generators\)](#page-104-0).

Get a list of types which could be used as alternative designs for current design, using getAlternativeTypes, by entering the following syntax:

Dlist = getAlternativeTypes(D)

where **D** is an mbcdoe.design object.

The design Type must be one shown in the following table. The read-only Style property is derived from the Type.

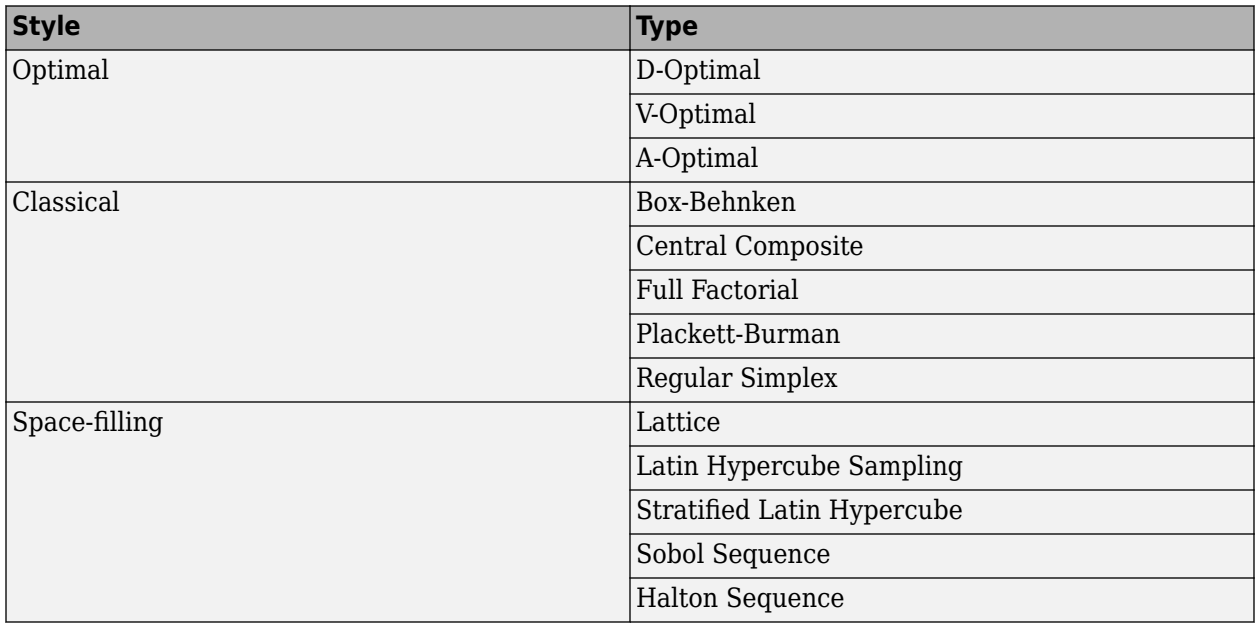

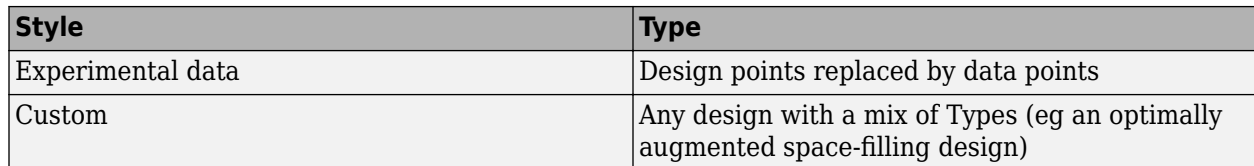

## **Examples**

To specify the Type while creating and then generating a design of a given size:

```
D = CreateDesign(model,'Type','Sobol Sequence')
D = Generate(D,128);
```
## **See Also**

[Properties \(for design generators\)](#page-104-0) | [Generate](#page-253-0) | [Augment](#page-239-0)

# **Type (for design constraints)**

Design constraint type

## **Syntax**

C.Type

## **Description**

This is a property of mbcdoe.constraint.

C.Type returns the design constraint type. You can only choose a type when you create the constraint, when calling CreateConstraint.

You can specify the constraint type during creation by using the Type property, e.g.,

c = D.CreateConstraint('Type','Linear')

Other available properties depend on the constraint type. See the table [Constraint Properties.](#page-102-0)

The constraint Type must be one shown in the following table.

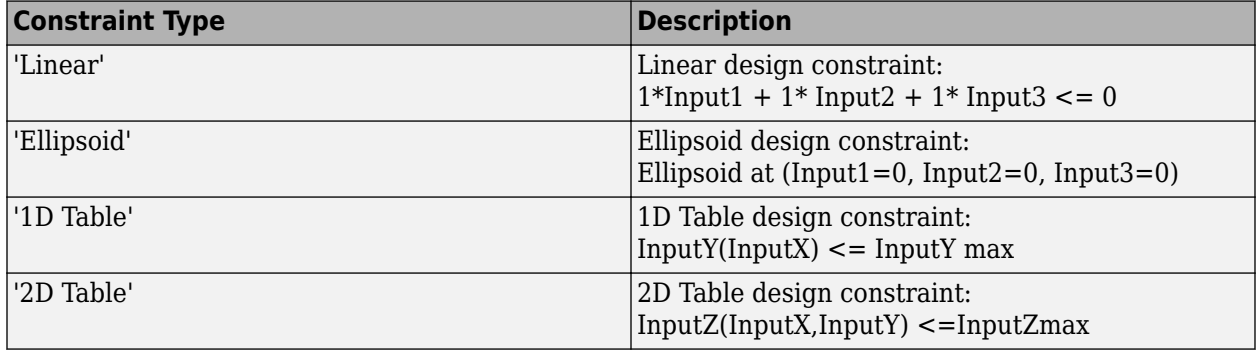

## **See Also**

[CreateConstraint](#page-247-0) | [Constraint Properties](#page-102-0)

# **Units**

Model output units

## **Syntax**

model.Units modelinput.Units

## **Description**

This is a property of mbcmodel.model and mbcmodel.modelinput objects.

model.Units or modelinput.Units return the units of the model or modelinput object.

This property is set to the data signal units when the response is created or if a model is assigned to a response. This property cannot be set when a response is attached to the model.

# **Update**

Update boundary model in tree and fit to test plan data

## **Syntax**

- $B = Update(Tree, Index, B)$
- B = Update(Tree,Index,B,InBest)

## **Description**

This is a method of mbcboundary.Tree.

B = Update(Tree, Index, B) updates the boundary model B in the boundary tree Tree, and fits the boundary model to the test plan data. Tree is an mbcboundary.Tree object, Index is the index to boundary model in the tree, and B is a boundary model object. The boundary model must have the same inputs as the boundary tree. The boundary model is always fitted when you add it to the boundary tree. This fitting ensures that the fitting data is compatible with the test plan data. The method returns the fitted boundary model.

B = Update(Tree, Index, B, InBest) updates the boundary model in the tree and InBest specifies whether to include the boundary model in the best boundary model for the boundary tree. By default, the boundary model retains its previous InBest status after calling Update.

#### **See Also**

[Add](#page-10-0) | [Remove](#page-156-0) | [CreateBoundary](#page-27-0)

#### **Introduced in R2009b**

# <span id="page-140-0"></span>**UpdateResponse**

Replace model in response

### **Syntax**

UpdateResponse(model) M = UpdateResponse(model,R)

## **Description**

UpdateResponse(model) updates the model in the response associated with the model.

 $M =$  UpdateResponse(model, R) updates the response specified by R.

### **Examples**

#### **Update Response Associated with Model**

Update response associated with knot model.

```
UpdateResponse(knot);
```
### **Input Arguments**

#### **model — Model object**

mbcmodel.linearmodel object | mbcmodel.model object

Model object, specified as [mbcmodel.linearmodel](#page-269-0) or [mbcmodel.model](#page-163-0) objects.

#### **R — Response**

mbcmodel.linearmodel object | mbcmodel.model object

Response object.

#### **Output Arguments**

#### **M — Updated response model**

mbcmodel.linearmodel object | mbcmodel.model object

Updated response model object, returned as [mbcmodel.linearmodel](#page-269-0) or [mbcmodel.model](#page-163-0) objects.

#### **More About**

#### **Usage**

This is a method of [mbcmodel.model](#page-163-0). This takes the model and places it back into the response it came from. Appropriate action is taken if a refit is necessary because you have modified either the

model, response data or model data in the interim. For example, if you have changed the model type, the new model is fitted to the response data. If you have changed the response data (e.g. removed an outlier), the model is fitted to the new response data.

Note that when changing the model type or settings (using the ModelSetup command) the response is not refitted until you call UpdateResponse. If you have changed the model by using StepwiseRegression you must call UpdateResponse.

#### **See Also**

**Introduced before R2006a**

# <span id="page-142-0"></span>**UpdateResponseFeatures**

Refit response feature models

## **Syntax**

UpdateResponseFeatures(L)

### **Description**

This is a method of mbcmodel. local response.

UpdateResponseFeatures(L) refits all response feature models. You need to call this if you used RemoveOutliersForTest without specifying refitting the response features (doUpdate set to false).

## **Examples**

For a local response LOCALRESPONSE, to remove first two data points without updating response features:

RemoveOutliersForTest(LOCALRESPONSE,1,1:2,false);

To update response features:

UpdateResponseFeatures(LOCALRESPONSE);

### **See Also**

[RemoveOutliersForTest](#page-111-0) | [RestoreDataForTest](#page-120-0)

# <span id="page-143-0"></span>**Values**

Values of model parameters

## **Syntax**

vals = paramsknot.Values

## **Description**

This is a read-only property of mbcmodel.modelparameters. It returns the value of each parameter in the model. Use Names to find out the names of these terms.

## **Examples**

vals = paramsknot.Values;

### **See Also**

[Names](#page-85-0)
# **Widths**

Width data from RBF model

# **Syntax**

 $Width =  $params.Widths$$ 

# **Description**

This is a property of mbcmodel.rbfmodelparameters, for Radial Basis Function (RBF) models only.

Width is usually a single value, but can also be of size 1 by number of variables in the case of the width per dimension algorithm, or number of centers by number of variables in the case of tree regression.

# **Examples**

Width = params.Widths;

## **See Also**

[Centers](#page-15-0)

# **xregstatsmodel**

Class for evaluating models and calculating PEV

## **Syntax**

```
y = StatsModel(X)
Y = EvalModel(StatsModel, X)
[pev, Y] = pev(StatsModel, X)C = \text{ceval}(\text{StatsModel}, X)df = dferror(StatsModel)
Interval = predint(StatsModel,X,Level);
n = nfactors(StatsModel)
[n,symbols,units] = nfactors(StatsModel)
```
## **Description**

Use the xregstatsmodel class to evaluate a model and calculate the prediction error variance.

You can create an xregstatsmodel object by either:

- Exporting a model from the Model Browser to the workspace.
- Converting any command line response or model object to an xregstatsmodel by using the Export method.

Use the Export method to convert mbcmodel.hierarchicalresponse, mbcmodel.localresponse, mbcmodel.response and mbcmodel.model objects to xregstatsmodel objects. Use the syntax ExportedModel = Export(MODEL). The default format is 'MATLAB' so you do not need to specify the format.

After you create an xregstatsmodel object, you can use the following methods to evaluate the model and calculate the prediction error variance:

• EvalModel — evaluate model

pev — evaluate prediction error variance

ceval – evaluate boundary model

dferror — degrees of freedom for error

predint — calculate confidence intervals for model prediction

nfactors — get number of input factors

If you convert an mbcmodel. local response object using Export and you have not created a twostage model (hierarchical response object), then the output is an mbcPointByPointModel object. Point-by-point models are created from a collection of local models for different operating points. mbcPointByPointModel objects share all the same methods as xregstatsmodel except dferror. y = StatsModel(X) evaluates the xregstatsmodel model object StatsModel at input values X. X is a (N-by-NF) array, where NF is the number of inputs, and N the number of points to evaluate the model at.

Y = EvalModel(StatsModel, X) evaluates the model at input values X. You can also evaluate models using parentheses, e.g.,  $y =$  StatsModel(X)

[pev, Y] = pev(StatsModel, X) calculates the prediction error variance of the model at X, pev, and also returns Y the evaluated model at X.

 $C = \text{ceval}(\text{StatsModel}, X)$  evaluates the boundary model constraints at X.

df = dferror(StatsModel) gets the degrees of freedom for the model.

Interval = predint(StatsModel, X, Level); calculates the confidence interval for model prediction. A Level confidence interval of the predictions is calculated about the predicted value. The default value for Level is 99. Interval is a Nx2 array where the first column is the lower bound and the second column is the upper bound.

n = nfactors(StatsModel) gets the number of input factors of the model. [n,symbols,units] = nfactors(StatsModel) returns the number, symbols and units of the input factors in the model.

### **See Also**

[Export](#page-37-0)

**Introduced in R2010a**

# **MBCModel.Project**

# <span id="page-149-0"></span>**mbcmodel.project**

Properties and methods for project objects

# **Description**

Use these properties and object functions to create and examine project objects.

# **Creation**

Create a mbcmodel.project object using [CreateProject](#page-151-0).

## **Properties**

**Name — Project object name**

character vector

Project object name, specified as a character vector.

Data Types: char | string

**Filename — Project file path** character vector

This property is read-only.

Project file path, specified as a character vector.

Data Types: char | string

**Modified** - Project modification status 0 or false | 0 or true

This property is read-only.

Project modification status, specified as 0 (false) or 1 (true).

Data Types: double | logical Complex Number Support: Yes

#### **Data — Data objects**

array

This property is read-only.

Data objects to be returned to mbcmodel.project, specified as an array.

### **Testplans — Test plan objects**

array

This property is read-only.

Test plan objects to be returned to mbcmodel.project, specified as an array.

## **Object Functions**

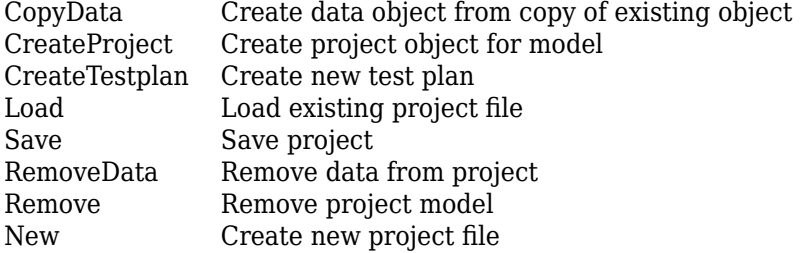

## **Examples**

#### **Create Data from MBC Project**

Create a data from an existing project object ProjObj.

```
data = CreateData(P, 'D:\MBCWork\data1.xls');
D = mbcmodel.CreateData;
D = mbcmodel.CreateData('D:\MBCWork\data.xls');
```
### **See Also**

# <span id="page-151-0"></span>**CreateProject**

Create project object for model

## **Syntax**

ProjectObj = CreateProject(Name)

## **Description**

ProjectObj = CreateProject(Name) creates a project object called Name for a mbcmodel object.

### **Examples**

#### **Create Project and Test Plan**

Speed (*N*) and fuel (*F*) are global inputs. Injection (*soi*), fuel pressure (*fuelpress*), variable geometry turbo rack position (*grackmea*) and exhaust gas recirculation (*EGR*) are local inputs.

```
project = mbcmodel.CreateProject('DieselMulti');
```

```
% Define Inputs for test plan
LocalInputs = mbcmodel.modelinput('Symbol',{'S','P','G','E'},...
     'Name',{'soi','fuelpress','grackmea','egrlift'},...
     'Units',{'deg','MPa','ratio','mm'},...
     'Range',{[-9 3],[60 160],[0.2 0.9],[0.5 5]});
GlobalInputs = mbcmodel.modelinput('Symbol',{'N','F'},...
     'Name',{'measrpm','basefuelmass'},...
 'Units',{'rpm','mg/stroke'},...
 'Range',{[1600 2200],[20 200]});
% create test plan
TP = CreateTestplan( project, {LocalInputs,GlobalInputs} );
```
### **Input Arguments**

**Name — Project name** character vector

Project name. Example: 'DieselMulti'

## **Output Arguments**

# **ProjectObj — Project object**

project object

Output project object created by CreateProject, returned as a design object.

### **See Also**

[mbcmodel.project](#page-149-0)

**Introduced in R2008a**

# <span id="page-153-0"></span>**Load**

Load existing project file

# **Syntax**

P = Load(P, Filename)

## **Description**

 $P =$  Load(P, Filename) loads the existing project in the Filename.

# **Examples**

#### **Load Project from File**

P2 = Load(P2, 'D:/MBCwork/TQproject2.mat');

## **Input Arguments**

**P — Project** object

Existing project object.

#### **Filename — Path to project file** character vector

Path to project file to load, specified as a character vector.

# **See Also**

[New](#page-155-0) | [mbcmodel.project](#page-149-0)

# <span id="page-154-0"></span>**CopyData**

Create data object from copy of existing object

# **Syntax**

newD = CopyData(PrjObj,D) newD = CopyData(PrjObj,I)

## **Description**

 $newD = CopyData(PrjObj, D) copies data from the data object D.$ 

 $newD = CopyData(PrjObj, I) copies data from the data object whose index is I.$ 

## **Input Arguments**

#### **D — Data object**

data object

Data object to copy, specified as a data object.

#### **I — Index**

real positive integer

Index of data object to copy, specified as a real positive integer.

#### **PrjObj — Project object**

project object

Existing project, specified as a project object.

### **Output Arguments**

#### **newD — Duplicate data object**

data object

Duplicate data object of D, returned as a data object. Use this syntax to duplicate data, for example, if you want to make changes for further modeling but want to retain the existing dataset.

# **See Also**

[mbcmodel.project](#page-149-0)

# <span id="page-155-0"></span>**New**

Create new project file

# **Syntax**

 $ModP = New(PrjObj)$ 

# **Description**

ModP =  $New(PrijObj)$  modifies a project object to make a new project from scratch. Note the current project gets removed from memory when you open a new one.

## **Input Arguments**

**PrjObj — Project object** project object

Existing project, specified as a project object.

## **Output Arguments**

### **ModP** — Modified project

project object

Modified project object created from P, returned as a project object.

**See Also** [mbcmodel.project](#page-149-0)

# <span id="page-156-0"></span>**Remove**

Remove project model

# **Syntax**

 $OK = Remove(A)$ 

# **Description**

 $OK =$  Remove(A) removes the project object A.

### **Input Arguments**

#### **A — Object to be removed**

project object | test plan object | model object

Object to be removed, specified as a project, test plan, or model object.

# **See Also**

[mbcmodel.project](#page-149-0)

# <span id="page-157-0"></span>**RemoveData**

Remove data from project

# **Syntax**

```
NewP = RemoveData(PrjObj, D)
NewP = RemoveData(PrjObj, Index)
```
## **Description**

NewP = RemoveData(PrjObj, D) removes data object D from project object P.

NewP = RemoveData(PrjObj, Index) removes data object D at Index.

## **Input Arguments**

**Index — Index** real positive integer

Index of the data object you want to remove.

### **D — Data object**

object

Data object you want to remove.

#### **PrjObj — Project object**

project object

Existing project, specified as a project object.

### **Output Arguments**

### **NewP — New project object**

object

New project object, with data object D removed.

#### **See Also** [mbcmodel.project](#page-149-0)

# <span id="page-158-0"></span>**Save**

Save project

# **Syntax**

```
OK = Save(PrjObj)
OK = Save(PrjObj, filename)
```
# **Description**

 $OK =$  Save( $PrjObj$ ) saves the project P to the currently selected filename. The project name is used as the Filename if none has been specified previously. If neither has been specified, you will see a warning that your project has been saved to Untitled.mat.

OK = Save(PrjObj, filename) saves the project PrjObj with the name specified by filename.

# **Examples**

### **Save Project to Specified Filename**

OK = Save(proj, 'Example.mat');

# **Input Arguments**

### **PrjObj — Project object**

project object

Existing project, specified as a project object.

### **filename — Name of project file**

character vector

Name of project file where you want to save your project, specified as a character vector.

**See Also** [mbcmodel.project](#page-149-0)

# <span id="page-159-0"></span>**CreateTestplan**

Create new test plan

### **Syntax**

```
TPObj = CreateTestplan(PrjObj,TestPlanTemplate)
TPObj = CreateTestplan(PrjObj,TestPlanTemplate,newtestplanname)
TPObj = CreateTestplan(PrjObj,InputsPerLevel)
TPObj = CreateTestplan(PrjObj,InputsPerLevel,newtestplanname)
TPObj = CreateTestplan(PrjObj,Inputs)
TPObj = CreateTestplan(PrjObj,Inputs,newtestplanname)
```
## **Description**

TPObj = CreateTestplan(PrjObj,TestPlanTemplate) creates a test plan.

TPObj = CreateTestplan(PrjObj,TestPlanTemplate,newtestplanname) creates a test plan with a name.

TPObj = CreateTestplan(PrjObj,InputsPerLevel) creates a test plan with the number of inputs per level.

TPObj = CreateTestplan(PrjObj,InputsPerLevel,newtestplanname) creates a test plan with the inputs per level and a name.

 $TPObj = CreateTestplan(PrjObj, Inputs) creates a test plan with the number of inputs.$ 

TPObj = CreateTestplan(PrjObj,Inputs,newtestplanname) creates a test plan with the number of inputs and a name.

## **Examples**

#### **Create Test Plan Using Template**

To create a test plan using a test plan template, enter:

```
T = CreateTestplan(P1, 'd:\MBCwork\TQtemplate1', 'newtestplan')
testplan = CreateTestplan(P, 'example testplan')
```
To create a test plan using inputs per level, enter:

 $T = P.CreateTestplan([1,2])$ 

To specify the input information in a cell array of mbcmodel.modelinput objects, enter:

```
% Define Inputs for test plan
LocalInputs = mbcmodel.modelinput('Symbol','S',...
     'Name','SPARK',...
     'Range',[0 50]);
GlobalInputs = mbcmodel.modelinput('Symbol',{'N','L','ICP',...
```

```
'ECP'},'Name',{'SPEED','LOAD','INT_ADV','EXH_RET'},...
     'Range',{[500 6000],[0.0679 0.9502],[-5 50],[-5 50]});
% create test plan
testplan = CreateTestplan( project, {LocalInputs,...
GlobalInputs} );
```
Or

```
T = P.CreateTestplan({LocalInputs,GlobalInputs})
```
To specify the input information in a cell array, enter:

```
localInputStream = { 'S', 0, 50, ' ' , 'SPARK'} };globalInputs = \{N', 800, 5000, \cdots, Y, 8000\} 'L', 0.1, 1, '', 'LOAD'
 'EXH', -5, 50, '', 'EXHCAM'
 'INT', -5, 50, '', 'INTCAM'};
```

```
T = CreateTestplan(P, {localInputs, qlobalInputs});
```
### **Input Arguments**

#### **Inputs — Input information**

cell array

Input information, specified as a cell array. The input information can be specified as a cell array of mbcmodel.model input objects (one for each level), or as a cell array of cell arrays (one for each level).

#### **InputsPerLevel — Number of inputs for each stage**

row vector

Number of inputs for each stage, specified as a row vector.

#### **newtestplanname — Optional name**

character vector

Optional name for the new test plan object, specified as a character vector.

#### **TestPlanTemplate — Template and test plan**

character vector

Template and test plan name and path, specified as a character vector. The test plan template file is created in the Model Browser.

#### **PrjObj — Project object**

project object

Existing project, specified as a project object.

### **Output Arguments**

#### **TPObj — Test plan object**

test plan object

New test plan, returned as a project object.

## **More About**

#### **Creating test plans**

You can use this method with a test plan template or input information.

You set up templates in the Model Browser. This setup includes number of stages, inputs, base models, and designs. If the test plan is used as part of a previous project, then you can save response models in the test plan. You cannot change the number of stages after creation of the test plan.

After you create a new test plan, you can add data to model, and new responses. Note that the model input signal names specified in the template *must* match the signal names in the data.

### **See Also**

[mbcmodel.project](#page-149-0) | [mbcmodel.testplan](#page-291-0) | [AttachData](#page-298-0) | [CreateResponse](#page-303-0) | [Data](#page-31-0) | [InputSignalNames](#page-52-0) | [Inputs](#page-51-0) | [modelinput](#page-80-0)

# **MBCModel.Model**

# <span id="page-163-0"></span>**mbcmodel.model**

Properties and methods for model objects

# **Description**

Use these properties and object functions to create and examine model objects.

# **Creation**

Create a mbcmodel.model object using [CreateModel](#page-29-0).

# **Properties**

#### **Data — Data stored in model**

array

Data stored in model, returned as an array.

### **Type — Type of model objects**

vector

This property is read-only.

Type of model objects to be returned to mbcmodel.project, specified as a vector. model. Type returns the model type.

#### **Note** Spaces and case in model Type are ignored.

The model type must be one in this table.

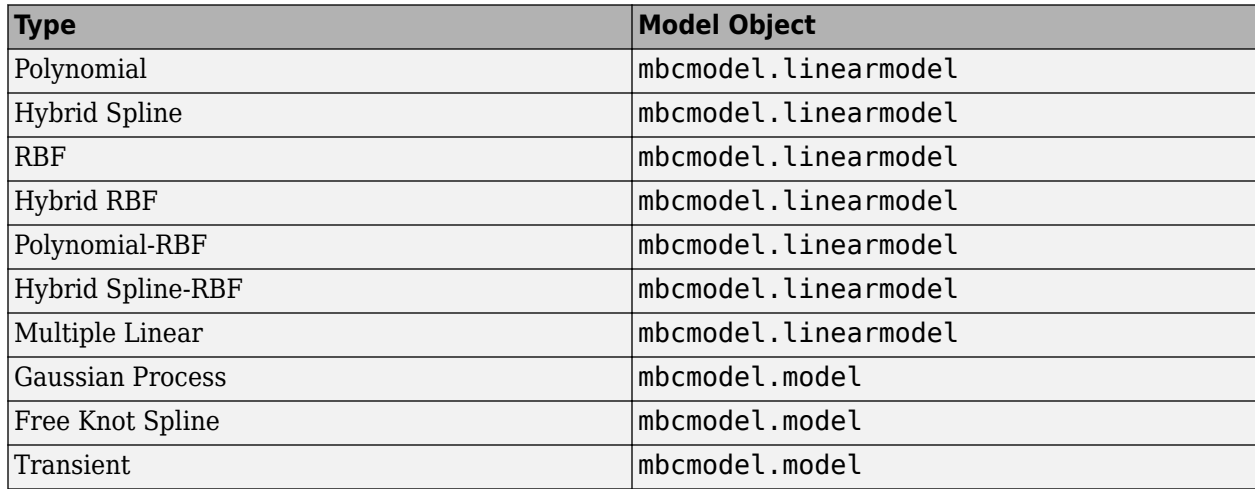

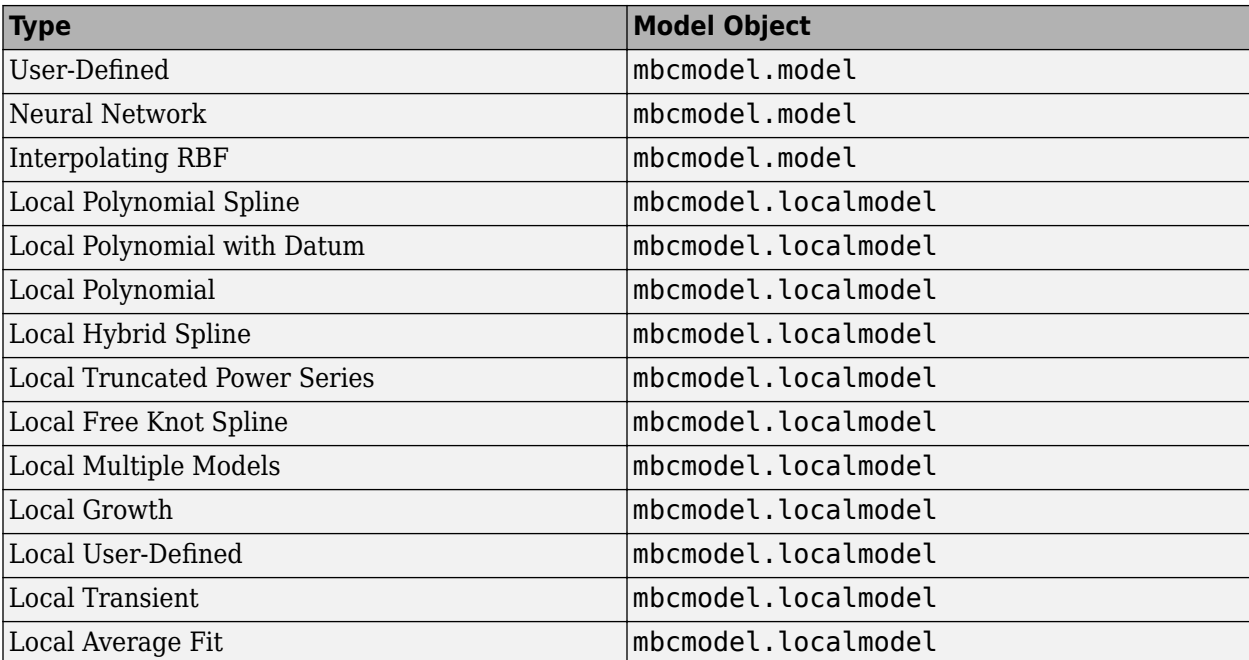

You can get a list of types by using [getAlternativeTypes](#page-256-0). Use this syntax.

```
Mlist = getAlternativeTypes(M)
```
where M is an [mbcmodel.model](#page-163-0) object.

Data Types: char | string

#### **Inputs — Model input**

mbcmodel.modelinput object

Model input, specified as a [modelinput](#page-80-0) object.

#### **Status — Status of model fit**

Not Fitted | Fitted | Best

This property is read-only.

Status of model fit, specified as either Not Fitted, Fitted, or Best.

Data Types: char | string

#### **NumInputs — Number of inputs to model**

real positive scalar

This property is read-only.

Number of inputs to model, specified as a real positive scalar.

Data Types: double | single

**InputData — Input training data** matrix

This property is read-only.

Input training data, specified as a matrix. InputData is specified when calling fit.

Data Types: double

#### **OutputData — Output or response data**

matrix

This property is read-only.

Output or response data, specified as a matrix. OutputData is specified when calling fit.

Data Types: double

**FitAlgorithm — Fit algorithm for model** array

Fit algorithm for model, specified as an array.

**Name — Model object name** character vector

Model object name, specified as a character vector.

Data Types: char | string

**Units — Model output unit** vector

Unit of model output, specified as a vector.

Data Types: double | single

#### **Response — Response object**

object

This property is read-only.

Response object in [mbcmodel.project](#page-149-0) object, specified as an object.

#### **IsBeingEdited — Boolean indicating if model is being edited**

true or 1 | false or 0

This property is read-only.

Boolean indicating if model is being edited, specified as either true (1) or false (0).

Example: 0

Data Types: logical

#### **IsEditable — Boolean indicating if model is editable**

true or 1 | false or 0

This property is read-only.

Boolean signaling if model is editable, specified as either true (1) or false (0). The following rules apply:

- If the model was created using mbcmodel.CreateModel and is not Attached to a test plan it is editable.
- If the model was created or retrieved from the project and was not Attached to a test plan, it is editable.
- If the data was Attached to a test plan and was subsequently retrieved from that test plan, it is editable.

Data Types: logical

### **Object Functions**

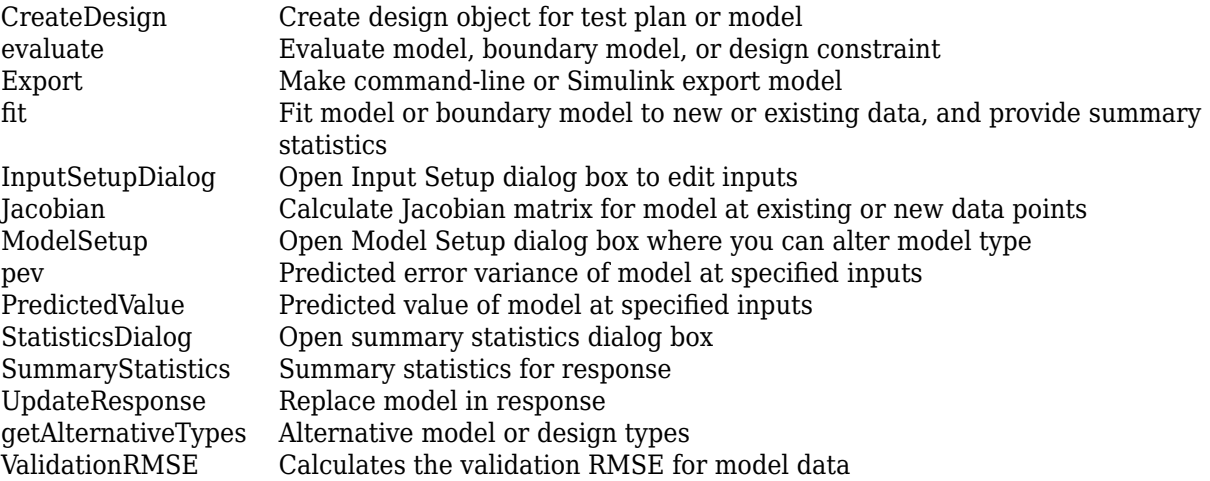

### **Examples**

#### **Create Hybrid Spline**

Create a hybrid spline with four input factors.

```
M = mbcmodel.CreateModel('Hybrid Spline', 4)
```
#### **Create RBF**

Create an RBF with four input factors.

```
Inputs = mbcmodel.modelinput('Symbol',{'N','L','EXH','INT'}',...
 'Name',{'ENGSPEED','LOAD','EXHCAM','INTCAM'}',...
    'Range',{[800 5000],[0.1 1],[-5 50],[-5 50]}');
```

```
RBFModel = mbcmodel.CreateModel( 'RBF', Inputs);
```
#### **Create Polynomial**

Create a polynomial with the same input factors as the previously created RBF.

PolyModel = CreateModel(RBFModel,'Polynomial')

### **See Also**

[mbcmodel.project](#page-149-0) | [mbcdoe.design](#page-233-0) | [mbcmodel.data](#page-189-0) | [CreateModel](#page-29-0)

# <span id="page-168-0"></span>**CreateDesign**

Create design object for test plan or model

# **Syntax**

- D = CreateDesign(Testplan)
- D = CreateDesign(Testplan,Level)
- D = CreateDesign(Testplan,Level,Name1,Value1,...)
- D = CreateDesign(Model)
- $D =$  CreateDesign(Model, Namel, Valuel, ...)
- $D =$  CreateDesign(Inputs)
- $D =$  CreateDesign(Inputs, Name1, Value1, ...)
- D = CreateDesign(Design)

### **Description**

D = CreateDesign(Testplan) creates a design for the test plan, where Testplan is an mbcmodel.testplan object.

D = CreateDesign(Testplan,Level) creates a design for the specified level, Level, of the test plan.

If you do not specify any properties, the method creates a default design type. The default design types are a Sobol Sequence for two or more inputs and a Full Factorial for a single input.

 $D =$  CreateDesign(Testplan, Level, Name1, Value1, ...) creates a design for the specified level of the mbcmodel.testplan object, with the specified name-value pairs.

D = CreateDesign(Model) creates a design based on the inputs of the mbcmodel.model object Model.

 $D =$  CreateDesign(Model, Name1, Value1, ...) creates a design based on the inputs of the mbcmodel.model object, with the specified name-value pairs.

D = CreateDesign(Inputs) creates a design based on the inputs of the mbcmodel.modelinput object Inputs.

 $D =$  CreateDesign(Inputs, Name1, Value1,  $\dots$ ) creates a design based on the inputs of the mbcmodel.modelinput object, with the specified name-value pairs.

D = CreateDesign(Design) creates a copy of an existing design, Design.

### **Examples**

#### **Create Space Filling Design**

Create a space-filling design for the test plan TP.

```
sfDesign = CreateDesign(TP, ... 'Type', 'Latin Hypercube Sampling',...
 'Name', 'Space Filling');
```
#### **Create Optimal Design**

Create an optimal design based on the inputs of a model.

```
optimalDesign = CreateDesign( model, ... 'Type', 'V-optimal',...
 'Name', 'Optimal Design' );
```
#### **Create Classical Full Factorial Design**

Create a classical full factorial design based on the inputs defined by a mbcmodel.modelinput object.

```
design = CreateDesign( inputs, 'Type', 'Full Factorial' );
```
#### **Create New Design**

Create a new design, augmentedDesign, based on an existing design, ActualDesign, in order to augment the design.

```
augmentedDesign = ActualDesign.CreatedDesign('Name',...'Augmented Design');
```
#### **Create Local-Level Design**

Create a local-level design for the two-stage test plan TP.

```
localDesign = TP.CreateDesign(1,'Type',...'Latin Hypercube Sampling');
```
#### **Create Global-Level Design**

Create a global-level design for the two-stage test plan TP.

```
globalDesign = TP.CreatedDesign(2, 'Type', ...'Latin Hypercube Sampling');
```
#### **Input Arguments**

#### **Testplan — Test plan objects**

mbcmodel.Testplan object

Test plan objects, specified as a mbcmodel.Testplan object created by [CreateTestplan](#page-159-0).

#### **Level — Test plan level**

outer level (default) | 1 | 2

Test plan level, specified as either 1 or 2. By default, the level is the outer level: 1 for one-stage design and 2 (global) for two-stage design.

#### **Model — Model objects**

mbcmodel.model object

Model objects, specified as a [mbcmodel.model](#page-163-0) object.

#### **Inputs — Inputs objects**

mbcmodel.modelinput object

Input objects, specified as a [modelinput](#page-80-0) object.

**Design — Design object** design object

Design object being copied, specified as a design object.

#### **Name-Value Pair Arguments**

Specify optional pairs of arguments as Name1=Value1, ..., NameN=ValueN, where Name is the argument name and Value is the corresponding value. Name-value arguments must appear after other arguments, but the order of the pairs does not matter.

Example: 'Type','V-optimal'

#### **Type — Design time**

character vector

Design time, specified as the comma-separated pair consisting of 'Type' and a value.

Example: 'Type','Latin Hypercube Sampling'

#### **Name — Design name**

character vector

Design name, specified as the comma-separated pair consisting of 'Name' and a value.

```
Example: 'Name','Optimal Design'
```
#### **Output Arguments**

#### **Design — Output design object**

design object

Output design object created by CreateDesign, returned as a design object.

### **More About**

#### **Usage**

CreateDesign is a method of [mbcmodel.testplan](#page-291-0), [mbcmodel.model](#page-163-0), and [modelinput](#page-80-0). Property value arguments can be specified at creation time. The property arguments are properties of [mbcdoe.design](#page-233-0).

### **See Also**

[Generate](#page-253-0) | [modelinput](#page-80-0) | [mbcdoe.design](#page-233-0) | [mbcmodel.testplan](#page-291-0) | [mbcmodel.model](#page-163-0)

#### **Introduced in R2008a**

# <span id="page-172-0"></span>**evaluate**

Evaluate model, boundary model, or design constraint

### **Syntax**

 $y = \text{evaluate}(\text{model}, x)$  $y = evaluate(c, x)$  $y = evaluate(b, x)$ 

## **Description**

 $y =$  evaluate(model, x) evaluates the model model at X.

 $y = e$ valuate $(c, x)$  evaluates the design constraint c at x (negative results are within the constraint).

 $y = e$ valuate(b,x) evaluates the boundary model b at x. A positive value indicates that the point is outside the boundary. The method cannot evaluate a boundary model until it is fitted.

## **Input Arguments**

### **model — Model object**

mbcmodel.model object

Model being evaluated, specified as an [mbcmodel.model](#page-163-0) object.

#### **x — Data**

array

Data where model is being evaluated, specified as an array of size *numpoints*-by-*nfactors*. *nfactors* is the number of inputs to the model specified using NumInputs and *numpoints* is the number of row in x.

For boundary model b, x is a matrix with b. NumInputs columns. All boundaries use the form  $q(x)=0.$ 

#### **c — Design constraint**

mbcdoe.designconstraint object

Design constraint, specified as a mbcdoe.designconstraint object.

#### **b — Boundary model**

mbcboundary.model object

Boundary model, specified as a [mbcboundary.Model](#page-71-0) object.

### **Output Arguments**

**y — Predicted value** array

Predicted value of the model at x, specified as an array of size (*numpoints*-by-1.

### **More About**

#### **Usage**

This is a method of [mbcmodel.model](#page-163-0), mbcdoe.designconstraint, and boundary model object mbcboundary.AbstractBoundary and all its subclasses.

### **See Also**

[PredictedValue](#page-181-0) | [pev](#page-180-0)

#### **Introduced in R2007a**

# <span id="page-174-0"></span>**fit**

Fit model or boundary model to new or existing data, and provide summary statistics

## **Syntax**

 $[outmodel, statistics] = fit(innodel,X,Y)$ [outmodel,statistics] = fit(inmodel)

# **Description**

```
[outmodel, statistics] = fit(immodel, X, Y) This fits the model to the specified data.
```

```
[outmodel, statistics] = fit(inmodel) refits the model if data for fit has already been
supplied.
```
# **Examples**

#### **Calculate Fit of Knot**

Calculate fit of a model using this syntax.

 $statistics = fit(knot)$ statistics = 27.0000 7.0000 1.0000 3.0184 2.6584

# **Input Arguments**

#### **inmodel — Model being fitted**

mbcmodel.model object

Model being fitted, specified as an [mbcmodel.model](#page-163-0) object.

#### **X, Y — Data**

matrix

Data being used to fit the model, specified as a matrix.

# **Output Arguments**

**outmodel — Fitted model** mbcmodel.model object

Fitted model, returned as an [mbcmodel.model](#page-163-0) object.

## **statistics — Data**

structure

Statistics of the fitted model, returned as a structure.

## **More About**

### **Creation**

This is a method of [mbcmodel.model](#page-163-0) and mbcboundary.Model.

## **See Also**

[SummaryStatistics](#page-184-0) | [UpdateResponse](#page-140-0)

#### **Introduced in R2007a**

# <span id="page-176-0"></span>**InputSetupDialog**

Open Input Setup dialog box to edit inputs

### **Syntax**

```
[newmodel, OK] = InputSetupDialog(oldmodel)
[newtestplan, OK] = InputSetupDialog(oldtestplan)
```
## **Description**

[newmodel, OK] = InputSetupDialog(oldmodel) opens the Input Setup dialog box, where you can edit the oldmodel model inputs: names, symbols, and ranges.

[newtestplan, OK] = InputSetupDialog(oldtestplan) opens the Input Setup dialog box, where you can edit the oldtestplan test plan inputs: names, symbols, and ranges.

### **Input Arguments**

#### **oldmodel — Input model**

mbcmodel.model object

Input model that is being updated using Input Setup Dialog, specified as a [mbcmodel.model](#page-163-0) object.

#### **oldtestplan — Input test plan**

mbcmodel.testplan object

Input test plan that is being updated using Input Setup Dialog, specified as a mbcmodel.testplan object.

#### **OK — Changes to make in dialog box**

false | true

Changes to make in dialog box, specified as either false or true.

- If you click **Cancel** to dismiss the dialog box, this argument is set to  $OK = false$  and newmodel  $=$  oldmodel.
- If you click OK to close the dialog box, this argument is OK = true and newmodel is your new chosen model setup. The new model is refitted when you click OK.

## **Output Arguments**

#### **newmodel — Output model**

mbcmodel.model object

Output model with inputs set up using Input Setup Dialog, returned as a [mbcmodel.model](#page-163-0) object.

#### **newtestplan — Output test plan**

mbcmodel.testplan object

Output test plan with inputs set up using Input Setup Dialog, returned as a mbcmodel.testplan object.

## **See Also**

[CreateTestplan](#page-159-0) | [mbcmodel.model](#page-163-0) | [mbcmodel.testplan](#page-291-0)

**Introduced in R2007a**

# <span id="page-178-0"></span>**Jacobian**

Calculate Jacobian matrix for model at existing or new data points

# **Syntax**

 $J =$  Jacobian(model, x)

## **Description**

 $J =$  Jacobian (model,  $x$ ) calculates the Jacobian matrix for the model at existing or new data points x. If x is not specified then the existing data is used.

## **Input Arguments**

### **model — Model input**

mbcmodel.model object

Model whose Jacobian matrix is being computed, specified as a [mbcmodel.model](#page-163-0) object.

**x — New data points** matrix

New data points where the Jacobian of model is being computed, specified as a matrix.

# **Output Arguments**

**J — Jacobian** matrix

Jacobian of the matrix at designated data points, returned as a matrix. The Jacobian matrix (for linear and RBF models) is the same as the Regression Matrix in the GUI. These matrices only include the terms currently selected in the model.

If all terms are included (none removed by Stepwise) then the Jacobian (for linear and RBF models) is the same as the Full FX matrix found in the "Design Evaluation Tool" GUI. The Jacobian matrix only includes the currently selected model terms.

To determine the condition number, use the MATLAB command cond(J).

## **See Also**

# <span id="page-179-0"></span>**ModelSetup**

Open Model Setup dialog box where you can alter model type

## **Syntax**

[newModel, OK] = ModelSetup(oldModel)

### **Description**

[newModel, OK] = ModelSetup(oldModel) opens the **Model Setup** dialog box where you can choose new model types and settings.

### **Input Arguments**

#### **oldModel — Input model**

mbcmodel.model object

Input model being set up, specified as a [mbcmodel.model](#page-163-0) object.

#### **OK — Changes to make in dialog box**

false | true

Changes to make in the dialog box, specified as either false or true.

- If you click **Cancel** to dismiss the dialog, this argument is set to  $OK = false$  and newModel = oldModel.
- If you click OK to close the dialog box, then  $0K = \tau$ rue and newModel is your new chosen model setup. Data and response remain the same as oldModel.

The new model is refitted when you click OK.

### **Output Arguments**

# **newModel — Output model**

mbcmodel.model object

Out model with updated type and settings, returned as a [mbcmodel.model](#page-163-0) object.

Call [UpdateResponse](#page-140-0) to put the new model type back into the response.

### **See Also**

[UpdateResponse](#page-140-0) | [StatisticsDialog](#page-183-0) | [fit](#page-174-0)

#### **Introduced in R2006a**
# <span id="page-180-0"></span>**pev**

Predicted error variance of model at specified inputs

# **Syntax**

 $p = pev$  (model, X)

# **Description**

 $p = pev \pmod{R}$  calculates the Predicated Error Variance at X. If X is not specified, then PEV is calculated using the existing input values.

# **Input Arguments**

#### **model — Model object**

mbcmodel.model object

Model whose Predicated Error Variance is being computed, specified as an [mbcmodel.model](#page-163-0) object.

### **X — Input values**

array

Input values where PEV of the model is evaluated, specified as an array. For a local response, the predicted value uses the hierarchical model.

**Note** For [mbcmodel.model](#page-163-0) and mbcmodel.response objects input X is optional.

# **Output Arguments**

## **p — Predicted error variance**

array

Predicted error variance values, returned as an array.

## **More About**

## **Usage**

This is a method of the hierarchical, local response, response, and model objects: mbcmodel.hierarchicalresponse, mbcmodel.response and [mbcmodel.model](#page-163-0).

## **See Also**

[PEVForTest](#page-97-0) | [mbcdoe.design](#page-233-0)

# **PredictedValue**

Predicted value of model at specified inputs

# **Syntax**

 $y =$  PredictedValue(model, x)

# **Description**

 $y =$  PredictedValue(model, x) evaluates the model modelat x.

## **Examples**

### **Compare Predicted Values**

Compare predicted values of two models.

```
y = PredictedValue(R, X);
modelPred = PredictedValue(thisRF, x);
```
# **Input Arguments**

**model — Model object** mbcmodel.model object

Model being evaluated, specified as an [mbcmodel.model](#page-163-0) object.

### **x — Input data**

array

Input data where you want to evaluate the output of the model, specified as an array

# **Output Arguments**

#### **y — Predicted value** array

Predicted value of the model at the input data points x, returned as an array.

**Note** To evaluate model output for a local response or hierarchical response, you have to construct it using MakeHierarchicalResponse (or CreateAlternativeModels). If you have created alternative response feature models then a best model must be selected. If you have made changes such as removing outliers since choosing a model as best, you may need to choose a new best model. For a local response, the predicted value uses the hierarchical model. If no data is specified then the data from all tests is used.

## **More About**

#### **Usage**

This is a method of the hierarchical, response, local response, and model objects: mbcmodel.hierarchicalresponse, mbcmodel.response, mbcmodel.localresponse, and [mbcmodel.model](#page-163-0).

## **See Also**

[ChooseAsBest](#page-16-0) | [pev](#page-180-0) | [PredictedValueForTest](#page-98-0)

# **StatisticsDialog**

Open summary statistics dialog box

# **Syntax**

[model\_out,OK]= StatisticsDialog(model\_in)

# **Description**

[model\_out,OK]= StatisticsDialog(model\_in) opens the **Summary Statistics** dialog box, where you can select the summary statistics you want to use.

# **Input Arguments**

## **model\_in — Input model**

mbcmodel.model object

Input model whose statistics are being used, specified as a [mbcmodel.model](#page-163-0) object.

### **OK — Changes to make in dialog box**

false | true

Changes to make in the dialog box, specified as either false or true.

- If you click **Cancel** to dismiss the dialog, this item is set toOK = false and no changes are made.
- If you click  $\mathbf{OK}$  to close the dialog box, this item is set to  $\mathbf{OK} = \mathbf{true}$  and your new chosen summary statistics are set up.

# **Output Arguments**

#### **model\_out — Output model**

mbcmodel.model object

Out model whose statistics are being updated, returned as a [mbcmodel.model](#page-163-0) object.

**See Also** [SummaryStatistics](#page-184-0)

#### **Introduced in R2007a**

# <span id="page-184-0"></span>**SummaryStatistics**

Summary statistics for response

# **Syntax**

- s = SummaryStatistics(model)
- s = SummaryStatistics(model, Names)

# **Description**

```
s = SummaryStatistics(model) returns summary statistics for the model or response.
```
s = SummaryStatistics(model, Names) returns summary statistics specified by Names for the model or response in an array.

# **Input Arguments**

#### **model — Model**

mbcmodel.model object | mbcmodel.response object

Model whose summary statistics is being displayed, specified as a [mbcmodel.model](#page-163-0) or mbcmodel.response object.

#### **Names — Names of model or response**

array

Names of [mbcmodel.model](#page-163-0) or mbcmodel.response objects, specified as a char array or a cell array of character vectors..

# **Output Arguments**

### **s — Summary of statistics**

structure

Summary of statistics, returned as a structure with fields Statistics and Names.

## **More About**

#### **Usage**

This is a method of all model objects ([mbcmodel.model](#page-163-0) and [mbcmodel.linearmodel](#page-269-0)) and response objects (mbcmodel.hierarchicalresponse, mbcmodel.localresponse, and mbcmodel.response).

These statistics appear in the Summary Statistics pane of the Model Browser GUI.

## **See Also**

[DiagnosticStatistics](#page-34-0) | [AlternativeModelStatistics](#page-11-0)

# **ValidationRMSE**

Calculates the validation RMSE for model data

# **Syntax**

s = ValidationRMSE(model,X,Y)

## **Description**

s = ValidationRMSE(model,X,Y) calculates the root mean square error (RMSE) of a validation set.

## **Input Arguments**

## **model — Model object**

mbcmodel.model object

Model whose root mean square error is being computed, specified as a [mbcmodel.model](#page-163-0) object.

### **X, Y — Validation data**

table object | numeric array

Validation data to calculate RMSE, specified as a table object or numeric array.

# **Output Arguments**

#### **s — RMSE error** array

Root mean square error of the model compared to the validation set.

## **More About**

#### **Root Mean Square Error**

rmse = sqrt(sum((Y - evaluate(model,  $X$ )).^2)/N), where N is the number of data points.

## **See Also**

[SummaryStatistics](#page-184-0) | [UpdateResponse](#page-140-0)

#### **Introduced in R2019a**

# **MBCModel.Data**

# <span id="page-189-0"></span>**mbcmodel.data**

Properties and methods for data objects

# **Description**

Use these properties and object functions to create and examine data objects.

# **Creation**

Create a mbcmodel.data object using [CreateData](#page-194-0).

# **Properties**

**Name — Data object name** character vector

Name of the data object.

Example: 'holliday\_data.mat'

Data Types: char | string

**NumRecords — Total number of records in data object** scalar

This property is read-only.

Total number of records in data object.

Example: 270

Data Types: integer

**NumSignals — Number of signals contained in each record** scalar

This property is read-only.

Number of signals contained in each record.

Example: 7

Data Types: integer

#### **NumTests — Total number of tests used in model** scalar

This property is read-only.

Total number of tests used in model.

Example: 27

Data Types: double

**RecordsPerTest — Number of records in each test**

1-by-n array

This property is read-only.

Number of records in each test, where *n* is the number of tests.

Example: [10 10 10 10 10 10 10 10 10 10 10 10 10 10 10 10 10 10 10 10 10 10 10 10 10 10 10]

Data Types: double

#### **IsEditable — Boolean indicating if data is editable**

true or 1 | false or 0

This property is read-only.

Boolean indicating if data is editable. The following rules apply:

- If the data was created using mbcmodel.CreateData and is not Attached to a test plan it is editable.
- If the data was created or retrieved from the project and was not Attached to a test plan, it is editable.
- If the data was Attached to a test plan and was subsequently retrieved from that test plan, it is editable.

Data Types: logical

#### **IsBeingEdited — Boolean indicating if data or model is being edited**

true or 1 | false or 0

This property is read-only.

Boolean indicating if data or model is being edited.

Example: 0

Data Types: logical

**Owner — mbcmodel.project object containing data**

0-by-1 array

This property is read-only.

mbcmodel.project or mbcmodel.testplan object containing the data. The array is:

- Empty if mbcmodel.CreateData created the data.
- An mbcmodel.project object if a project contained the data.
- An mbcmodel.testplan object if a test plan contained the data.

Data Types: function handle

**SignalNames — Signal names in data**

n-by-1 array

This property is read-only.

n-by-1 array of character vectors that contains the data signal names, where *n* is the number of signals.

```
Example: ["afr" "egr" "load" "n" "spark" "logno" "tq"]
```
Data Types: string

#### **SignalUnits — Signal units in data**

n-by-1 array

This property is read-only.

n-by-1 array of character vectors that contains the data signal units, where *n* is the number of signals.

Example: [ "%" "%" "ratio" "rpm" "deg" "none" "ft lbf"]

Data Types: string

## **Filters** – Structure array containing user-defined filters

array

This property is read-only.

Structure array holding user-defined filters. The array is the same length as the number of currently defined filters, with the following fields for each filter

- Expression The character vector expression as defined in AddFilter or ModifyFilter.
- AppliedOK Boolean indicating that the filter was successfully applied.
- RemovedRecords Boolean vector indicating which records the filter removed. Note that many filters could remove the same record.
- Message Character vector holding information on the success or otherwise of the filter.

See also [AddFilter](#page-196-0), [ModifyFilter](#page-217-0), and [RemoveFilter](#page-223-0).

Data Types: struct

#### **TestFilters — Structure array containing user-defined test filters**

array

This property is read-only.

Structure array holding user-defined test filters. The array is the same length as the number of currently defined test filters, with the following fields for each filter

- Expression The character vector expression as defined in AddTestFilter or ModifyTestFilter.
- AppliedOK Boolean indicating that the filter was successfully applied.
- RemovedTests Boolean vector indicating which records the filter removed. Note that many filters could remove the same test.
- Message Character vector holding information on the success or otherwise of the test filter.

See also [AddTestFilter](#page-198-0), [ModifyTestFilter](#page-219-0), and [RemoveTestFilter](#page-224-0).

Data Types: struct

## **UserVariables — Structure array holding userdefined variables**

array

This property is read-only.

Structure array holding user-defined variables. The array is the same length as the number of currently defined variables, with the following fields for each filter

- Variable Variable Name
	- Expression The character vector expression as defined in AddVariable or ModifyVariable.
	- Units The character vector defining the units.
	- AppliedOK Boolean indicating that the variable expression was successfully applied.
	- Message Character vector holding information on the success or otherwise of the variable.

See also [AddVariable](#page-200-0), [ModifyVariable](#page-221-0), and [RemoveVariable](#page-225-0).

Data Types: struct

# **Object Functions**

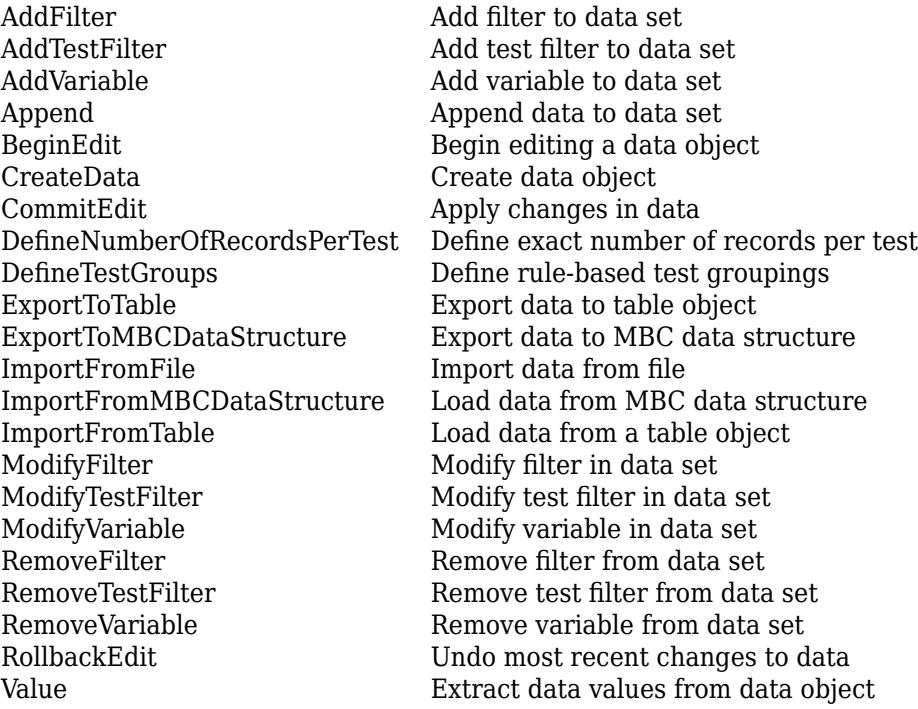

# **Examples**

### **Create a Data Object**

This example shows how to create a new data object that is independent of a project. *filename* is a character vector specifying the full path to the file. To use the data object in another test plan, use AttachData.

```
DataObj = mbcmodel.CreateData(filename);
testplan.AttachData(DataObj);
```
#### **Create a Data Object in a Project Object**

This example shows how to create a data object in an existing project object *ProjObj*.

```
data = CreateData(ProjObj,'D:\MBCWork\data1.xls');
DataObj = mbcmodel.CreateData;
DataObj = mbcmodel.CreateData('D:\MBCWork\data.xls');
```
## **See Also**

[CreateData](#page-194-0)

**Topics** "Load and Modify Data"

# <span id="page-194-0"></span>**CreateData**

Create data object

## **Syntax**

```
DataObj = CreateData(ProjObj)
DataObj = CreateData(ProjObj,Filename)
DataObj = CreateData(ProjObj,Table)
DataObj = CreateData(ProjObj,mbcStruct)
DataObj = CreateData(ProjObj,Filename,Filetype)
```
# **Description**

DataObj = CreateData(ProjObj) creates a data object in a project object *ProjObj*.

DataObj = CreateData(ProjObj,Filename) creates a data object in a project object *ProjObj*. The data is in a file, *filename*, specified as a character vector containing the full path to the file.

DataObj = CreateData(ProjObj,Table) creates a data object in a project object *ProjObj*. The data is contained in a table object, *Table*.

DataObj = CreateData(ProjObj,mbcStruct) creates a data object for an MBC data structure in a project object *ProjObj*. *mbcStruct* is the MBC data structure name.

DataObj = CreateData(ProjObj,Filename,Filetype) creates a data object in a project object *ProjObj*. The data is in a file, *Filename*, specified as a character vector containing the full path to the file. *Filetype* is a character vector specifying the file type.

# **Examples**

### **Create Data Object in Project Object**

Create data object in a project object from file.

```
data = CreateData(ProjObj, 'D:\MBCWork\data1.xls');
D = mbcmodel.CreateData;
D = mbcmodel.CreateData('D:\MBCWork\data.xls');
```
ProjObj is an mbcmodel.project object.

# **Input Arguments**

**DataObj — Instance of mbcmodel.data class** mbcmodel.data object

mbcmodel.data data object.

**Filename — Data file path** character vector

Project file path, specified as a character vector.

If you do not specify a Filename, no data is loaded into the new data object. Load data using ImportFromFile, provided that you enable editing of the data object by using BeginEdit. Call CommitEdit to apply edits.

If you create the data object specifying a filename, then the Name property is set to the filename. However, if you use ImportFromFile after creation to load data from a file, the name of the data object does not change.

Data Types: char | string

### **Table — Table object**

table object

#### Table object.

Data Types: char | string

#### **mbcStruct — MBC data structure**

mbcmodel.data object

An MBC data structure is a structure array that contains these fields

- varNames  $-$  Cell array of character vectors that hold the names of the variables in the data (1xn or nx1).
- varUnits Cell array of character vectors that hold the units associated with the variables in varNames (1xn or nx1). If array is empty, no units are defined.
- data Array that holds the values of the variables (mxn).
- comment Optional character vector holding comment information about the data.

### **Filetype — Data file path**

character vector

Character vector specifying the file type. See [DataFileTypes](#page-32-0) for the specification of allowed file types. If filetype is not provided, the software infers the file type from the file extension.

Data Types: char | string

## **Output Arguments**

#### **ProjObj — Project object**

project object

Output project object created by CreateData, returned as a design object.

## **See Also**

[mbcmodel.data](#page-189-0) | [mbcmodel.project](#page-149-0) | [DataFileTypes](#page-32-0)

# <span id="page-196-0"></span>**AddFilter**

Add filter to data set

# **Syntax**

DataObjMod = AddFilter(DataObj,Expr)

# **Description**

DataObjMod = AddFilter(DataObj, Expr) adds a filter to the dataset that exclude some records. Define the filter using logical operators or a logical function on the existing variables.

## **Examples**

### **Add Filter**

Add a filter that keeps records when  $AFR < AFR$  CALC +10.

```
DataObjMod = AddFilter(DataObj, 'AFR < AFR CALC + 10');
```
Add a filter that uses the function MyFilterFunction. The function uses the variables *AFR*, *RPM*, *TQ*, and *SPK*.

DataObjMod = AddFilter(DataObj, 'MyFilterFunction(AFR, RPM, TQ, SPK)');

# **Input Arguments**

**DataObj — Instance of mbcmodel.data class**

mbcmodel.data object

mbcmodel.data data object.

### **Expr — Expression**

character vector

Input character vector containing the expression. To define the expression, use logical operators or a logical function on the existing variables.

Example: 'AFR < AFR\_CALC + 10'

Data Types: char

## **Output Arguments**

**DataObiMod - Modified instance of mbcmodel.data class** mbcmodel.data object

Modified mbcmodel.data object.

## **See Also**

[mbcmodel.data](#page-189-0) | [AddTestFilter](#page-198-0) | [ModifyFilter](#page-217-0) | [ModifyTestFilter](#page-219-0) | [RemoveFilter](#page-223-0)

# <span id="page-198-0"></span>**AddTestFilter**

Add test filter to data set

## **Syntax**

DataObjMod = AddTestFilter(DataObj,Expr)

## **Description**

DataObjMod = AddTestFilter(DataObj, Expr) adds a test filter to the dataset that excludes some tests. Define the filter using logical operators or a logical function on the existing variables.

## **Examples**

#### **Add Test Filter**

Include all tests in which all records have speed, *n*, greater than 1000.

```
DataObjMod = AddTestFilter(DataObj, 'any(n>1000)');
```
Include all tests with more than 6 records.

```
DataObjMod = AddTestFilter(DataObj, 'length(LOGNO) > 6');
```
## **Input Arguments**

**DataObj — Instance of mbcmodel.data class** mbcmodel.data object

mbcmodel.data data object.

```
Expr — Expression
character vector
```
Input character vector containing the expression. To define the expression, use logical operators or a logical function on the existing variables.

Example: 'AFR < AFR\_CALC + 10'

Data Types: char

## **Output Arguments**

**DataObjMod** - Modified instance of mbcmodel.data class mbcmodel.data object

Modified mbcmodel.data object.

## **See Also**

[mbcmodel.data](#page-189-0) | [AddFilter](#page-196-0) | [RemoveTestFilter](#page-224-0) | [ModifyTestFilter](#page-219-0)

# <span id="page-200-0"></span>**AddVariable**

Add variable to data set

# **Syntax**

DataObjMod = AddVariable(DataObj,Expr,Units)

# **Description**

DataObjMod = AddVariable(DataObj,Expr,Units) adds a variable to the data set. Variable names are case sensitive.

# **Examples**

### **Add New Variable**

Add a variable, *MY\_NEW\_VARIABLE*, that depends on *TQ* and *AFR*.

DataObjMod = AddVariable(DataObj, 'MY\_NEW\_VARIABLE =  $TQ*AFR/2$ ');

Add a variable that uses the function MyVariableFunction. The function uses the variables *TQ*, *AFR*, and *RPM*.

```
DataObjMod = AddVariable(DataObj, 'funcVar = MyVariableFunction(TQ, AFR, RPM)',
'lb');
```
Add a variable if the signal names in data do not match the model input factors in the test plan template file.

DataObjMod = AddVariable(DataObj,'TQ=tq');

# **Input Arguments**

**DataObj — Instance of mbcmodel.data class** mbcmodel.data object

mbcmodel.data data object.

# **Expr — Expression**

character vector

Input character vector containing the expression. To define the expression, use logical operators or a logical function on the existing variables.

Example: 'AFR < AFR\_CALC + 10'

Data Types: char

**Units — Units, optional** character vector

Input character vector containing the expression that defines the variable units.

Example: 'lb' Data Types: char

# **Output Arguments**

**DataObjMod** — Modified instance of mbcmodel.data class mbcmodel.data object

Modified mbcmodel.data object.

## **See Also**

[mbcmodel.data](#page-189-0) | [ModifyVariable](#page-221-0) | [RemoveVariable](#page-225-0)

# <span id="page-202-0"></span>**Append**

Append data to data set

# **Syntax**

DataObjMod = Append(DataObj,otherData)

# **Description**

DataObjMod = Append(DataObj,otherData) adds new data to an existing data set.

## **Examples**

### **Append Data**

```
DataObjMod = Append(DataObj,CreateData('aDataFile.xls'));
DataObjMod = Append(DataObj, rand(10,100));
```
# **Input Arguments**

**DataObj — Instance of mbcmodel.data class** mbcmodel.data object

mbcmodel.data data object.

### **otherData — Expression**

mbcmodel.data object | array

If otherData is an mbcmodel.data object, then Append looks for common SignalNames between the two sets of data. If the method does not find common SignalNames, the method throws an error. The method appends any common signals to the existing data and fills other signals with NAN.

If otherData is an array, then it must have exactly the same number of columns as there are SignalNames in the data. The method applies vertcat (vertical concatenation) between the existing data and otherData.

Example: rand(10,100) Data Types: function handle | double

# **Output Arguments**

**DataObjMod** - Modified instance of mbcmodel.data class mbcmodel.data object

Modified mbcmodel.data object.

**See Also** [CreateData](#page-194-0) | [mbcmodel.data](#page-189-0)

# <span id="page-204-0"></span>**BeginEdit**

Begin editing a data object

# **Syntax**

DataObjMod = BeginEdit(DataObj)

# **Description**

DataObjMod = BeginEdit(DataObj) allows you to edit a data object. You must call BeginEdit before to modifying a data object. BeginEdit throws an error if you cannot edit the data.

You can use BeginEdit if the DataObj property Editable is true. Otherwise, BeginEdit throws an error.

# **Examples**

### **Begin Editing**

This example shows you how to use BeginEdit. Use CommitEdit to commit edited data to data object, *DataObj*, in a project object, *ProjObj*.

```
DataObj = ProjObj.Data;
BeginEdit(DataObj);
AddVariable(DataObj, 'TQ = tq', 'lbft');
AddFilter(DataObj, 'TQ < 200');
DefineTestGroups(DataObj, {'RPM' 'AFR'}, [50 10], 'MyLogNo');
CommitEdit(DataObj);
```
## **Input Arguments**

**DataObj — Instance of mbcmodel.data class** mbcmodel.data object

mbcmodel.data data object.

# **Output Arguments**

## **DataObjMod — ModLfied instance of mbcmodel.data class**

mbcmodel.data object

Modified mbcmodel.data object.

## **See Also**

[mbcmodel.data](#page-189-0) | [CommitEdit](#page-206-0) | [AddVariable](#page-200-0) | [AddFilter](#page-196-0) | [DefineTestGroups](#page-210-0)

# <span id="page-206-0"></span>**CommitEdit**

Apply changes in data

# **Syntax**

DataObjMod = CommitEdit(DataObj)

# **Description**

DataObjMod = CommitEdit(DataObj) applies data changes to a data object. For example, use CommitEdit after you create new variables or apply filters to remove unwanted data.

You can use CommitEdit if the DataObj properties Editable and IsBeingEdited are both true. Otherwise, CommitEdit throws an error.

# **Examples**

## **Commit Edited Data**

This example shows you how to commit edited data to data object, *DataObj*, in a project object, *ProjObj*.

```
DataObj = ProjObj.Data;
BeginEdit(DataObj);
AddVariable(DataObj, 'TQ = tq', 'lbft');
AddFilter(DataObj, 'TQ < 200');
DefineTestGroups(DataObj, {'RPM' 'AFR'}, [50 10], 'MyLogNo');
CommitEdit(DataObj);
```
# **Input Arguments**

**DataObj — Instance of mbcmodel.data class** mbcmodel.data object

mbcmodel.data data object.

# **Output Arguments**

## **DataObjMod — ModLfied instance of mbcmodel.data class**

mbcmodel.data object

Modified mbcmodel.data object.

## **See Also**

[mbcmodel.data](#page-189-0) | [BeginEdit](#page-204-0) | [AddVariable](#page-200-0) | [AddFilter](#page-196-0) | [DefineTestGroups](#page-210-0)

# <span id="page-208-0"></span>**DefineNumberOfRecordsPerTest**

Define exact number of records per test

## **Syntax**

DataObjMod = DefineNumberOfRecordsPerTest(DataObj,Number,TestNumAlias)

## **Description**

DataObjMod = DefineNumberOfRecordsPerTest(DataObj,Number,TestNumAlias) defines the number of records per test. Use DefineNumberOfRecordsPerTest to set one test per record for one-stage modeling.

## **Examples**

#### **Define Number of Records Per Test**

```
DataObjMod = DefineNumberOfRecordsPerTest(DataObj, 1);
DataObjMod = DefineNumberOfRecordsPerTest(DataObj, 10, 'MYLOGNO');
```
## **Input Arguments**

**DataObj — Instance of mbcmodel.data class** mbcmodel.data object

mbcmodel.data data object.

**Number — Number of records**

scalar

Number of records to include in each test. Usually, this is one test per record.

Example: 1

Data Types: double

#### **TestNumAlias — Test number alias, optional**

character vector

Optional character vector input to define the SignalName that the software should use as the test number. Defaults to the test index.

**Note** For the test number, testnumAlias uses the first record in the test. Test numbers are unique, so the method does modify duplicates.

Data Types: char

# **Output Arguments**

**DataObjMod** — Modified instance of mbcmodel.data class mbcmodel.data object

Modified mbcmodel.data object.

**See Also** [mbcmodel.data](#page-189-0) | [DefineTestGroups](#page-210-0)

# <span id="page-210-0"></span>**DefineTestGroups**

Define rule-based test groupings

## **Syntax**

DataObjMod = DefineTestGroups(DataObj,Variables,Tolerances,TestNumAlias, Reorder)

# **Description**

DataObjMod = DefineTestGroups(DataObj,Variables,Tolerances,TestNumAlias, Reorder) defines a rule-based test group. You can impose rules to sort records of DataObj into groups. The groups are tests. Two-stage models use the test groupings to define hierarchical structure in the data.

Use DefineTestGroups to set variables to group. The method uses the tolerance to define groups. When the value of any specified variable changes by more than the tolerance, the method defines a new group.

## **Examples**

### **Define Test Groups**

DataObjMod = DefineTestGroups(DataObj, {'AFR' 'RPM'}, [0.1 30], 'MYLOGNO', false);

## **Input Arguments**

#### **DataObj — Instance of mbcmodel.data class**

mbcmodel.data object

mbcmodel.data data object.

#### **Variables — Variables**

character vector

Character vector containing the SignalNames that define the test groupings.

Data Types: char

#### **Tolerances — Variable tolerances**

array

Array containing the tolerances for the test grouping definition. Same length as Variables vector.

Data Types: double

**TestNumAlias — Test number alias, optional**

character vector

Optional character vector input to define the SignalName that the software should use as the test number. Defaults to the test index.

**Note** For the test number, testnumAlias uses the first record in the test. Test numbers are unique, so the method does modify duplicates.

Data Types: char

**Reorder — Boolean to reorder** falseor 0 (default) | true or 1

Set to true to reorder data.

Data Types: logical

## **Output Arguments**

DataObjMod - Modified instance of **mbcmodel.data** class mbcmodel.data object

Modified mbcmodel.data object.

## **See Also**

[mbcmodel.data](#page-189-0) | [DefineNumberOfRecordsPerTest](#page-208-0)

# <span id="page-212-0"></span>**ExportToMBCDataStructure**

Export data to MBC data structure

# **Syntax**

mbcStruct = ExportToMBCDataStructure(DataObj)

## **Description**

mbcStruct = ExportToMBCDataStructure(DataObj) converts the data object to the MBC data structure format.

## **Examples**

### **Export Data to MBC Data Structure**

mbcStruct = ExportToMBCDataStructure(DataObj);

## **Input Arguments**

**DataObj — Instance of mbcmodel.data class** mbcmodel.data object

mbcmodel.data data object.

## **Output Arguments**

#### **mbcStruct — MBC data structure**

mbcmodel.data object

An MBC data structure is a structure array that contains these fields

- varNames Cell array of character vectors that hold the names of the variables in the data (1xn or nx1).
- varUnits Cell array of character vectors that hold the units associated with the variables in varNames (1xn or nx1). If array is empty, no units are defined.
- data Array that holds the values of the variables (mxn).
- comment Optional character vector holding comment information about the data.

## **See Also**

[mbcmodel.data](#page-189-0) | [ImportFromMBCDataStructure](#page-215-0)

# <span id="page-213-0"></span>**ImportFromFile**

Import data from file

# **Syntax**

DataObjMod = ImportFromFile(DataObj,filename,filetype,sheetname)

# **Description**

DataObjMod = ImportFromFile(DataObj,filename,filetype,sheetname) imports data on sheetname from filename of filetype to your data object.

Before using the method, use CreateData and BeginEdit so that you can add data to the data object.

## **Examples**

#### **Import Data to Data Object**

```
DataObjMod = ImportFromFile(DataObj, filename, filetype)
DataObjMod = ImportFromFile(DataObj, filename, 'Excel file', SHEETNAME)
```
## **Input Arguments**

**DataObj — Instance of mbcmodel.data class** mbcmodel.data object

mbcmodel.data data object.

**filename — File name** character vector

Input character vector containing the path and name of the file.

Example: 'D:\MBCData\Raw Data\testdata.xls'

Data Types: char

### **filetype — File type, optional**

character vector

Input character vector containing the file type. For allowed file types, see DataFileTypes.

If you do not enter a filetype, the method uses the file extension to provide the filetype. If the file extension is .xls, then the method uses Excel.

Example: 'Excel file' Data Types: char

#### **sheetname — Sheet name, optional**

character vector

Input character vector containing the sheet name.

Example: 'lb' Data Types: char

## **Output Arguments**

**DataObjMod - Modified instance of mbcmodel.data class** mbcmodel.data object

Modified mbcmodel.data object.

## **See Also**

[mbcmodel.data](#page-189-0) | [Append](#page-202-0) | [BeginEdit](#page-204-0) | [CreateData](#page-194-0) | [ImportFromMBCDataStructure](#page-215-0)

# <span id="page-215-0"></span>**ImportFromMBCDataStructure**

Load data from MBC data structure

# **Syntax**

DataObjMod = ImportFromMBCDataStructure(DataObj,mbcStruct)

# **Description**

DataObjMod = ImportFromMBCDataStructure(DataObj,mbcStruct) imports an MBC data structure to your DataObj.

Before using the method, use CreateData and BeginEdit so that you can add data to the data object.

# **Examples**

### **Import from MBC Data Structure**

DataObjMod = ImportFromMBCDataStructure(DataObj,mbcStruct);

## **Input Arguments**

**DataObj — Instance of mbcmodel.data class**

mbcmodel.data object

mbcmodel.data data object.

#### **mbcStruct — MBC data structure**

mbcmodel.data object

An MBC data structure is a structure array that contains these fields

- varNames  $-$  Cell array of character vectors that hold the names of the variables in the data (1xn) or nx1).
- varUnits Cell array of character vectors that hold the units associated with the variables in varNames (1xn or nx1). If array is empty, no units are defined.
- data Array that holds the values of the variables (mxn).
- comment Optional character vector holding comment information about the data.

## **Output Arguments**

**DataObjMod — Modified instance of mbcmodel.data class** mbcmodel.data object

Modified mbcmodel.data object.
### **See Also**

[mbcmodel.data](#page-189-0) | [Append](#page-202-0) | [BeginEdit](#page-204-0) | [CreateData](#page-194-0) | [ExportToMBCDataStructure](#page-212-0)

# **ModifyFilter**

Modify filter in data set

### **Syntax**

DataObjMod = ModifyFilter(DataObj,Index,Expr)

### **Description**

DataObjMod = ModifyFilter(DataObj, Index, Expr) modifies a dataset filter. Define the filter using logical operators or a logical function on the existing variables.

### **Examples**

#### **Modify Filter**

Modify filter number 3 to keep all records where  $AFR < AFR$  CALC + 20.

DataObjMod = ModifyFilter(DataObj, 3, 'AFR < AFR  $CALC + 20$ ');

Modify filter number 2 to apply the function MyNewFilterFunction.

```
ModifyFilter(DataObj, 2, 'MyNewFilterFunction(AFR, RPM, TQ, SPK)');
```
### **Input Arguments**

#### **DataObj — Instance of mbcmodel.data class**

mbcmodel.data object

mbcmodel.data data object.

### **Index — Input index**

```
scalar
```
Input index to indicate which of the available filters you want to modify. Use the mbcmodel.data object Filters property to find the index for each filter.

Example: 2

Data Types: int

### **Expr — Expression**

character vector

Input character vector containing the expression. To define the expression, use logical operators or a logical function on the existing variables.

Example: ' $AFR < AFR$  CALC + 10' Data Types: char

### **Output Arguments**

**DataObjMod - Modified instance of mbcmodel.data class** mbcmodel.data object

Modified mbcmodel.data object.

### **See Also**

[mbcmodel.data](#page-189-0) | [AddFilter](#page-196-0) | [RemoveFilter](#page-223-0)

# <span id="page-219-0"></span>**ModifyTestFilter**

Modify test filter in data set

### **Syntax**

DataObjMod = ModifyTestFilter(DataObj,Index,Expr)

### **Description**

DataObjMod = ModifyTestFilter(DataObj, Index, Expr) modifies a dataset test filter. Define the test filter using logical operators or a logical function on the existing variables.

### **Examples**

#### **Modify Test Filter**

Modify test filter number 2 to include all tests in which any records have speed, *n*, greater than 2000.

```
DataObjMod = ModifyTestFilter(DataObj, 2, 'any(n>2000)');
```
### **Input Arguments**

**DataObj — Instance of mbcmodel.data class** mbcmodel.data object

mbcmodel.data data object.

#### **Index — Input index**

scalar

Input index to indicate which of the available filters you want to modify. Use the mbcmodel.data object Filters property to find the index for each filter.

Example: 2

Data Types: int

#### **Expr — Expression**

character vector

Input character vector containing the expression. To define the expression, use logical operators or a logical function on the existing variables.

Example: ' $AFR < AFR$  CALC + 10' Data Types: char

### **Output Arguments**

**DataObjMod - Modified instance of mbcmodel.data class** mbcmodel.data object

Modified mbcmodel.data object.

### **See Also**

[mbcmodel.data](#page-189-0) | [AddTestFilter](#page-198-0) | [RemoveTestFilter](#page-224-0)

# <span id="page-221-0"></span>**ModifyVariable**

Modify variable in data set

### **Syntax**

DataObjMod = ModifyVariable(DataObj,Index,Expr,Units)

### **Description**

DataObjMod = ModifyVariable(DataObj,Index,Expr,Units) modifies a variable in the data set. Variable names are case sensitive.

### **Examples**

#### **Modify Variable**

DataObjMod = ModifyVariable(DataObj, 2, 'MY\_NEW\_VARIABLE = TQ\*AFR/2');

### **Input Arguments**

**DataObj — Instance of mbcmodel.data class** mbcmodel.data object

mbcmodel.data data object.

**Index — Input index** scalar

Input index to indicate which of the available filters you want to modify. Use the mbcmodel.data object Filters property to find the index for each filter.

Example: 2

Data Types: int

**Expr — Expression**

character vector

Input character vector containing the expression. To define the expression, use logical operators or a logical function on the existing variables.

Example: 'AFR < AFR\_CALC + 10'

Data Types: char

**Units — Units, optional**

character vector

Input character vector containing the expression that defines the variable units.

Example: 'lb'

Data Types: char

### **Output Arguments**

**DataObjMod - Modified instance of mbcmodel.data class** mbcmodel.data object

Modified mbcmodel.data object.

**See Also** [mbcmodel.data](#page-189-0) | [AddVariable](#page-200-0) | [RemoveVariable](#page-225-0)

# <span id="page-223-0"></span>**RemoveFilter**

Remove filter from data set

### **Syntax**

DataObjMod = RemoveFilter(DataObj,Index)

### **Description**

DataObjMod = RemoveFilter(DataObj,Index) removes a dataset filter.

### **Examples**

#### **Remove Filter**

Remove filter number 3.

RemoveFilter(DataObj,3);

### **Input Arguments**

**DataObj — Instance of mbcmodel.data class** mbcmodel.data object

mbcmodel.data data object.

**Index — Input index** scalar

Input index to indicate which of the available filters you want to modify. Use the mbcmodel.data object Filters property to find the index for each filter.

Example: 2

Data Types: int

### **Output Arguments**

### **DataObjMod – Modified instance of mbcmodel.data class**

mbcmodel.data object

Modified mbcmodel.data object.

**See Also** [mbcmodel.data](#page-189-0) | [AddFilter](#page-196-0)

# <span id="page-224-0"></span>**RemoveTestFilter**

Remove test filter from data set

### **Syntax**

DataObjMod = RemoveTestFilter(DataObj,Index)

### **Description**

DataObjMod = RemoveTestFilter(DataObj,Index) removes a dataset test filter.

### **Examples**

#### **Remove Test Filter**

Remove test filter number 2.

RemoveTestFilter(DataObj,2);

### **Input Arguments**

**DataObj — Instance of mbcmodel.data class** mbcmodel.data object

mbcmodel.data data object.

#### **Index — Input index** scalar

Input index to indicate which of the available filters you want to modify. Use the mbcmodel.data object Filters property to find the index for each filter.

Example: 2

Data Types: int

### **Output Arguments**

### **DataObjMod — Modified instance of mbcmodel.data class**

mbcmodel.data object

Modified mbcmodel.data object.

### **See Also**

[mbcmodel.data](#page-189-0) | [AddTestFilter](#page-198-0) | [ModifyTestFilter](#page-219-0)

# <span id="page-225-0"></span>**RemoveVariable**

Remove variable from data set

### **Syntax**

DataObjMod = RemoveVariable(DataObj,Index)

### **Description**

DataObjMod = RemoveVariable(DataObj,Index) removes a variable from a dataset.

### **Examples**

#### **Remove Variable**

Remove variable number 2.

RemoveVariable(DataObj,2);

### **Input Arguments**

**DataObj — Instance of mbcmodel.data class** mbcmodel.data object

mbcmodel.data data object.

#### **Index — Input index** scalar

Input index to indicate which of the available filters you want to modify. Use the mbcmodel.data object Filters property to find the index for each filter.

Example: 2

Data Types: int

### **Output Arguments**

#### **DataObjMod – Modified instance of mbcmodel.data class**

mbcmodel.data object

Modified mbcmodel.data object.

### **See Also**

[mbcmodel.data](#page-189-0) | [AddVariable](#page-200-0) | [ModifyVariable](#page-221-0)

# **RollbackEdit**

Undo most recent changes to data

### **Syntax**

DataObjMod = RollbackEdit(DataObj)

### **Description**

DataObjMod = RollbackEdit(DataObj) reverts changes that you made to the data since you called BeginEdit. For example, use RollbackEdit to revert edits you made importing or appending data, applying filters or creating new user variables.

### **Examples**

#### **Revert Edits**

This example shows how to revert edits for a data object in a project object *ProjObj*.

```
DataObj = ProjObj.Data;
BeginEdit(DataObj);
AddVariable(DataObj, 'TQ = tq', 'lbft');
AddFilter(DataObj, 'TQ < 200');
DefineTestGroups(DataObj, {'RPM' 'AFR'}, [50 10], 'MyLogNo');
RollbackEdit(DataObj);
```
This example shows how to revert edits when IsEditable is false and IsBeingEdited is true. *ProjObj* is a mbcmodel.project object, d and d1 are mbcmodel.data objects.

```
D = ProjObj.Data;D1 = ProjObj.Data;
BeginEdit(D1);
tp = ProjObj.Testplan;
Attach(tp, D);
```
This example shows how to revert edits when IsEditable for D1 is false because it is Attached to the test plan. To modify D1, use the test plan. However:

OK = D1.IsBeingEdited

Is true. Calling CommitEdit will fail.

### **Input Arguments**

**DataObj — Instance of mbcmodel.data class** mbcmodel.data object

mbcmodel.data data object.

### **Output Arguments**

**DataObjMod** — Modified instance of mbcmodel.data class mbcmodel.data object

Modified mbcmodel.data object.

### **See Also**

[mbcmodel.data](#page-189-0) | [BeginEdit](#page-204-0) | [CommitEdit](#page-206-0)

## **Value**

Extract data values from data object

### **Syntax**

val = Value(DataObj, varNames, testNumbers)

### **Description**

val = Value(DataObj, varNames, testNumbers) extracts data values from the data object.

### **Examples**

#### **Extract Data Values**

Extract values from a data object.

```
val = Value(DataObj, 'SPK',1);
val = Value(DataObj,{'SPK' 'AFR'},':');
val = Value(DataObj, [1 3 4 5]);val = Value(DataObj, ':", [1 4 6 8]);
```
### **Input Arguments**

**DataObj — Instance of mbcmodel.data class**

mbcmodel.data object

mbcmodel.data data object.

#### **varNames — Variable names, optional**

array

Optional input that specifies either the name of the signal that you want to extract or an array of names. Defaults to ': '.

Example: 'SPK' Example: {'SPK' 'AFR' 'TQ'} Example: ': ' Data Types: char

**testNumbers — Test numbers, optional** scalar | vector

Optional input that specifies which test indices you want. Defaults to ':'.

Example: 1 Example: [1 3 4 5] Example: ':'

Data Types: uint

### **Output Arguments**

**val — Data values** vector

Extracted data object values. Data Types: double

**See Also** [mbcmodel.data](#page-189-0)

# <span id="page-230-0"></span>**ExportToTable**

Export data to table object

### **Syntax**

TableObj = ExportToTable(DataObj)

### **Description**

TableObj = ExportToTable(DataObj) exports data to a table object.

### **Examples**

#### **Export Data to Table Object**

TableObj = ExportToTable(DataObj);

### **Input Arguments**

**DataObj — Instance of mbcmodel.data class** mbcmodel.data object

mbcmodel.data data object.

### **Output Arguments**

#### **TableObj — Table object** table object

Table object.

### **See Also**

[mbcmodel.data](#page-189-0) | [CreateData](#page-194-0) | [ImportFromTable](#page-231-0)

**Introduced in R2019a**

# <span id="page-231-0"></span>**ImportFromTable**

Load data from a table object

### **Syntax**

DataObjMod = ImportFromTable(DataObj,TableObj)

### **Description**

DataObjMod = ImportFromTable(DataObj, TableObj) loads data from a table object.

### **Examples**

#### **Import Data from Table Object**

DataObjMod = ImportFromTable(DataObj,TableObj);

### **Input Arguments**

**DataObj — Instance of mbcmodel.data class** mbcmodel.data object

mbcmodel.data data object.

**TableObj — Table object** table object

Table object.

### **Output Arguments**

**DataObjMod - Modified instance of mbcmodel.data class** mbcmodel.data object

Modified mbcmodel.data object.

#### **See Also** [mbcmodel.data](#page-189-0) | [ExportToTable](#page-230-0) | [CreateData](#page-194-0)

**Introduced in R2019a**

# **MBCdoe.Design**

# <span id="page-233-0"></span>**mbcdoe.design**

Properties and methods for design of experiment (doe) design objects

# **Description**

Use these properties and object functions to create and examine doe design objects.

# **Creation**

Create a mbcdoe.design object using [CreateDesign](#page-168-0).

### **Properties**

#### **Constraints — mbcdoe.designconstraint object containing constraints**

1-by-n array

mbcdoe.designconstraint object containing one or more constraints, specified as a 1-by-n array.

#### **Generator — mbcdoe.generator object containing new design type parameters** 1-by-n array

mbcdoe.generator object containing new design type parameters based on the new design generator, specified as a 1-by-n array. Design generators provide the properties for all the design types.

The properties you can set depend on the design Type. To view the properties for generating designs, see [Properties \(for design generators\)](#page-104-0).

Use getAlternativeTypes to get a list of alternative generators.

#### **Inputs — Design inputs**

1-by-n array

This property is read-only.

Design inputs, specified as a 1-by-n array of mbcmodel.modelinput objects. For mbcdoe.design, D.Inputs = NewInputs updates the inputs. You cannot change the number of design inputs. Many designs have Limits properties in addition to model input ranges. These properties allow you to restrict the range of the design without changing the model or losing points via a constraint.

Data Types: integer

**Model — mbcmodel.model or mbcmodel.linearmodel object containing the design model** 1-by-n array

mbcmodel.model or mbcmodel.linearmodel object containing the design model, specified as a 1 by-n array.

D.Model = NewModel changes the model for the design to NewModel.

Setting this property changes optimal designs to custom if the new model does not support optimal designs.

#### **Name — Design object or design constraint object name**

character vector

Design object or design constraint object name, specified as a character vector.

Data Types: char | string

#### **NumInputs — Number of design object inputs**

scalar

This property is read-only.

Number of design object inputs, specified as a scalar.

Data Types: integer

#### **NumPoints — Number of design points**

scalar

This property is read-only.

Number of points in the design after applying the constraints, specified as a scalar.

You can specify the number of points for a design using the generator object. The NumberOfPoints property of mbcdoe.generator is the number of points before any constraints are applied. You cannot specify the number of points for all design types (e.g., it is not allowed for Central Composite, Box Behnken). To see which design types have an editable NumberOfPoints property, see the tables in [Type \(for designs and generators\)](#page-135-0).

Data Types: integer

#### **Points — Design points**

array

Design points, specified as an array. You can perform any valid MATLAB operation on this matrix. The number of columns of the points matrix must be the same as the number of inputs when setting Points. If you make an assignment to the Points, the design type changes to Custom. Points are only updated in the underlying design if they have changed.

Data Types: double

#### **PointTypes — Fixed and free point status**

array

Fixed and free point status, specified as an array. Each point has a type of free, fixed or data.

You can specify fixed points. free is the default. If a point is matched to data, then it is of type data.

D.PointTypes returns a cell array of PointTypes, one for each design point. You cannot change a PointType of data to something else as the data is set by the test plan when matching the design to data.

To fix all the points in a design, use the FixPoints method

Data Types: cell

**Style — Design type style**

n-by-1 array

This property is read-only.

Design type style, specified as a n-by-1 array of character vectors that contains the design type style, where *n* is the number of designs.

The style of the design style is one of the following:

- 'User-defined'
- 'Optimal'
- 'Space-filling'
- 'Classical'
- 'Experimental data'

Data Types: char | string

#### **Type — Design type**

array

This property is read-only.

Design type, specified as an array. To set the property, use the mbcdoe.generator object.

D.Type returns the design type. You can only choose a type when you create designs. You can only set the Type of a mbcdoe.generator object after design creation, or when calling Generate or Augment.

G.Type = NewType changes the Type, where G is a mbcdoe.generator object.

The design type determines which properties you can set. To set properties, see [Properties \(for](#page-104-0) [design generators\)](#page-104-0).

To get a list of types to use as alternative designs for the current design using getAlternativeTypes, enter this command. D is an mbcdoe.design object.

Dlist = getAlternativeTypes(D)

To use the alternative designs, the design Type must be one shown in the following table. The Type property determines the Style property.

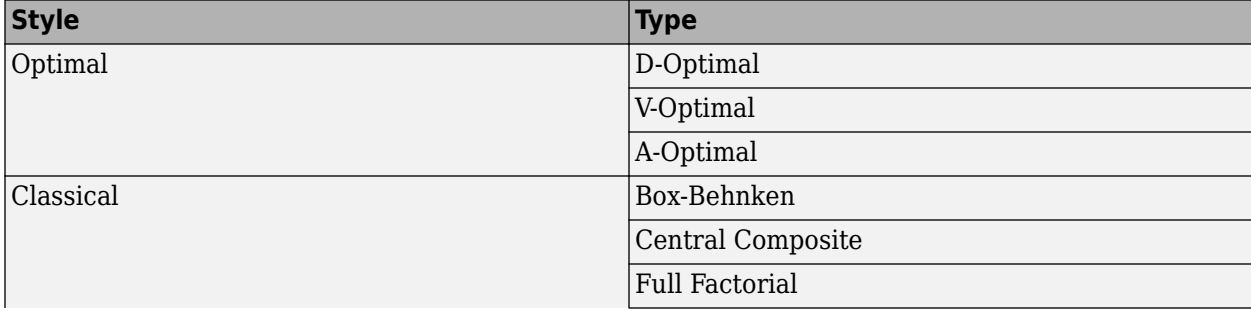

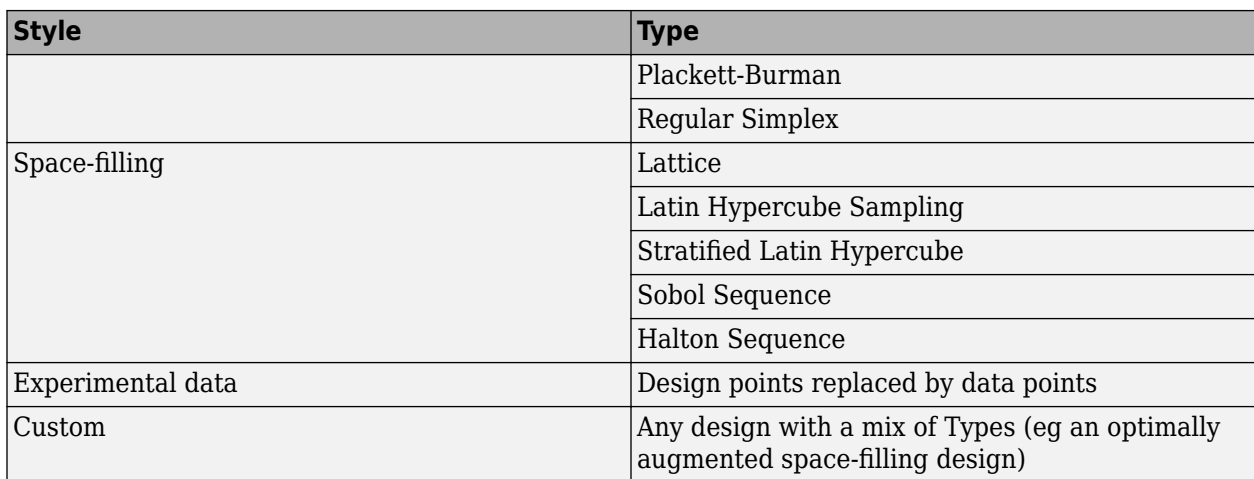

To specify the Type while creating and then generating a design of a given size:

D = CreateDesign(model,'Type','Sobol Sequence')  $D =$  Generate( $D$ , 128);

Data Types: char | string

### **Object Functions**

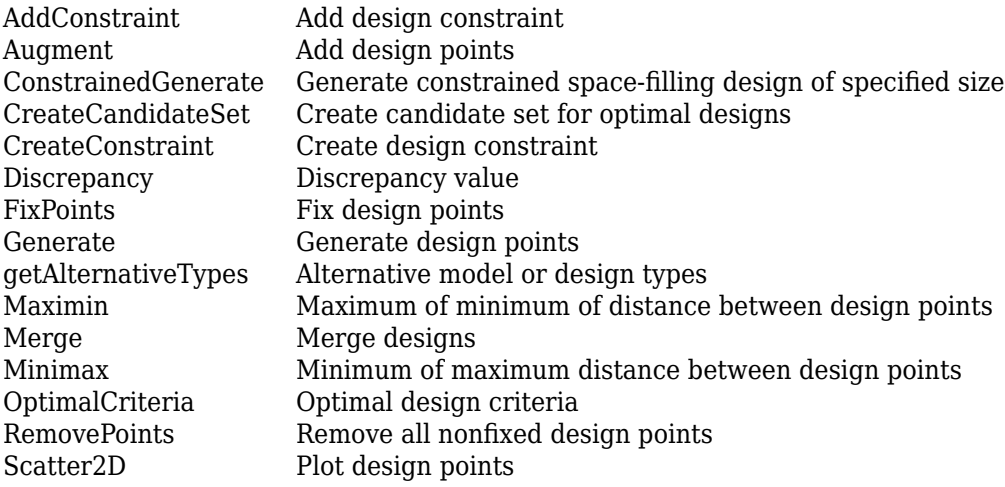

### **Examples**

#### **Create Space Filling Design**

To create a space-filling design for a test plan TP.

```
sfDesign = CreateDesign(TP, ...
 'Type', 'Latin Hypercube Sampling',...
 'Name', 'Space Filling');
```
**See Also**

[CreateDesign](#page-168-0)

### **Topics**

"Create Local Designs" "Create Optimal Designs"

# <span id="page-238-0"></span>**AddConstraint**

Add design constraint

### **Syntax**

DoeObjMod = AddConstraint(DoeObj,Constr)

### **Description**

DoeObjMod = AddConstraint(DoeObj,Constr) adds a constraint to the design. You must call AddConstraint to apply the constraint and remove points outside the constraint.

### **Input Arguments**

**DoeObj — Instance of mbcdoe.design class**

mbcdoe.design object

Instance of mbcdoe.design class, specified as a mbcdoe.design doe design object.

#### **Constr — Design constraint**

mbcdoe.designconstraint object | boundary model object

Design constraint, specified as a mbcdoe.designconstraint object or boundary model object.

If Constr is a boundary model, AddConstraint also converts the boundary model object to a mbcdoe.designconstraint object.

### **Output Arguments**

#### **DoeObjMod — ModLfied instance of mbcdoe.design class**

mbcdoe.design object

Modified instance of mbcdoe.design class, returned as a mbcdoe.design object.

**See Also** [mbcdoe.design](#page-233-0) | [CreateConstraint](#page-247-0)

**Introduced in R2008a**

# <span id="page-239-0"></span>**Augment**

Add design points

### **Syntax**

```
DoeObjMod = Augment(DoeObj,NumPoints)
DoeObjMod = Augment(DoeObj,'Name1','Value1',…)
```
### **Description**

DoeObjMod =  $Augment(DoeObj, NumPoints) augments the design with the number of points$ specified by NumPoints using the current generator settings.

DoeObjMod = Augment(DoeObj,'Name1','Value1',…) augments the design with the generator specified by the name-value pairs.

### **Examples**

#### Add Points to Existing Type Using a Different Type

```
Option = Augment(Option, ... 'Type','V-optimal',...
     'MaxIterations',200,...
     'NoImprovement', 50,...
     'NumberOfPoints',20);
```
#### **Optimally Augment Existing Design**

Use FixPoints to set all the designs points to fixed and then optimally augment an existing design.

```
OptDesign = FixPoints(OptDesign);
OptDesign = Augment(OptDesign,...
     'Type','V-optimal',...
     'MaxIterations',200,...
     'NoImprovement', 50,...
     'NumberOfPoints',20);
```
#### **Optimally Add Points and Keep Fixed Points**

Use RemovePoints to optimally add points and keep only fixed points.

```
OptDesign = RemovePoints(OptDesign,'free');
OptDesign = Augment(OptDesign,...
     'Type','V-optimal',...
     'MaxIterations',200,...
     'NoImprovement', 50,...
     'NumberOfPoints',20);
```
To get a candidate set object for use with an optimal design, use this code.

```
C = CreateCandidateSet(OptDesign, 'Type', 'Grid',...
        'NumberOfLevels',[21 21 21]);
```
You see an error if you try to call Augment when the design Style is User-defined or Experimental data.

#### **Optimally Augment Design with 10 Points**

Create a candidate set and optimally augment it with 10 points.

```
CandidateSet = augmentedDesign.CreateCandidateSet...
( 'Type', 'Grid' );
CandidateSet.NumberOfLevels = [21 21 21 21];
augmentedDesign = Augment( augmentedDesign, \ldots) 'Type', 'V-optimal',...
 'NumberOfPoints', 10,...
 'CandidateSet', CandidateSet,...
    'MaxIterations', 200,...
     'NoImprovement', 50 );
```
### **Input Arguments**

**DoeObj — Instance of mbcdoe.design class** mbcdoe.design object

Instance of mbcdoe.design class, specified as a mbcdoe.design doe design object.

#### **NumPoints — Number of design points**

mbcdoe.designconstraint object

Number of design points, specified as a mbcdoe.designconstraint object.

#### **Name-Value Pair Arguments**

Specify optional pairs of arguments as Name1=Value1,...,NameN=ValueN, where Name is the argument name and Value is the corresponding value. Name-value arguments must appear after other arguments, but the order of the pairs does not matter.

*Before R2021a, use commas to separate each name and value, and enclose* Name *in quotes.*

The design generator properties determines the applicable name-value pairs.

For a complete list of the properties for each design type, see [Properties \(for design](#page-104-0) [generators\)](#page-104-0).

Example: 'Type','V-optimal'

#### **Type — Generator type**

character vector

Generator type, specified as the comma-separated pair consisting of 'Type' and a character vector.

Example: 'Type','V-optimal'

#### **NumberOfPoints — Number of points**

scalar

Number of points, specified as the comma-separated pair consisting of 'NumberOfPoints' and an integer.

Example: 'NumberOfPoints',20

### **Output Arguments**

#### **DoeObjMod - Modified instance of mbcdoe.design class**

mbcdoe.design object

Modified instance of mbcdoe.design class, returned as a mbcdoe.design object.

### **See Also**

[mbcdoe.design](#page-233-0) | [Generate](#page-253-0) | [CreateCandidateSet](#page-244-0)

**Introduced in R2008a**

# <span id="page-242-0"></span>**ConstrainedGenerate**

Generate constrained space-filling design of specified size

### **Syntax**

```
DoeObjMod = ConstrainedGenerate(DoeObj,NumPoints)
DoeObjMod = ConstrainedGenerate(DoeObj,NumPoints,'Name1','Value1',…)
```
### **Description**

DoeObjMod = ConstrainedGenerate(DoeObj,NumPoints) generates a space-filling design with the number of constrained points specified by NumPoints.

Use ConstrainedGenerate for only space-filling designs. It may not be possible to achieve a specified number of points, depending on the generator settings and constraints.

ConstrainedGenerate calls [Generate](#page-253-0) and uses this formula to update UnconstrainedSize.

UnconstrainedSize = ceil(UnconstrainedSize \* NumPoints/D.NumberOfPoints);

DoeObjMod = ConstrainedGenerate(DoeObj,NumPoints,'Name1','Value1',…) augments the generated space-filling design with the options specified by the name-value pairs.

### **Examples**

#### **Use Space-Filling Design to Create 200-Point Design**

Use an existing space-filling design to create a 200-point design, then you inspect the constrained design and the total number of points.

```
sfDesign = ConstrainedGenerate( sfDesign, 200, 'UnconstrainedSize', 800, 'MaxIter',10 );
```

```
% How did we do?
finalNumberOfPoints = sfDesign.NumberOfPoints
% How many points did we need in total?
totalNumberOfPoints = sfDesign.Generator.NumberOfPoints
finalNumberOfPoints =
   200
totalNumberOfPoints =
   839
```
### **Input Arguments**

#### **DoeObj — Instance of mbcdoe.design class**

mbcdoe.design object

Instance of mbcdoe.design class, specified as a mbcdoe.design doe design object.

#### **NumPoints — Number of design points**

mbcdoe.designconstraint object

Number of design points, specified as a mbcdoe.designconstraint object.

#### **Name-Value Pair Arguments**

Specify optional pairs of arguments as Name1=Value1, ..., NameN=ValueN, where Name is the argument name and Value is the corresponding value. Name-value arguments must appear after other arguments, but the order of the pairs does not matter.

*Before R2021a, use commas to separate each name and value, and enclose* Name *in quotes.*

The design generator properties determines the applicable name-value pairs. For a complete list of the properties, see [Properties \(for design generators\)](#page-104-0).

Example: 'Type','V-optimal'

#### **MaxIterations — Maximum number of iterations**

20 (default) | scalar

Maximum number of iterations, specified as the comma-separated pair consisting of 'MaxIterations' and an integer.

Example: 'MaxIterations',15

#### **UnconstrainedSize — Number of points in unconstrained design**

Numpoints (default) | scalar

Total number of points in the unconstrained design, specified as the comma-separated pair consisting of 'UnconstrainedSize' and an integer.

Example: 'UnconstrainedSize',10

### **Output Arguments**

**DoeObjMod — ModLfied instance of mbcdoe.design class**

mbcdoe.design object

Modified instance of mbcdoe.design class, returned as a mbcdoe.design object.

### **See Also**

[mbcdoe.design](#page-233-0) | [CreateConstraint](#page-247-0) | [Generate](#page-253-0)

**Introduced in R2008a**

# <span id="page-244-0"></span>**CreateCandidateSet**

Create candidate set for optimal designs

### **Syntax**

```
DoeObjMod = CreateCandidateSet(DoeObj)
DoeObjMod = CreateCandidateSet(DoeObj,'Name1','Value1',…)
```
### **Description**

DoeObjMod = CreateCandidateSet(DoeObj) creates a candidate set object for the design.

Use ConstrainedGenerate to create a candidate set for optimal designs. Candidate sets are similar to design generators. The software does not use a candidate set to specify a design. Instead, candidate sets specify the set of all possible points to consider as part of an optimal design.

DoeObjMod = CreateCandidateSet(DoeObj,'Name1','Value1',…) creates a candidate set object for the design with the options specified by the name-value pairs.

### **Examples**

#### **Create Candidate Set**

```
mdl = CreateModel(mbcmodel,'Polynomial',4)
ActualDesign = CreateDesign(mdl,'Type','V-optimal')
```
c = CreateCandidateSet(ActualDesign,'Type','Grid') c.NumberOfLevels = [11 11 11 11];

ActualDesign = Generate(ActualDesign, 'NumberOfPoints', 50, 'CandidateSet', c)

### **Input Arguments**

**DoeObj — Instance of mbcdoe.design class**

```
mbcdoe.design object
```
Instance of mbcdoe.design class, specified as a mbcdoe.design doe design object.

#### **Name-Value Pair Arguments**

Specify optional pairs of arguments as Name1=Value1, ..., NameN=ValueN, where Name is the argument name and Value is the corresponding value. Name-value arguments must appear after other arguments, but the order of the pairs does not matter.

*Before R2021a, use commas to separate each name and value, and enclose* Name *in quotes.*

The design candidate properties determines the applicable name-value pairs. This table provides a complete list of the properties.

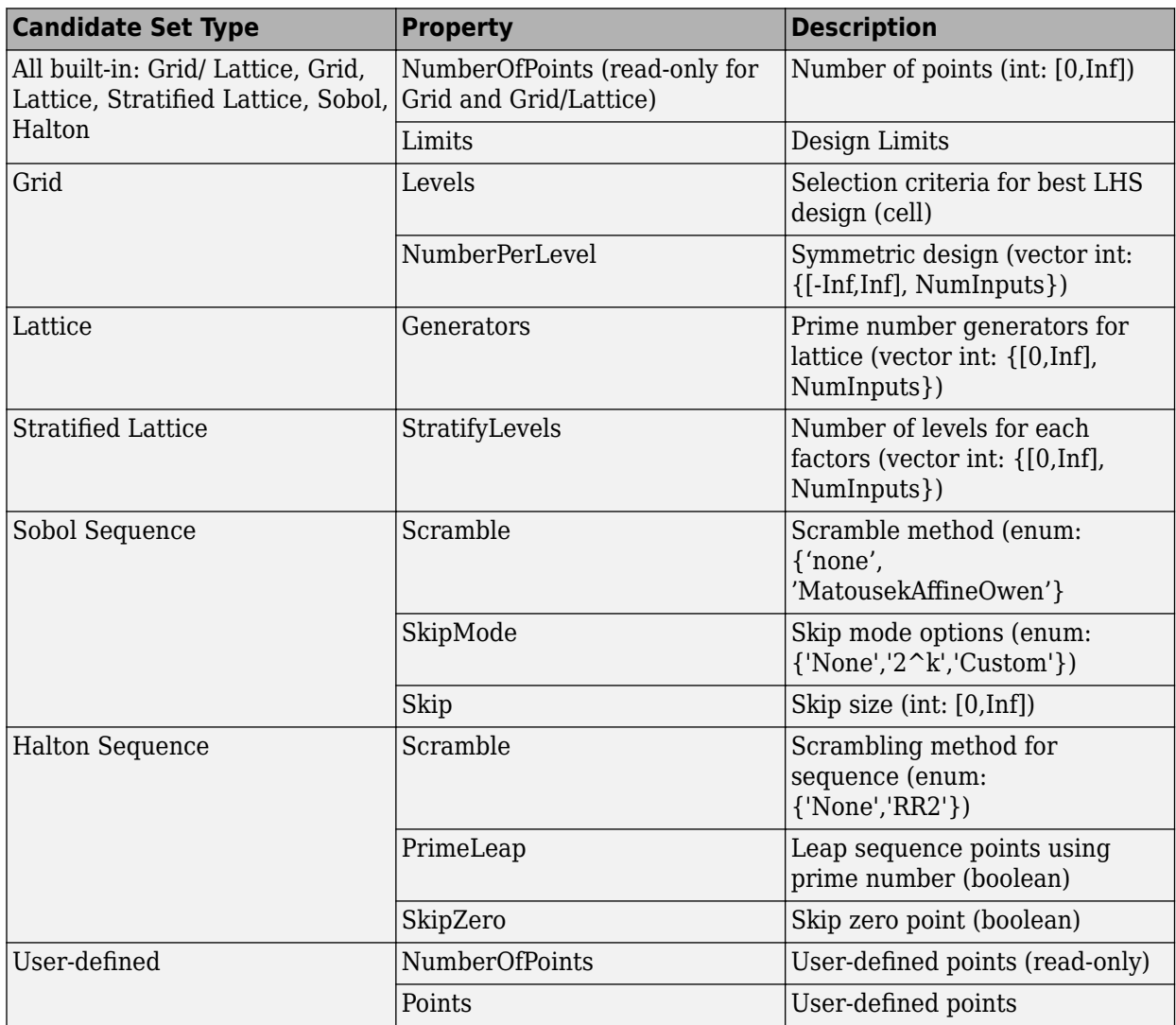

#### **Candidate Set Properties (for Optimal Designs)**

Example: 'Type','Grid'

#### **Type — Generator type**

character vector

Generator type, specified as the comma-separated pair consisting of 'Type' and a character vector. Example: 'Type','V-optimal'

### **Output Arguments**

#### **DoeObjMod — ModLfied instance of mbcdoe.design class**

mbcdoe.design object

Modified instance of mbcdoe.design class, returned as a mbcdoe.design object.

### **See Also**

[mbcdoe.design](#page-233-0) | [Augment](#page-239-0)

#### **Topics**

[Candidate Set Properties \(for Optimal Designs\)](#page-100-0) [Properties \(for candidate sets\)](#page-99-0)

#### **Introduced in R2008a**

# <span id="page-247-0"></span>**CreateConstraint**

Create design constraint

### **Syntax**

```
DoeObjMod = CreateConstraint(DoeObj)
DoeObjMod = CreateConstraint(DoeObj,'Name1','Value1',…)
```
### **Description**

DoeObjMod = CreateConstraint(DoeObj) creates a default constraint for the design.

Designs have a constraints property that is initially empty.

```
constraints = design.Constraints
```
 $constraints =$ 0x0 array of mbcdoe.designconstraint

DoeObjMod = CreateConstraint(DoeObj,'Name1','Value1',…) creates a constraint with properties specified by the name-value pairs.

By default, CreateConstraint creates a 1D table constraint for designs with two or more inputs. For a design with one input, CreateConstraint creates a linear constraint by default. You can specify the constraint type using the Type property.

CreateConstraint does not add the constraint to the design. To add a constraint to the design, use AddConstraint.

### **Examples**

#### **Create Linear Constraint**

```
cLinear = CreateConstraint(design,'Type','Linear');
cLinear.A = [-2.5e-4, 1];clinear.b = 0.25;cLinear
design.Constraints = cLinear:
design = Generate(design);
```
#### **Create 1D Table Constraint**

Create and apply a 1D table constraint.

```
cTable1d = CreateConstraint(design,'Type','1D Table');
cTable1d.Table = [0.9 0.5];cTable1d.Breakpoints = [500 6000];
cTable1d
```

```
design.Constraints = cTable1d;
design = Generate(design);
```
#### **Combine Constraints**

```
design.Constraints = [clinear, cTable1d];constraints = design.Constraints
design = Generate(design);
constraints = 
1x2 array of mbcdoe.designconstraint
Linear design constraint: -0.00025*N + 1*L \le 0.251D Table design constraint: L(N) \leq Lmax
```
#### **Load Boundary Constraints**

Load boundary constraints from another project file and add to them to the design.

```
otherProject = mbcmodel.LoadProject( [matlabroot, '\toolbox\',...
'mbc\mbctraining\Gasoline_project.mat']);
m\nutestplan = otherProject.Testplans(1);
boundaryConstraints = BoundaryModel(mytestplan,'global');
Design.Constraints = boundaryConstraints;
```
### **Input Arguments**

**DoeObj — Instance of mbcdoe.design class**

mbcdoe.design object

Instance of mbcdoe.design class, specified as a mbcdoe.design doe design object.

#### **Name-Value Pair Arguments**

Specify optional pairs of arguments as Name1=Value1, ..., NameN=ValueN, where Name is the argument name and Value is the corresponding value. Name-value arguments must appear after other arguments, but the order of the pairs does not matter.

*Before R2021a, use commas to separate each name and value, and enclose* Name *in quotes.*

The design generator properties determines the applicable name-value pairs. This table provides a complete list of the properties.

#### **Constraint Properties**

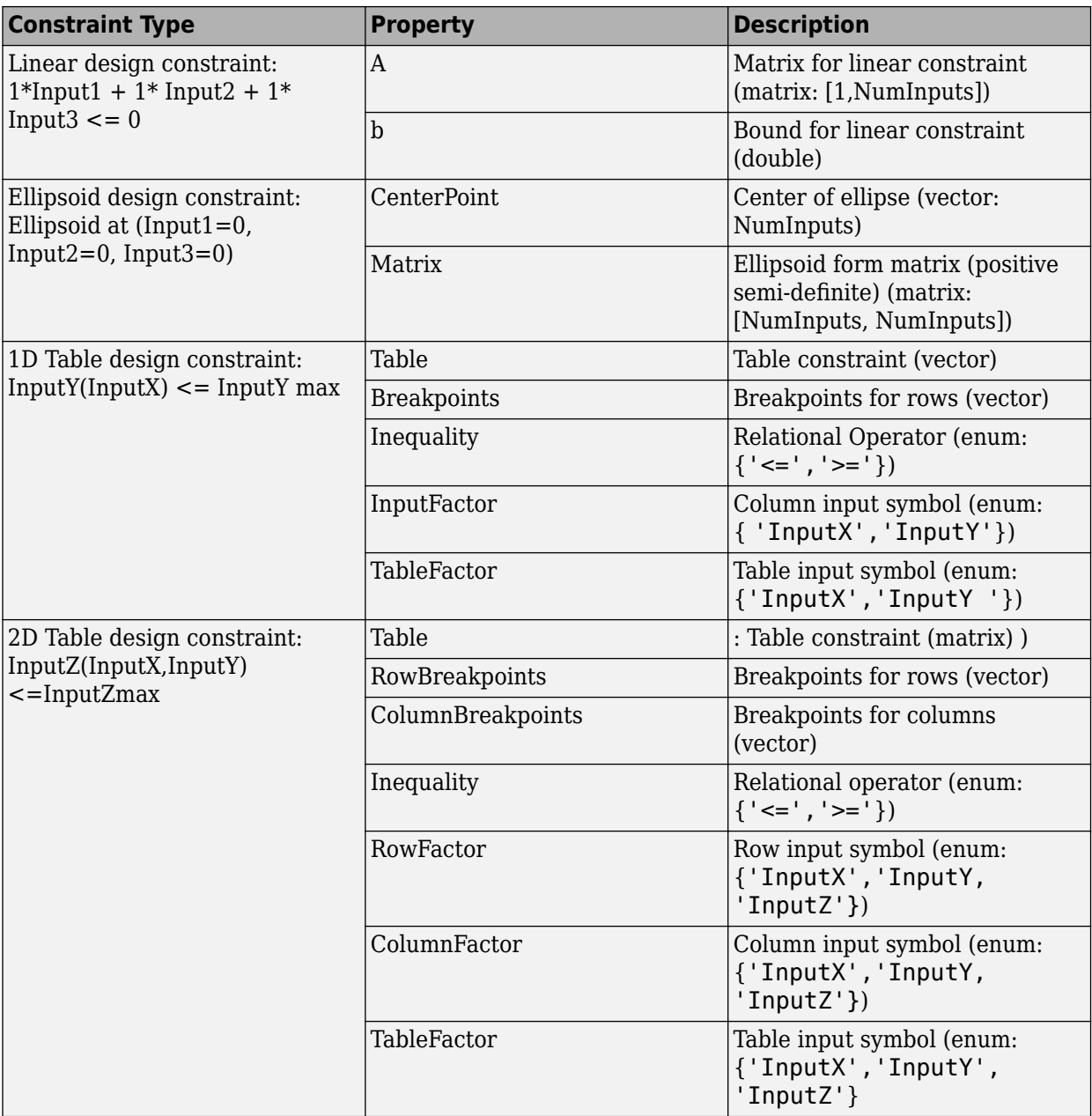

Example: 'Type','Linear'

### **Type — Constraint type**

character vector

Constraint type, specified as as the comma-separated pair consisting of 'Type' and a character vector. Example: 'Type','V-optimal'

### **Output Arguments**

### **DoeObjMod** - Modified instance of mbcdoe.design class

mbcdoe.design object

Modified instance of mbcdoe.design class, returned as a mbcdoe.design object.

#### **See Also** [mbcdoe.design](#page-233-0) | [AddConstraint](#page-238-0)

**Topics** [Properties \(for design constraints\)](#page-101-0)

#### **Introduced in R2008a**

# <span id="page-251-0"></span>**Discrepancy**

Discrepancy value

### **Syntax**

Discrep = Discrepancy(DoeObj)

### **Description**

Discrep = Discrepancy(DoeObj) returns the design object discrepancy. The discrepancy is a measure of the deviation from the average point density. The discrepancy is defined over the unconstrained design and is available for only space-filling designs.

### **Input Arguments**

**DoeObj — Instance of mbcdoe.design class**

mbcdoe.design object

Instance of mbcdoe.design class, specified as a mbcdoe.design doe design object.

### **Output Arguments**

#### **Discrep — Design discrepancy**

array

Design discrepancy, returned as an array.

#### **See Also**

[mbcdoe.design](#page-233-0) | [Maximin](#page-259-0) | [Minimax](#page-261-0)

#### **Introduced in R2008a**
## <span id="page-252-0"></span>**FixPoints**

Fix design points

## **Syntax**

```
DoeObjMod = FixPoints(DoeObj)
DoeObjMod = FixPoints(DoeObj,indices)
```
## **Description**

 $DoeObjMod = FixPoints(DoeObj)$  fixes all points in the design object.

```
DoeObjMod = FixPoints(DoeObj, indices) fixes all points in the design object specified by
indices.
```
## **Input Arguments**

**DoeObj — Instance of mbcdoe.design class**

mbcdoe.design object

Instance of mbcdoe.design class, specified as a mbcdoe.design doe design object.

#### **indices — Design object indices**

array

Design object indices, specified as an array.

## **Output Arguments**

#### **DoeObjMod - Modified instance of mbcdoe.design class**

mbcdoe.design object

Modified instance of mbcdoe.design class, returned as a mbcdoe.design object.

**See Also** [mbcdoe.design](#page-233-0) | [RemovePoints](#page-263-0)

## **Generate**

Generate design points

## **Syntax**

```
DoeObjMod = Generate(DoeObj)
DoeObjMod = Generate(DoeObj,NumPoints)
DoeObjMod = Generate(DoeObj,'Name1','Value1',…)
```
## **Description**

DoeObjMod = Generate(DoeObj) regenerates the design with the current design properties and number of points. Calling Generate for Latin Hypercube Sampling can result in a different design.

DoeObjMod = Generate(DoeObj,NumPoints) generates the number of points specified by NumPoints using the current generator settings. You cannot specify the number of points for all design types (e.g., Central Composite, Box Behnken). Therefore, NumPoints is not supported for all design types.

The design Type must have a writable property 'NumberOfPoints' to use this syntax. See [Type](#page-135-0) [\(for designs and generators\)](#page-135-0).

Using Generate with constrained space-filling is not guaranteed to produce a design with the specified number of points. Use [ConstrainedGenerate](#page-242-0) instead.

DoeObjMod = Generate(DoeObj,'Name1','Value1',…) augments the design with the generator specified by the name-value pairs.

## **Examples**

#### **Generate Design with 10 Points**

```
DoeObjMod = Generate(DoeObj,10);
```
#### **Generate Latin Hypercube Sampling Designs**

Generate a 15-point Latin Hypercube Sampling design.

```
globalDesign = TP.CreatedDesign(2, 'Type', ...'Latin Hypercube Sampling');
globalDesign = Generate(globalDesign, 15)
```
Use this code to regenerate the design and get a different 15-point Latin Hypercube Sampling design.

```
globalDesign = Generate(globalDesign);
```
#### **Generate Halton and Full Factorial Designs**

Use this code to create and generate a Halton design with 50 points.

```
haltonDesign = CreateDesign( inputs, 'Type', ...'Halton Sequence', 'Name', 'Halton' );
haltonDesign = Generate( haltonDesign, 'NumberOfPoints', 50 );
```
Use this code to create and generate a Halton design with specified scrambling and other properties.

```
haltonDesignWithScrambling = haltonDesign.CreateDesign...
( 'Name', 'Scrambled Halton' );
haltonDesignWithScrambling = Generate...(haltonDesignWithScrambling,
 'Scramble', 'RR2', 'PrimeLeap', true );
```
Use this code to create a full factorial design and specify the number of levels when generating the design.

```
design = CreateDesign( inputs, 'Type', 'Full Factorial' );
design = Generate( design, 'NumberOfLevels', [50 50] );
```
#### **Specify Design Generator Properties**

You can use name-value pair arguments to specify design generator properties.

```
C = OptDesign.CreateCandidateSet(OptDesign,...
        'Type', 'Grid',...
        'NumberOfLevels',[21 21 21]);
0ptDesign = Generate(0ptDesign, \ldots) 'Type','V-optimal',...
     'CandidateSet',C,...
    'MaxIterations', 200, ...
     'NoImprovement', 50,...
     'NumberOfPoints',200);
```
The preceding code is equivalent to the following code that sets the properties individually and assigns the updated object to the design.

```
P = OptDesign.Generator;
P.Type = 'V-optimal';
P.CandidateSet.NumberOfLevels(:)=21;
P.MaxIterations = 200;
P.NumberOfPoints = 200;
P.NoImprovement = 50;
OptDesign.Generator = P;
```
You see an error if you call Generate when the design Style is User-defined or Experimental data.

#### **Input Arguments**

#### **DoeObj — Instance of mbcdoe.design class**

mbcdoe.design object

Instance of mbcdoe.design class, specified as a mbcdoe.design doe design object.

#### **NumPoints — Number of design points**

mbcdoe.designconstraint object

Number of design points, specified as a mbcdoe.designconstraint object.

#### **Name-Value Pair Arguments**

Specify optional pairs of arguments as Name1=Value1,...,NameN=ValueN, where Name is the argument name and Value is the corresponding value. Name-value arguments must appear after other arguments, but the order of the pairs does not matter.

*Before R2021a, use commas to separate each name and value, and enclose* Name *in quotes.*

The design generator properties determines the applicable name-value pairs.

For a complete list of the properties for each design type, see [Properties \(for design](#page-104-0) [generators\)](#page-104-0).

```
Example: 'Type','V-optimal'
```
## **Type — Generator type**

character vector

Generator type, specified as the comma-separated pair consisting of 'Type' and character vector.

Example: 'Type','V-optimal'

#### **NumberOfPoints — Number of points**

scalar

Number of points, specified as the comma-separated pair consisting of 'NumberOfPoints' and an integer.

Example: 'NumberOfPoints',20

### **Output Arguments**

#### **DoeObjMod — ModLfied instance of mbcdoe.design class**

mbcdoe.design object

Modified instance of mbcdoe.design class, returned as a mbcdoe.design object.

#### **See Also**

[mbcdoe.design](#page-233-0) | [Augment](#page-239-0) | [CreateDesign](#page-168-0) | [ConstrainedGenerate](#page-242-0)

#### **Topics**

[Type \(for designs and generators\)](#page-135-0)

## <span id="page-256-0"></span>**getAlternativeTypes**

Alternative model or design types

### **Syntax**

```
List = getAlternativeTypes(Model)
List = getAlternativeTypes(Boundary)
List = getAlternativeTypes(Design)
List = getAlternativeTypes(Design, Style)
List = getAlternativeTypes(DesignGenerator)
List = getAlternativeTypes(DesignGenerator,Style)
List = getAlternativeTypes(CandidateSet)
```

```
List = getAlternativeTypes(DesignConstraint)
```
## **Description**

List = getAlternativeTypes(Model) returns a cell array of alternative model types with the same number of inputs as Model.

List = getAlternativeTypes(Boundary) returns a cell array of alternative boundary models with the same number of inputs as Boundary.

List  $=$  qetAlternativeTypes(Design) returns a cell array of alternative designs with the same number of inputs as Design.

List = getAlternativeTypes(Design, Style) returns a cell array of alternative designs with the same number of inputs as Design with Style.

List = getAlternativeTypes(DesignGenerator) returns a cell array of alternative design generators with the same number of inputs as DesignGenerator.

List = getAlternativeTypes(DesignGenerator,Style) returns a cell array of alternative design generator types of the specified style.

List = qetAlternativeTypes(CandidateSet) returns a cell array of alternative candidate sets.

List = getAlternativeTypes(DesignConstraint) returns a cell array of design constraint types.

#### **Examples**

#### **Obtain List of Alternative Models**

```
model = mbcmodel.CreateModel('RBF', 2);
altmodels = getAlternativeTypes(model)
```
The preceding code produces this output.

```
altmodels =
```

```
 1×10 cell array
 Columns 1 through 2
   {'Polynomial'} {'Hybrid Spline'}
 Columns 3 through 5
   {'Gaussian Proces…'} {'RBF'} {'Polynomial-RBF'}
 Columns 6 through 7
   {'Hybrid Spline-RBF'} {'Multiple Linear'}
 Columns 8 through 9
   {'Neural Network'} {'Interpolating RBF'}
 Column 10
   {'Transient'}
```
## **Input Arguments**

**Model — Instance of mbcmodel.model class**

mbcmodel.model object

Instance of mbcmodel.model class, specified as a mbcmodel.model model object.

**Boundary — Instance of mbcboundary.AbstractBoundary class or subclass** mbcboundary.AbstractBoundary object

Instance of mbcboundary.AbstractBoundary class or subclass, specified as a mbcboundary.AbstractBoundary object.

#### **Design — Instance of mbcdoe.design class**

mbcdoe.design object

Instance of mbcdoe.design class, specified as a mbcdoe.design object.

#### **Style — Design type style**

n-by-1 array

Design type style, specified as an n-by-1 array of character vectors, where *n* is the number of designs.

The design style is one of the following:

- 'Optimal'
- 'Space-Filling'
- 'Classical'
- 'Candidate Set' (for design generator styles)

Data Types: char | string

#### **DesignGenerator — Instance of mbcdoe.generator class**

mbcdoe.generator object

Instance of mbcdoe.generator class, specified as a mbcdoe.generator object.

#### **CandidateSet — Instance of mbcdoe.candidateset class**

mbcdoe.candidateset object

Instance of mbcdoe.candidateset class, specified as a mbcdoe.candidateset object. You can obtain the candidate set from an optimal design generator or use mbcdoe.design.CreateCandidateSet.

**DesignConstraint — Instance of mbcdoe.designconstraint class** mbcdoe.designconstraint object

Instance of mbcdoe.designconstraint class, specified as a mbcdoe.designconstraint object.

### **Output Arguments**

#### **List — List of alternative candidate sets**

n-by-1 array

List of alternative candidate for the current candidate set, returned as an n-by-1 array.

#### **See Also**

[mbcdoe.design](#page-233-0) | [CreateModel](#page-29-0) | [mbcmodel.modelproperties](#page-279-0)

## <span id="page-259-0"></span>**Maximin**

Maximum of minimum of distance between design points

## **Syntax**

 $Max = Maximum(DoeObj)$ 

## **Description**

 $Max = Maximin(DoeObj) returns the maximum of the minimum distance between design points.$ Maximin is defined over the unconstrained design and is only available for space-filling design types.

## **Input Arguments**

**DoeObj — Instance of mbcdoe.design class** mbcdoe.design object

Instance of mbcdoe.design class, specified as a mbcdoe.design doe design object.

## **Output Arguments**

#### **Max — Maximum of minimum**

scalar

Maximum of minimum distance between design points, returned as a scalar.

### **See Also**

[mbcdoe.design](#page-233-0) | [Minimax](#page-261-0)

## **Merge**

Merge designs

## **Syntax**

DoeObjMod = Merge(DoeObj1,DoeObj2,...)

## **Description**

DoeObjMod = Merge(DoeObj1,DoeObj2,...) merges multiple design objects into a single design. The resulting design is a custom design Style.

## **Input Arguments**

**DoeObj1 — Instance of mbcdoe.design class** mbcdoe.design object

Instance of mbcdoe.design class, specified as a mbcdoe.design doe design object.

#### **DoeObj2 — Other instance of mbcdoe.design class**

mbcdoe.design object

Other instance of mbcdoe.design class, specified as a mbcdoe.design doe design object.

## **Output Arguments**

**DoeObjMod — ModLfied instance of mbcdoe.design class**

mbcdoe.design object

Modified instance of mbcdoe.design class, returned as a mbcdoe.design object.

### **See Also**

[mbcdoe.design](#page-233-0) | [Augment](#page-239-0)

## <span id="page-261-0"></span>**Minimax**

Minimum of maximum distance between design points

## **Syntax**

Min = Minimax(DoeObj)

## **Description**

 $Min = Minimax(DoeObj)$  returns the minimum of the maximum distance between design points. Minimax is defined over the unconstrained design and is only available for space-filling design types.

## **Input Arguments**

**DoeObj — Instance of mbcdoe.design class** mbcdoe.design object

Instance of mbcdoe.design class, specified as a mbcdoe.design doe design object.

## **Output Arguments**

#### **Min — Minimum of maximum**

scalar

Minimum of maximum distance between design points, returned as a scalar.

### **See Also**

[mbcdoe.design](#page-233-0) | [Maximin](#page-259-0)

## **OptimalCriteria**

Optimal design criteria

## **Syntax**

```
OptCrit = OptimalCriteria(DoeObj)
OptCrit = OptimalCriteria(DoeObj,Criteria)
```
## **Description**

 $OptCrit = OptimalCriterion(DoeObj) returns an array with the values of optimal criteria$ [V,D,A,G].

OptCrit = OptimalCriteria(DoeObj,Criteria) returns the specified optimal criteria. Criteria must be one of V, D, A, or G.

## **Input Arguments**

#### **DoeObj — Instance of mbcdoe.design class**

mbcdoe.design object

Instance of mbcdoe.design class, specified as a mbcdoe.design doe design object.

#### **Criteria — Optimal design criteria**

'V' | 'D' | 'A' | 'G'

Optimal design criteria, specified as 'V', 'D', 'A', or 'G'.

### **Output Arguments**

#### **OptCrit — Optimal criteria**

n-by-1 array

Optimal criteria, returned as an n-by-1 array containing either V, D, A, or G.

**See Also** [mbcdoe.design](#page-233-0) | [Maximin](#page-259-0)

## <span id="page-263-0"></span>**RemovePoints**

Remove all nonfixed design points

## **Syntax**

```
DoeObjMod = RemovePoints(DoeObj)
DoeObjMod = RemovePoints(DoeObj,PointType)
DoeObjMod = RemovePoints(DoeObj,indices)
```
## **Description**

DoeObjMod = RemovePoints(DoeObj) removes all non-fixed points from the design.

DoeObjMod = RemovePoints(DoeObj, PointType) removes the specified type of points, where PointType is 'free','fixed' or 'data'.

DoeObjMod = RemovePoints(DoeObj,indices) removes the points specified by indices.

## **Examples**

#### **Remove Free Points**

Design = RemovePoints(Design,'free');

## **Input Arguments**

#### **DoeObj — Instance of mbcdoe.design class**

mbcdoe.design object

Instance of mbcdoe.design class, specified as a mbcdoe.design doe design object.

#### **PointType — Design point types**

```
'free' | 'fixed' | 'data'
```
Design point types, specified as 'free', 'fixed', or 'data'.

#### **indices — Design object indices**

array

Design object indices, specified as an array.

## **Output Arguments**

**DoeObjMod — ModLfied instance of mbcdoe.design class** mbcdoe.design object

Modified instance of mbcdoe.design class, returned as a mbcdoe.design object.

### **See Also**

[mbcdoe.design](#page-233-0) | [FixPoints](#page-252-0)

## **Scatter2D**

Plot design points

## **Syntax**

Scatter2D(DoeObj,Xindex,Yindex) Scatter2D(DoeObj,Xindex,Yindex,plotArguments)

## **Description**

Scatter2D(DoeObj,Xindex,Yindex) creates a scatter plot of the design points in design D, where X and Y are the indices or symbols for the input factors to plot on the X and Y axis.

Scatter2D(DoeObj,Xindex,Yindex,plotArguments) creates a scatter plot with additional arguments.

## **Examples**

#### **Plot Design Data**

Scatter2D( mainDesign, 1, 2 );

## **Input Arguments**

#### **DoeObj — Instance of mbcdoe.design class**

mbcdoe.design object

Instance of mbcdoe.design class, specified as a mbcdoe.design doe design object.

#### **Xindex — X value indices**

array

X value indices, specified as an array.

#### **Yindex — Y value indices** array

Y value indices, specified as an array.

#### **plotArguments — Plot command arguments**

array

Additional plot command arguments, specified as an array. See plot. Scatter2D uses this command:

plot(D.Points(:,v1),D.Points(:,v2),varargin{:})

The default for varargin is '.'.

### **See Also**

[mbcdoe.design](#page-233-0) | [FixPoints](#page-252-0) | plot

# **MBCModel.LinearModel**

## <span id="page-269-0"></span>**mbcmodel.linearmodel**

Properties and methods for linear model objects

## **Description**

Use these properties and object functions to create and examine model objects.

## **Creation**

Create a mbcmodel.linearmodel object using [CreateModel](#page-29-0).

## **Properties**

#### **Data — Data stored in model**

array

Data stored in model, returned as an array.

#### **FitAlgorithm — Fit algorithm for model** array

Fit algorithm for model, specified as an array.

## **InputData — Input training data**

matrix

This property is read-only.

Input training data, specified as a matrix. InputData is specified when calling fit.

Data Types: double

#### **Inputs — Model input** mbcmodel.modelinput object

Model input, specified as a [modelinput](#page-80-0) object.

**IsBeingEdited — Boolean indicating if model is being edited** true or 1 | false or 0

This property is read-only.

Boolean indicating if model is being edited, specified as either true (1) or false (0).

Example: 0

Data Types: logical

#### **IsEditable — Boolean indicating if model is editable** true or 1 | false or 0

This property is read-only.

Boolean signaling if model is editable, specified as either true (1) or false (0). The following rules apply:

- If the model was created using mbcmodel.CreateModel and is not Attached to a test plan it is editable.
- If the model was created or retrieved from the project and was not Attached to a test plan, it is editable.
- If the data was Attached to a test plan and was subsequently retrieved from that test plan, it is editable.

Data Types: logical

**Name — Model object name**

character vector

Model object name, specified as a character vector.

Data Types: char | string

**NumInputs — Number of inputs to model**

real positive scalar

This property is read-only.

Number of inputs to model, specified as a real positive scalar.

Data Types: double | single

**OutputData — Output or response data**

matrix

This property is read-only.

Output or response data, specified as a matrix. OutputData is specified when calling fit.

Data Types: double

**Response — Response object**

object

This property is read-only.

Response object in [mbcmodel.project](#page-149-0) object, specified as an object.

**Status — Status of model fit** Not Fitted | Fitted | Best

This property is read-only.

Status of model fit, specified as either Not Fitted, Fitted, or Best.

Data Types: char | string

**Type — Type of model objects** vector

This property is read-only.

Type of model objects to be returned to mbcmodel.project, specified as a vector. model.type returns the model type.

The model Type determines which properties you can set. To set properties, see [mbcmodel.modelproperties](#page-279-0) and [LocalModel Properties](#page-58-0).

**Note** Spaces and case in model Type are ignored.

The model type must be one in this table.

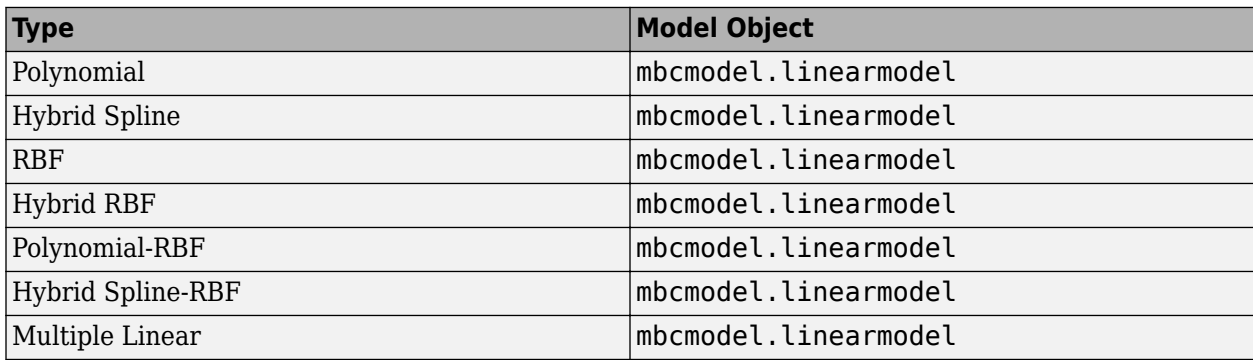

You can get a list of types by using [getAlternativeTypes](#page-256-0). Use this syntax.

Mlist = getAlternativeTypes(M)

where M is an [mbcmodel.model](#page-163-0) object.

Data Types: char | string

#### **Units — Model output unit**

vector

Unit of model output, specified as a vector.

Data Types: double | single

#### **Object Functions**

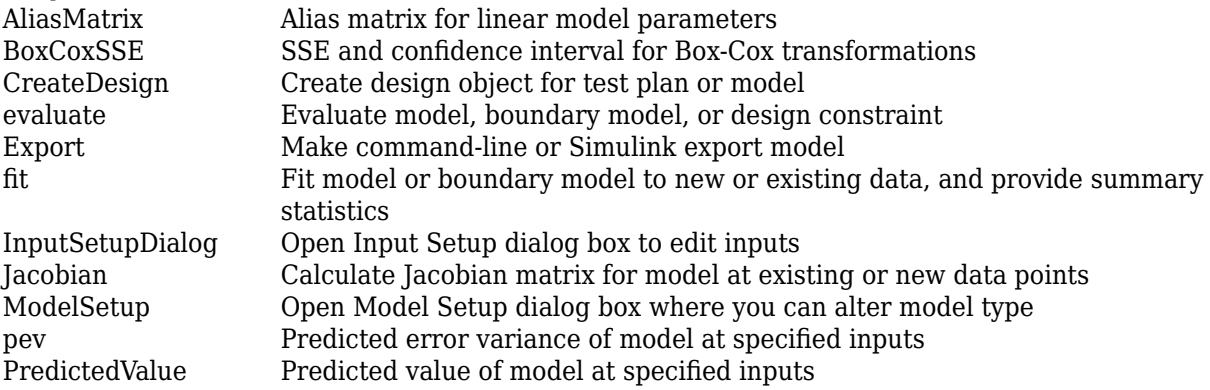

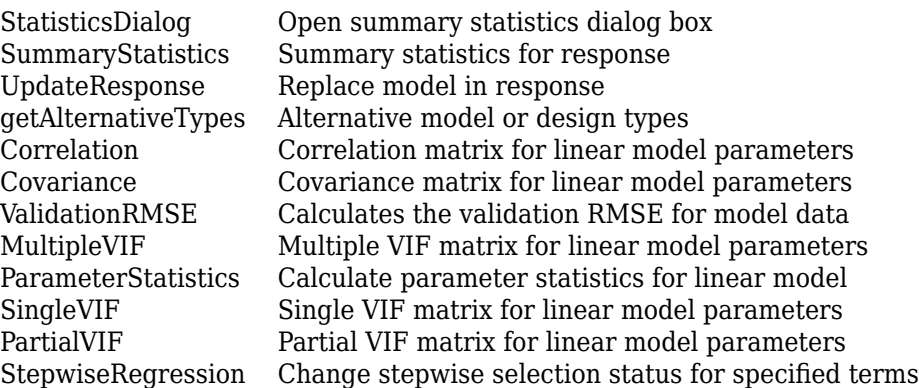

### **Examples**

#### **Create Hybrid Spline**

Create a hybrid spline with four input factors.

```
M = mbcmodel.CreateModel('Hybrid Spline', 4)
```
#### **Create RBF**

Create an RBF with four input factors.

```
Inputs = mbcmodel.modelinput('Symbol',{'N','L','EXH','INT'}',...
 'Name',{'ENGSPEED','LOAD','EXHCAM','INTCAM'}',...
 'Range',{[800 5000],[0.1 1],[-5 50],[-5 50]}');
```
RBFModel = mbcmodel.CreateModel( 'RBF', Inputs);

#### **Create Polynomial**

Create a polynomial with the same input factors as the previously created RBF.

```
PolyModel = CreateModel(RBFModel,'Polynomial')
```
#### **See Also**

[mbcmodel.project](#page-149-0) | [mbcdoe.design](#page-233-0) | [mbcmodel.data](#page-189-0)

#### **Introduced before R2006a**

## <span id="page-273-0"></span>**AliasMatrix**

Alias matrix for linear model parameters

## **Syntax**

A = AliasMatrix(model>)

## **Description**

 $A = AliasMatrix(model>)$  calculates the alias matrix for the linear model parameters (where model > is a linear model).

## **Examples**

#### **Calculate Alias Matrix**

Calculate alias matrix of knot model using this syntax.

A = AliasMatrix(knot\_model)

### **Input Arguments**

#### **model — Linear model** mbcmodel.linearmodel object

Linear model, specified as a [mbcmodel.linearmodel](#page-269-0) object.

## **Output Arguments**

#### **A — Alias matrix**

matrix

Alias matrix of the linear model model>.

#### **See Also** [mbcmodel.linearmodel](#page-269-0) | [CreateDesign](#page-168-0) | [mbcmodel.model](#page-163-0)

## <span id="page-274-0"></span>**BoxCoxSSE**

SSE and confidence interval for Box-Cox transformations

### **Syntax**

```
[sse, ci, lambda_out] = BoxCoxSSE(model, lambda_in)
[sse, ci, lambda out] = BoxCoxSSE(Model)BoxCoxSSE(model, ...)
```
## **Description**

[sse, ci, lambda out] =  $BoxCosSE(mod$  and lambda in) computes the sum of squares error sse and confidence interval ci for values of the model under different Box-Cox transforms as given by the parameter lambda).

[sse, ci, lambda out] =  $BoxSSE(Model)$  returns the default value in lambda out when lambda\_in is not specified.

BoxCoxSSE(model, ...) If no output arguments are requested then a plot of SSE versus lambda is displayed. The confidence intervals are also displayed on this plot.

## **Examples**

#### **Plot results of Box-Cox values**

To try several different values of the Box-Cox parameter and plot the results:

```
lambda = -3:0.5:3;[sse, ci] = BoxCoxSSE( M, lambda);
semilogy( lambda, sse, 'bo-', lambda([1,end]), [ci, ci], 'r--' );
xlabel( 'Box-Cox parameter, \lambda' );
ylabel( 'SSE' );
```
Note that BoxCoxSSE does not set a Box-Cox transform in the model. To do this use:

```
M.Properties.BoxCox = 0; 
[S,M] = M.Fit;
```
### **Input Arguments**

**model — Model object** mbcmodel.linearmodel object

Model object, specified as a [mbcmodel.linearmodel](#page-269-0) object.

#### **lambda\_in — Input data** vector

Input data used to fit the model, specified as a vector.

## **Output Arguments**

#### **sse — Sum of squares error**

real vector

Sum of squares error, returned as a real scalar. sse is the same size as lamba\_in and lamba\_out.

### **ci — Confidence interval**

real scalar

Confidence interval of sum of squares error, returned as a real scalar. There is no statistical difference between the Box-Cox transforms where sse less than ci.

#### **lambda\_out — Output data**

vector

Output data used to fit the model, returned as a vector. If no lambda\_in is specified, then default values are returned.

## **See Also**

[ParameterStatistics](#page-95-0)

## <span id="page-276-0"></span>**Covariance**

Covariance matrix for linear model parameters

## **Syntax**

stats = Covariance(linearmodel)

## **Description**

stats = Covariance(linearmodel) calculates the covariance matrix for the linear model parameters.

## **Examples**

#### **Calculate Covariance**

Calculate covariance of knot linear model.

```
Stats = Covariance(knot_model)
```
### **Input Arguments**

**linearmodel — Linear model** mbcmodel.linearmodel object

Linear model whose covariance is being calculated, specified as a mbcmodel. Linearmodel object.

## **Output Arguments**

**stats — Covariance** matrix

Covariance of linear model, specified as a matrix.

**See Also** [ParameterStatistics](#page-95-0)

## <span id="page-277-0"></span>**Correlation**

Correlation matrix for linear model parameters

## **Syntax**

stats = Correlation(linearmodel)

## **Description**

stats = Correlation(linearmodel) calculates the correlation matrix for the linear model parameters.

## **Examples**

#### **Calculate Correlation**

Calculate correlation of knot linear model.

```
Stats = Correlation(knot_model)
```
### **Input Arguments**

**linearmodel — Linear model** mbcmodel.linearmodel object

Linear model whose correlation is being calculated, specified as a mbcmodel. Linearmodel object.

## **Output Arguments**

**stats — Correlation** matrix

Correlation of linear model, specified as a matrix.

**See Also** [ParameterStatistics](#page-95-0)

# **MBCModel.ModelProperties**

## <span id="page-279-0"></span>**mbcmodel.modelproperties**

Properties and methods for viewing and editing model properties

## **Description**

Use these properties and object functions to create and edit model properties.

## **Creation**

## **Syntax**

ModelPropObj = ModelObj.Properties properties(ModelObj.Properties) ModelObj.Properties.PropertyName = NewValue

#### **Description**

ModelPropObj = ModelObj.Properties creates an mbcmodel.modelproperties object for ModelObj.

properties(ModelObj.Properties) lists the property names, types, and allowed values.

ModelObj.Properties.PropertyName = NewValue changes the ModelObj property name PropertyName to the new value.

## **Properties**

Every model object [mbcmodel.model](#page-163-0) has an mbcmodel.modelproperties object. In the mbcmodel.modelproperties object, each model type has specific properties.

These tables provide the properties available for each model type.

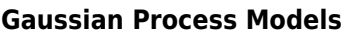

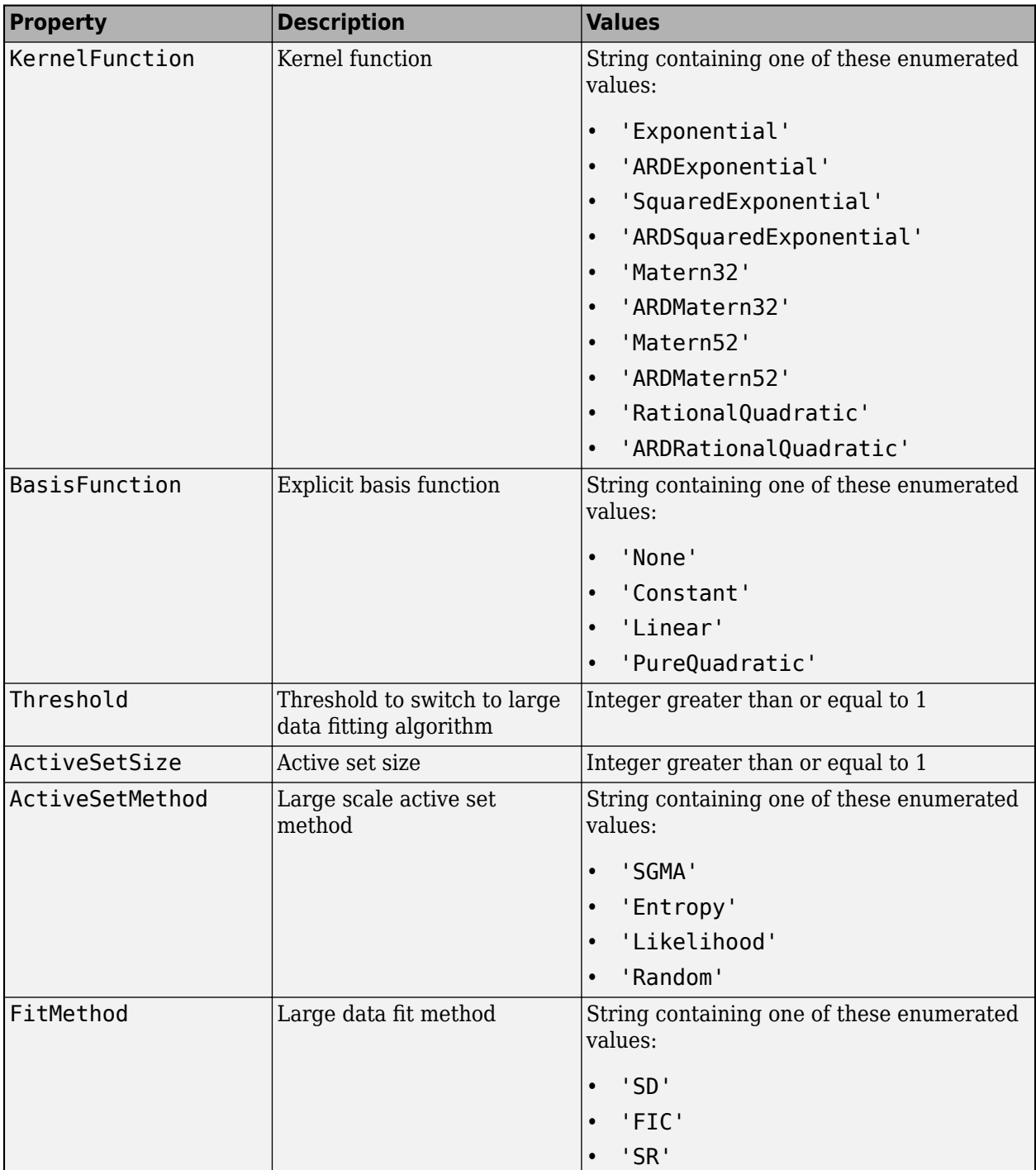

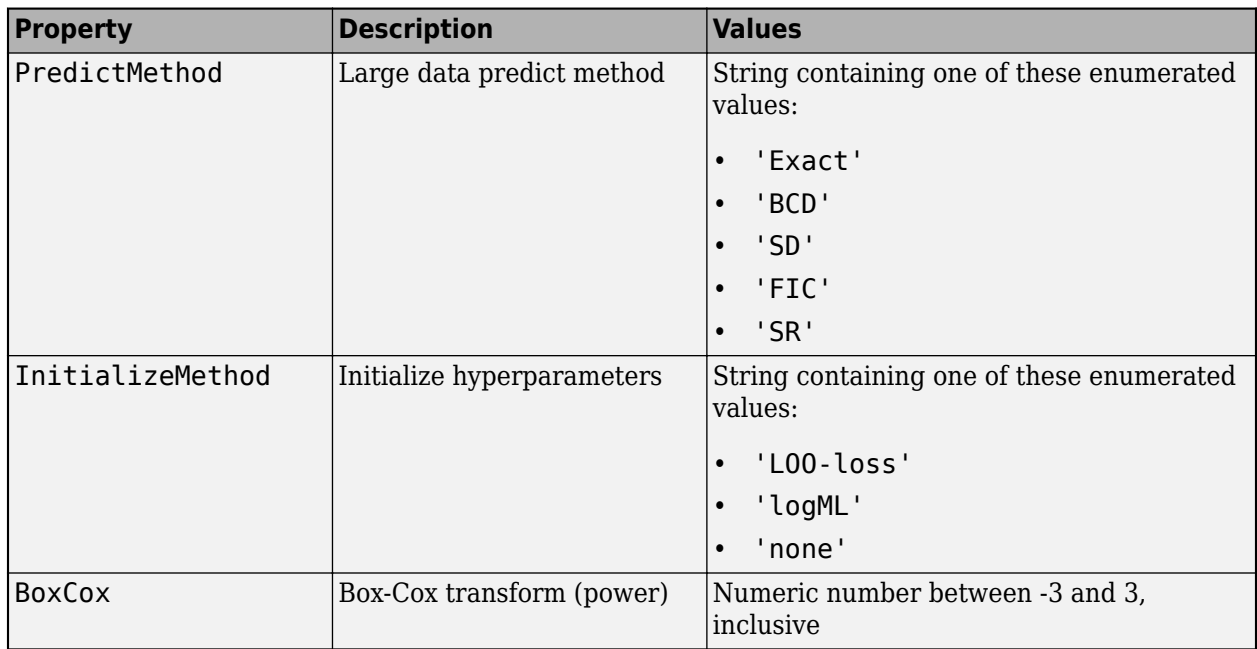

### **Linear Models – Polynomial**

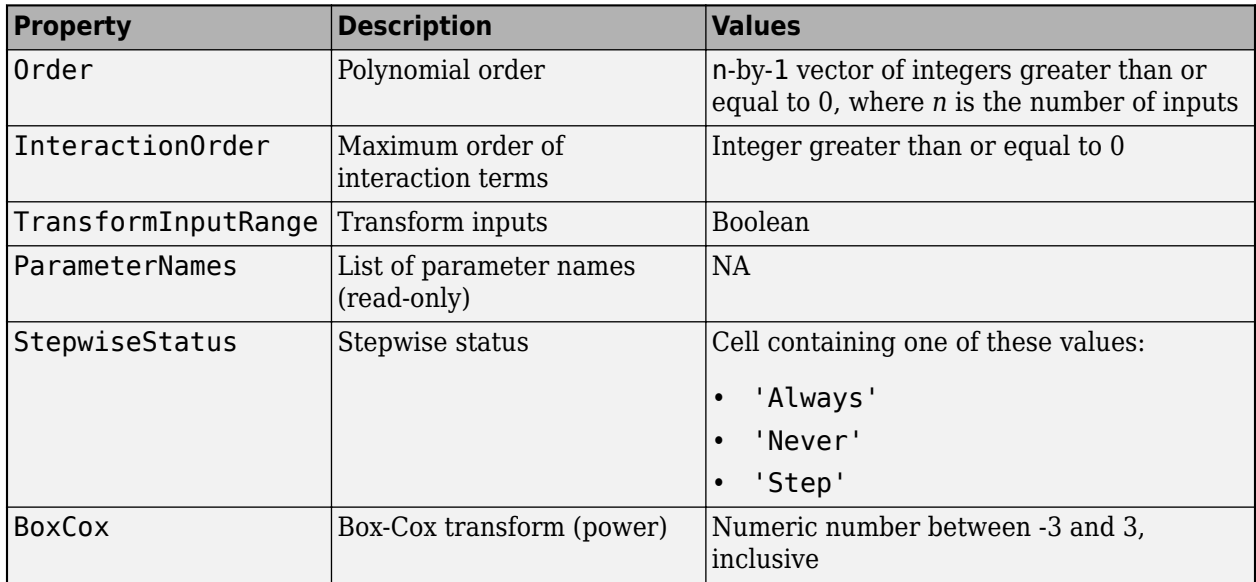

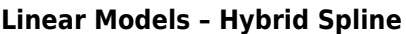

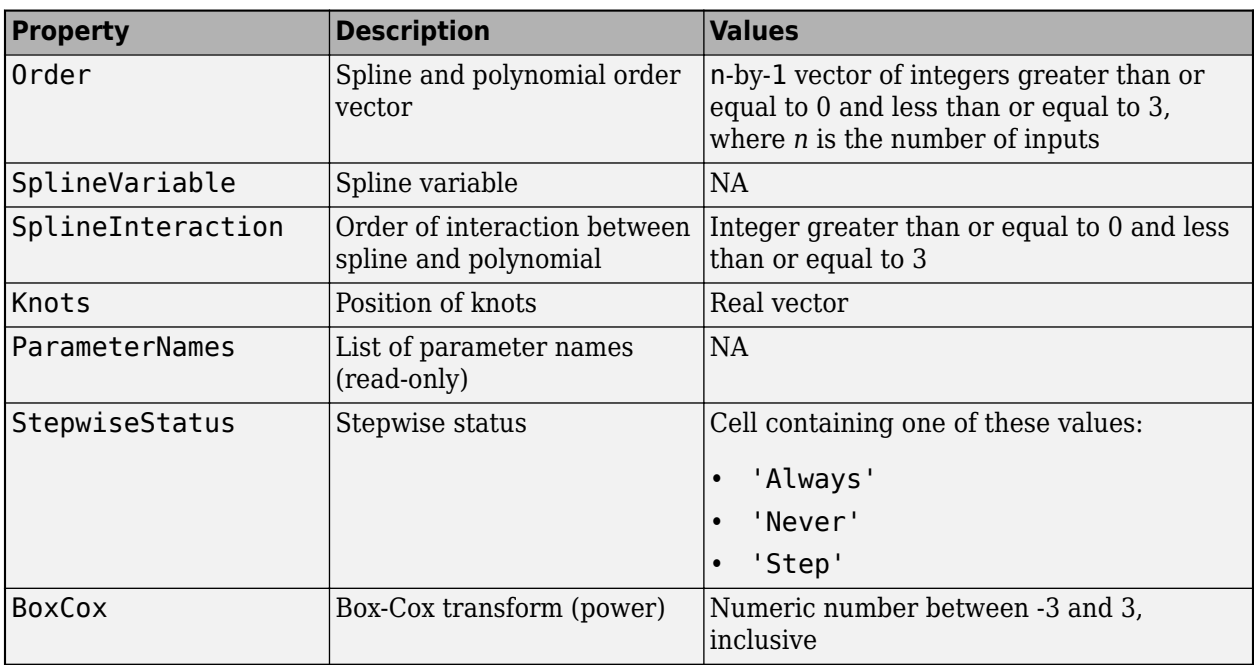

#### **Linear Models – RBF**

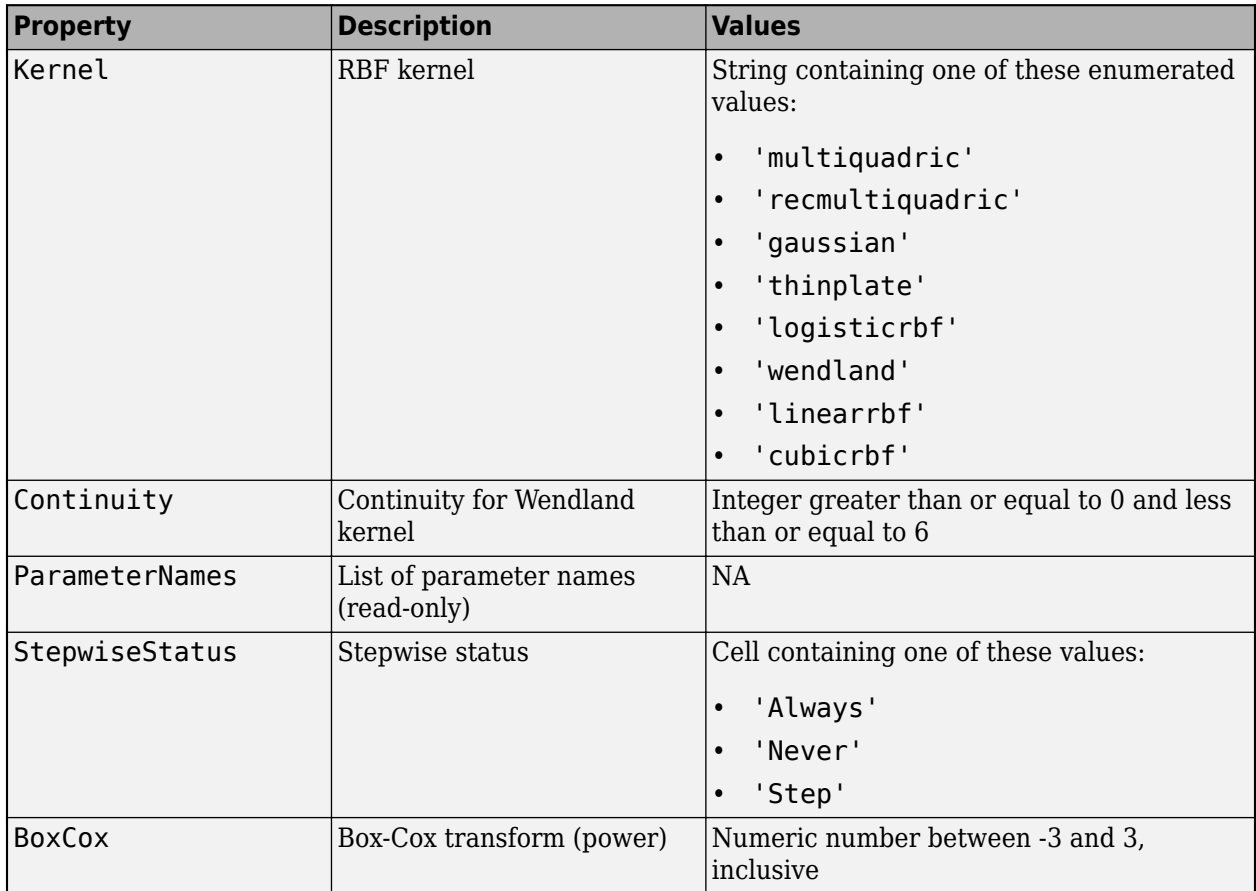

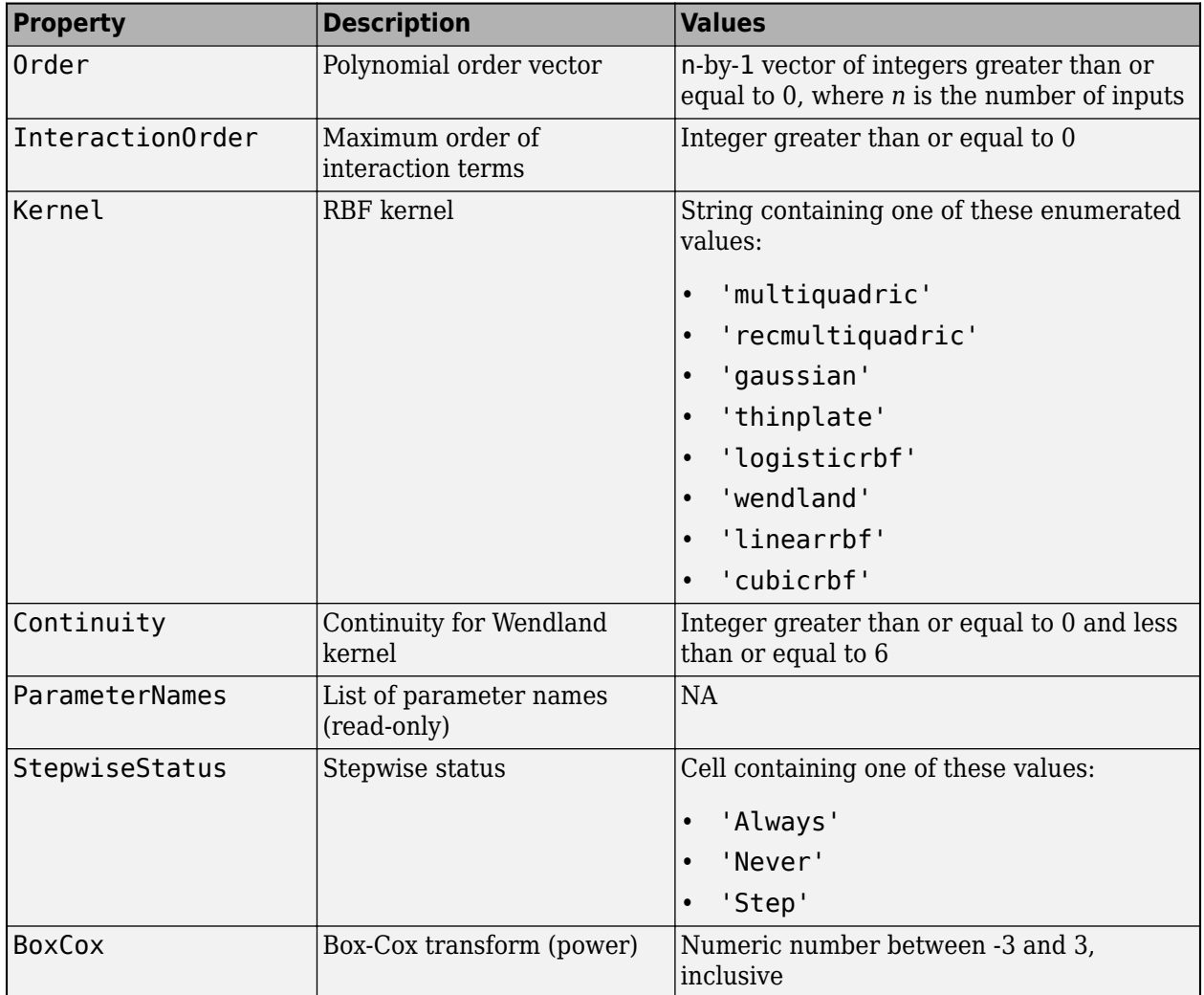

#### **Linear Models – Polynomial RBF**

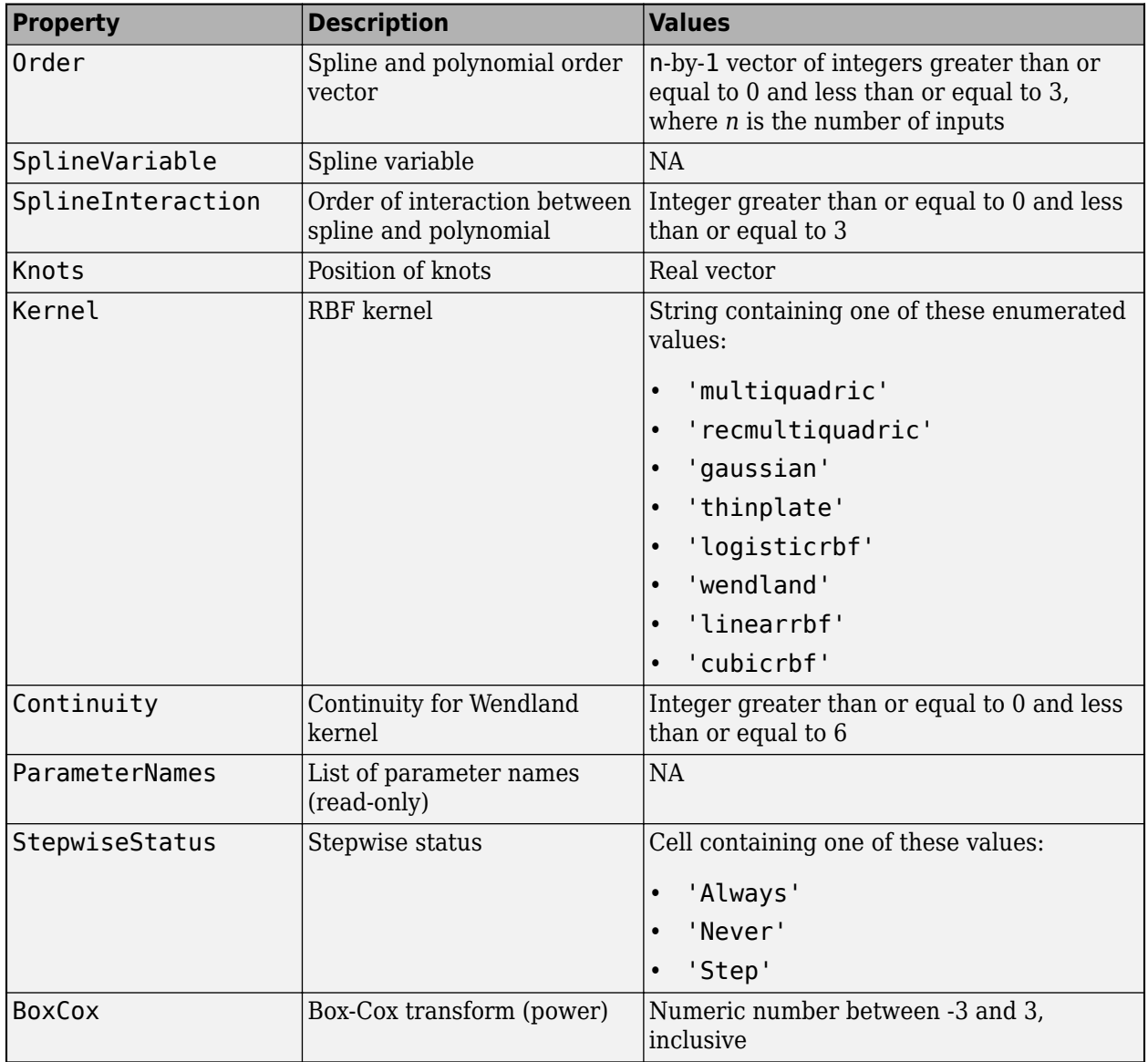

## **Linear Models – Hybrid Spline-RBF**

#### **Nonlinear Models – Free Knot Spline**

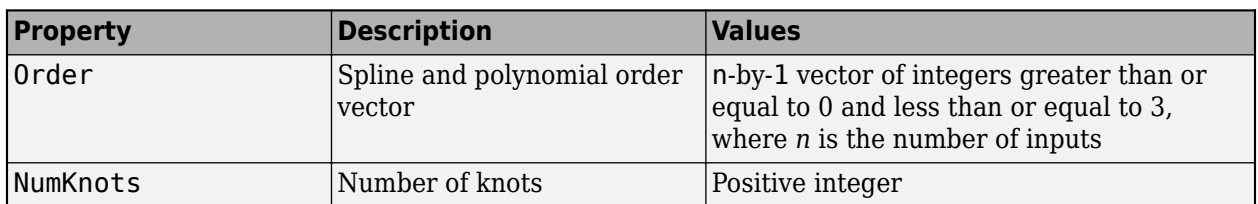

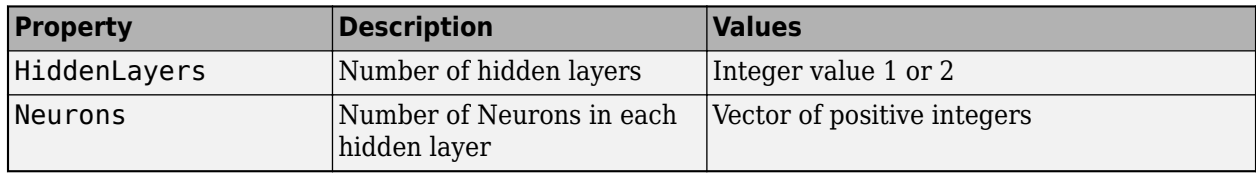

#### **Nonlinear Models – Neural Network**

#### **Type — Type of model objects**

vector

This property is read-only.

Type of model objects to be returned to mbcmodel.project, specified as a vector. model. Type returns the model type.

**Note** Spaces and case in model Type are ignored.

The model type must be one in this table.

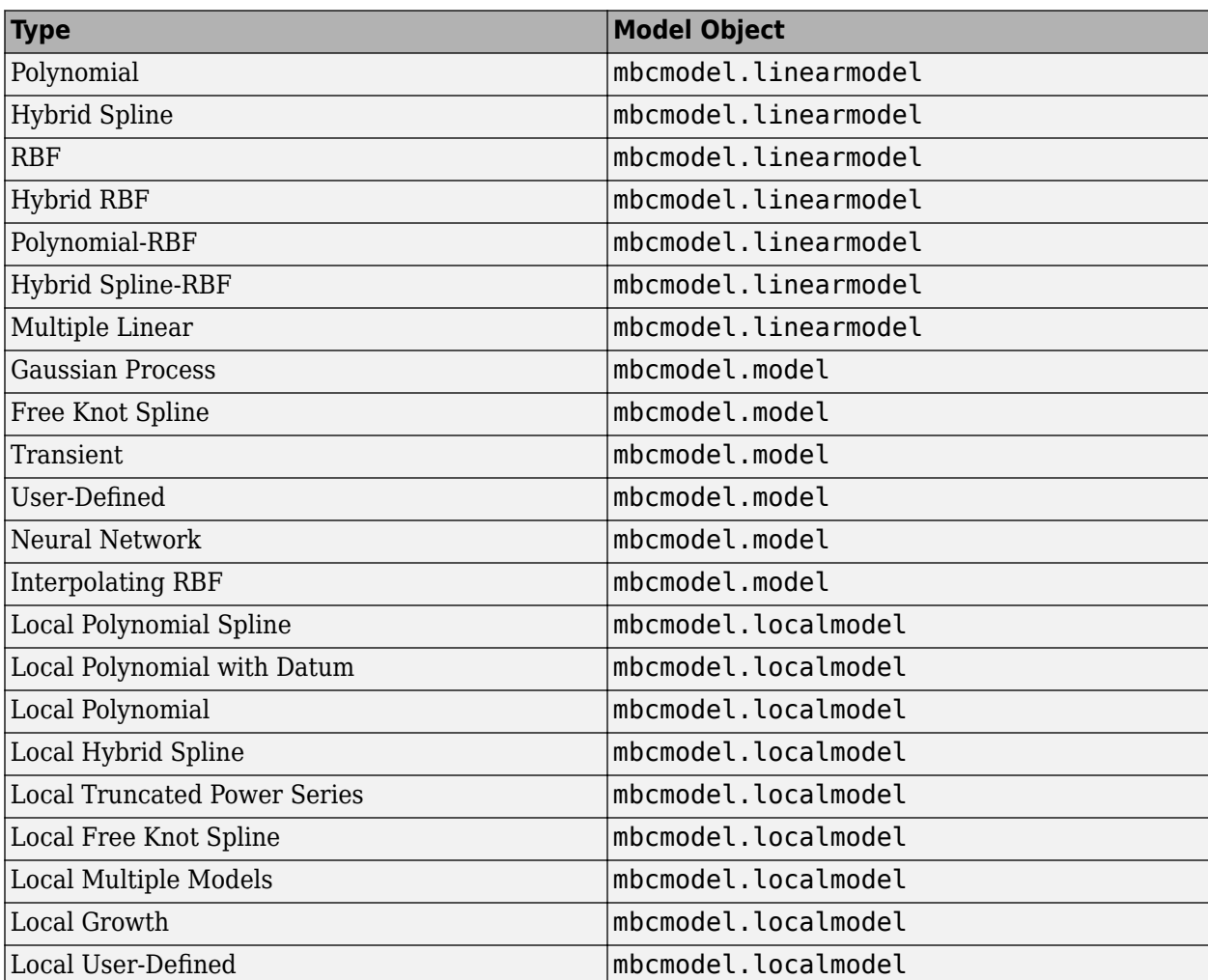

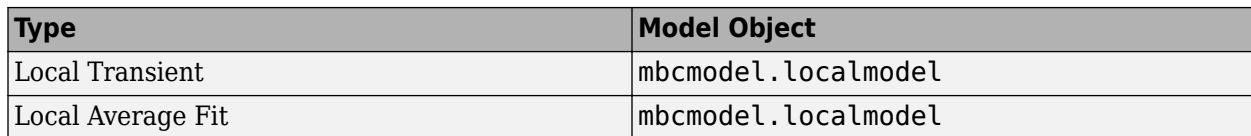

You can get a list of types by using [getAlternativeTypes](#page-256-0). Use this syntax.

 $Mlist = getAlternateType( M)$ 

where M is an [mbcmodel.model](#page-163-0) object.

Data Types: char | string

#### **NumInputs — Number of inputs to model**

real positive scalar

This property is read-only.

Number of inputs to model, specified as a real positive scalar.

```
Data Types: double | single
```
#### **Examples**

#### **Obtain mbcmodel.modelproperties Object From Model**

Obtain a mbcmodel.modelproperties object from a model.

```
>> ModelObj = mbcmodel.CreateModel('Polynomial', 4);
>> ModelProp = ModelObj.Properties
ModelProp = 
Polynomial Properties
                      Type: 'Polynomial'
                NumInputs: 4
                     Order: [3 3 3 3]
         InteractionOrder: 3
     TransformInputRange: 1
           ParameterNames: {35×1 cell}
           StepwiseStatus: {35×1 cell}
                   BoxCox: 1
Display the model object.
>> disp(ModelObj)
   1 + 2*X1 + 17*X2 + 27*X3 + 33*X4 + 3*X1^2 + 8*X1*X2 + 12*X1*X3 + 15*X1*X4 +
```

```
 18*X2^2 + 22*X2*X3 + 25*X2*X4 + 28*X3^2 + 31*X3*X4 + 34*X4^2 + 4*X1^3 + 
 5*X1^2*X2 + 6*X1^2*X3 + 7*X1^2*X4 + 9*X1*X2^2 + 10*X1*X2*X3 + 11*X1*X2*X4 +
 13*X1*X3^2 + 14*X1*X3*X4 + 16*X1*X4^2 + 19*X2^3 + 20*X2^2*X3 + 21*X2^2*X4 +
 23*X2*X3^2 + 24*X2*X3*X4 + 26*X2*X4^2 + 29*X3^3 + 30*X3^2*X4 + 32*X3*X4^2 +
 35*X4^3 
 InputData: [0x4 double]
 OutputData: [0x1 double]
 Status: Not fitted
Linked to Response: < not linked>
```
#### **Obtain Model Object Properties**

Obtain the model object properties.

```
>> ModelObj = mbcmodel.CreateModel('Polynomial', 4);
>> ModelProp = properties(ModelObj)
```
ModelProp =

```
 13×1 cell array
  {'Type' }
  {'Status' }
  {'NumInputs' }
  {'InputData' }
  {'OutputData' }
  {'Properties' }
  {'FitAlgorithm' }
  {'Inputs' }
  {'Name' }
  {'Units' }
  {'Parameters' }
  {'Response' }
  {'IsBeingEdited'}
```
#### **List and Change Model Properties**

Create a model and list the model properties.

```
>> ModelObj = mbcmodel.CreateModel('RBF',2)
ModelObj = 
     A radial basis function network using a multiquadric kernel
    with 0 centers and a global width of 2.
     The regularization parameter, lambda, is 0.0001. 
 InputData: [0x2 double]
 OutputData: [0x1 double]
 Status: Not fitted
   Linked to Response: < not linked>
>> properties(ModelObj.Properties)
RBF Properties<br>'Type: 'RBF'<br>NumInputs: 2
                 Kernel: 'multiquadric'
            Continuity: 4
      ParameterNames: {0×1 cell}
     StepwiseStatus: {0×1 cell}
                 BoxCox: 1
 Kernel: RBF kernel (enum: {'multiquadric','recmultiquadric','gaussian','thinplate',...
 'logisticrbf','wendland','linearrbf','cubicrbf'})
 Continuity: Continuity for Wendland kernel (0,2,4,6) (int: [0,6])
ParameterNames: List of parameter names (read-only)<br>StepwiseStatus: Stepwise status {'Always','Never','Step'} (cell)
       BoxCox: Box-Cox transform (power) (numeric: [-3,3])
```
Return the properties as a cell array.

```
>> f=ModelObj.Properties.properties
```
 $f =$
```
 5×1 cell array
 {'Kernel' }
 {'Continuity' }
 {'ParameterNames'}
 {'StepwiseStatus'}
 {'BoxCox' }
```
### **See Also**

[mbcmodel.project](#page-149-0) | [mbcdoe.design](#page-233-0) | [mbcmodel.data](#page-189-0) | [mbcmodel.model](#page-163-0)

# **MBCModel.Testplan**

## <span id="page-291-0"></span>**mbcmodel.testplan**

Properties and methods for test plan objects

## **Description**

Use these properties and object functions to create and examine test plan objects.

## **Creation**

Create a mbcmodel.testplan object using [CreateTestplan](#page-159-0).

### **Properties**

#### **BestDesign — Best design objects**

n-by-1 cell array of mbcdoe.design objects

n-by-1 cell array of mbcdoe.design objects per model level, where *n* is the number of model levels. There can be one best design for each level, but the software uses the best global (2) level design to match to data when you call AttachData.

To set the design globalDesign as the best design at the global (2) level:

```
>> T.BestDesign{2} = globalDesign
```
Data Types: double

**Boundary — Boundary tree object** scalar mbcboundary.Tree object

This property is read-only.

BoundaryTree = mbcmodel.testplan.Boundary returns the boundary tree for the test plan. The BoundaryTree is a container for all the boundary models you create. BoundaryTree is an mbcboundary.Tree object.

To get the boundary tree from the test plan Boundary property:

BoundaryTree = mbcmodel.testplan.Boundary

Data Types: char | string

#### **Data — Data objects in test plan**

1-by-1 array | 0-by-1 array

This property is read-only.

Data objects to be returned to mbcmodel.testplan, specified as an array.

For the test plan object *T*, this code returns a 1-by-1 array if the test plan has a data object attached. Otherwise, the code returns a 0-by-1 array.

#### $allD = T.Data;$

Data Types: char | string

#### **DefaultModels — Default model object per level**

n-by-1 cell array of mbcmodel.model objects

n-by-1 cell array of default model objects for each model level, where *n* is the number of model levels.

To get the default model objects for use in creating a response, use this code:

```
>> models = T.DefaultModels
>> LocalModel = CreateModel(models{1}, 'Local Polynomial Spline');
>> GlobalModel = CreateModel(models{2}, 'RBF');
>> R = CreateResponse(T, 'TQ', LocalModel, GlobalModel, 'Maximum')
```
Data Types: char | string

#### **Designs — Design object per level**

n-by-1 cell array of mbcdoe.design objects

n-by-1 cell array that contains the number design objects per model level, where *n* is the number of model levels.

When using designs at the command-line, the software treats designs as an array. In the Design Editor, you can build a design tree, where child designs inherit characteristics from the parent design. At the command-line, you can copy and modify designs. By default, designs are added to the top-level of the design tree. To build tree structures at the command-line, use the Parent argument of the AddDesign method. The tree structure cannot be used at the command-line any further, but you can use the design tree in the Design Editor after you load the project into the Model Browser.

To get local designs only:

 $LocalDesigns = T.Designs{1}$ 

To get global designs only:

GlobalDesigns = T.Designs{2}

To get the fifth global design:

 $D = T.D$ esign  ${2}(5)$ 

After modifying the design, you must call UpdateDesign, or reassign to the test plan as follows:

T.Design {2}(5) = D

Data Types: double

#### **Inputs — Model input**

n-by-1 cell array of mbcdoe.modelinput objects

n-by-1 cell array of mbcdoe.modelinput objects per model level, where *n* is the number of model levels.

#### **InputSignalNames — Input signal names in data**

n-by-1 array

This property is read-only.

n-by-1 array of character vectors that contains the data signal names that the software is modeling, where *n* is the number of modeled signals.

```
Example: ["afr" "egr" "load" "n" "spark" "logno" "tq"]
Data Types: string
```
**InputsPerLevel — Number of inputs for each level**

n-by-1 array

This property is read-only.

n-by-1 array that contains the number of inputs per model level, where *n* is the number of model levels.

For the test plan object *T*, this code indicates that the test plan has 2 local and 4 global inputs.

```
>> L = T.InputsPerLevel
L = 2 4
```
Data Types: double

**Levels — Number model levels** scalar

This property is read-only.

Number of levels in the hierarchical model.

For more information about levels, see "Understanding Model Structure for Scripting".

Example: levels = T.Levels;

Data Types: double

#### **Name — Test plan object name**

mbcmodel.testplan object

Test plan object name, specified as a mbcmodel.testplan object.

Example: 'holliday\_data.mat'

Data Types: char | string

#### **Project — Project object name**

mbcmodel.project object

This property is read-only.

Project object name, specified as a character vector.

Data Types: char | string

**Responses — Test plan response objects** n-by-1 array of mbcmodel. response objects

This property is read-only.

n-by-1 array that contains the number of test plan responses per model level, where *n* is the number of model levels.

For more information about the relationship between test plans and responses, see "Understanding Model Structure for Scripting".

Array of test plan, *T*, responses:

>>R = T.Responses

Data Types: char | string

**SummaryStatistics — Summary statistics for all responses** structure

This property is read-only.

Summary of mbcmodel. response object statistics, specified as a structure with fields Statistics and Names. Statistics include validation RMSE.

For more information, see [SummaryStatistics](#page-184-0).

Data Types: char | string

#### **ResponseNames — Response model names**

array of mbcmodel. response object names

Array of mbcmodel. response object names. Use only before attaching data to the test plan.

The response names should match the channel names in the response data set.

Data Types: string

#### **ValidationData — Test plan validation data**

array of mbcmodel.data objects

#### Array of mbcmodel.data object test plan validation data.

Data Types: char | string

### **Object Functions**

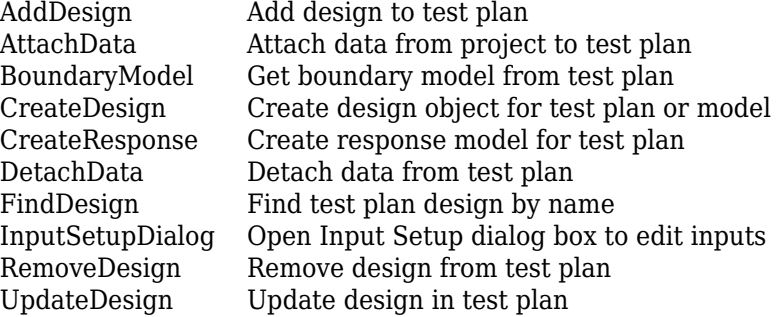

#### **Examples**

#### **Create Test Plan Using Template**

To create a test plan using a test plan template, enter:

```
T = CreateTestplan(P1, 'd:\MBCwork\TQtemplate1', 'newtestplan')
testplan = CreateTestplan(P, 'example_testplan')
```
To create a test plan using inputs per level, enter:

 $T = P.CreateTestplan([1,2])$ 

To specify the input information in a cell array of mbcmodel.modelinput objects, enter:

```
% Define Inputs for test plan
LocalInputs = mbcmodel.modelinput('Symbol','S',...
     'Name','SPARK',...
     'Range',[0 50]);
GlobalInputs = mbcmodel.modelinput('Symbol',{'N','L','ICP',...
'ECP'},'Name',{'SPEED','LOAD','INT_ADV','EXH_RET'},...
 'Range',{[500 6000],[0.0679 0.9502],[-5 50],[-5 50]});
% create test plan
testplan = CreateTestplan( project, {LocalInputs,...
GlobalInputs} );
```
Or

```
T = P.CreateTestplan({LocalInputs,GlobalInputs})
```
To specify the input information in a cell array, enter:

localInputs = {'S',0,50,'','SPARK'}; globalInputs = {'N', 800, 5000, '', 'ENGSPEED' 'L', 0.1, 1, '', 'LOAD' 'EXH', -5, 50, '', 'EXHCAM' 'INT', -5, 50, '', 'INTCAM'};

 $T =$  CreateTestplan(P, {localInputs, qlobalInputs});

#### **See Also**

[CreateTestplan](#page-159-0)

**Topics** "Load and Modify Data"

## <span id="page-296-0"></span>**AddDesign**

Add design to test plan

### **Syntax**

```
D0bjMod = AddDesign(TP0bj, D0bj)DObjMod = AddDesign(TPObj,Level,DObj)
DObjMod = AddDesign(TPObj,Level,DObj,Parent)
```
### **Description**

```
DObjMod = AddDesign(TPObj,DObj) adds the design object, DObj, to the test plan, TPObj.
```

```
DObjMod = AddDesign(TPObj, Level, DObj) adds a design to the test plan and specifies the level,
Level.
```
DObjMod = AddDesign(TPObj, Level, DObj, Parent) adds a child design to the test plan.

### **Examples**

#### **Add Design to Test Plan**

Add three designs to the test plan global (2) level.

```
D = AddDesign(TP, [sfDesign, parkedCamsDesign, mainDesign])
```
### **Input Arguments**

#### **TPObj — Test plan**

test plan object

Test plan, specified as a project object.

#### **DObj — Design objects**

n-by-1 array of mbcdoe.design objects

Design objects in test plan, specified as a n-by-1 array, where *n* is the number of designs.

#### **Level — Test plan level**

scalar

Test plan level, specified as a scalar. By default, the level is the outer level: 1 for one-stage designs and 2 (global) for two-stage designs.

#### **Parent — Parent design in design tree**

mbcdoe.design object

Parent design in design tree, specified as a mbcdoe.design object. By default, designs are added to the top level of the design tree.

### **Output Arguments**

### **DObjMod** - Modified design objects

n-by-1 array of mbcdoe.design objects

Modified design objects in test plan, returned as a n-by-1 array of mbcdoe.design design objects, where *n* is the number of designs.

### **See Also**

[mbcmodel.testplan](#page-291-0)

## <span id="page-298-0"></span>**AttachData**

Attach data from project to test plan

### **Syntax**

```
DataObjMod = AttachData(TPObj,DataObj)
DoeObjMod = AttachData(TPObj,DataObj,'Name1','Value1',…)
```
### **Description**

DataObjMod = AttachData(TPObj,DataObj) attaches data,DataObj, from a project to the test plan, TPObj.

DoeObjMod = AttachData(TPObj,DataObj,'Name1','Value1',…) attaches data from a project to a test plan with values specified by name-value arguments.

When you attach data to a test plan, the Name property of the test plan inputs determines the data channels. If Name is empty, then Name is set to Symbol. If Name does not exist in the dataset, an error results.

When a test plan has attached data, you can change only the symbols, ranges, or nonlinear transforms of the test plan inputs.

### **Examples**

#### **Attach Data to Test Plan**

Use all the data in DATA in the test plan TESTPLAN and set the input ranges to the data range.

```
newD = AttachData(TESTPLAN, DATA, 'usedatarange', true);
```
Match data in DATA to the best design in the test plan TESTPLAN within specified tolerances.

```
Datatol = [0.075, 100, 1, 2];
unmatch = 'all';moredata = 'all';
moredes = 'none';
AttachData(testplan, data,...
     'tolerances', tol,...
     'unmatcheddata', unmatch,...
    'moredata', moredata,...
     'moredesign', moredes);
```
Use data from one project in another project.

```
p1 = mbcmodel.LoadProject( filename );
p2 = mbcmodel.LoadProject( filename2 );
p1.Testplan.AttachData( p2.Data );
```
### **Input Arguments**

#### **TPObj — Test plan**

test plan object

Test plan, specified as a project object.

#### **DataObj — Data objects**

n-by-1 array of data objects

Data objects, specified as a n-by-1 array, where *n* is the number of data objects in the test plan.

#### **Name-Value Pair Arguments**

Specify optional pairs of arguments as Name1=Value1, ..., NameN=ValueN, where Name is the argument name and Value is the corresponding value. Name-value arguments must appear after other arguments, but the order of the pairs does not matter.

*Before R2021a, use commas to separate each name and value, and enclose* Name *in quotes.*

Use the optional name-value arguments to specify how the software attaches the data to a design.

Example: 'usedatarange',true

### **unmatcheddata — Unmatched data**

all (default) | none

Unmatched data to attach to design, specified as all or none.

Example: 'unmatcheddata',all

#### **moredata — Additional data** all (default) | closest

Additional data to attach to design, specified as all or closest.

Example: 'unmatcheddata',all

**moredesign — Additional designs** none (default) | closest

Additional designs to attach to design objects, specified as all or closest.

Example: 'moredesign',none

### **tolerances — Data tolerances**

1-by-NumInputs array

Data tolerances, specified as a 1-by-NumInputs array, where NumInputs of is the number of data inputs.

Data Types: double

#### **usedatarange — Data range**

false (default) | true

Data range for test plan input ranges, specified as false or true.

Example: 'usedatarange',true Data Types: logical

### **Output Arguments**

#### **DataObjMod — Data objects**

n-by-1 array of data objects

Data objects in test plan, returned as a n-by-1 array, where *n* is the number of data objects.

**See Also** [mbcmodel.testplan](#page-291-0)

## <span id="page-301-0"></span>**BoundaryModel**

Get boundary model from test plan

### **Syntax**

```
Best = BoundaryModel(TPObj)
Best = BoundaryModel(TPObj,Type)
```
### **Description**

```
Best = BoundaryModel(TPObj) returns the best boundary model for the test plan, TPObj.
```
Best = BoundaryModel(TPObj,Type) is the best boundary model for the specified type, Type, associated with the test plan.

### **Examples**

#### **Add Boundary Constraints to Design**

Load boundary constraints from another project file and add the constraints to the design.

```
otherProject = mbcmodel.LoadProject( [matlabroot,...
'\toolbox\mbc\mbctraining\Gasoline_project.mat']);
boundaryConstraints = otherProject.Testplans(1).Boundary.Global.BestModel
Design.Constraints = boundaryConstraints;
```
When you add the constraints to the design, the boundary model object converts to an mbcdoe.designconstraint object.

### **Input Arguments**

**TPObj — Test plan** test plan object

Test plan, specified as a project object.

**Type — Best model for test plan type** 'all' (default) | 'local' | 'global'

Best boundary model for the test plan type, specified as:

- 'all': Best boundary model for all inputs
- 'local': Best local boundary model
- 'global': Best global boundary model

### **Output Arguments**

**Best — Best boundary model**

boundary model objects

Best boundary model for test plan, returned as boundary model objects. Best is a boundary model subclass of mbcboundary.AbstractBoundary: mbcboundary.Model, mbcboundary.Boolean, mbcboundary.PointByPoint, or mbcboundary.TwoStage.

**Note** Before release 2009b, BoundaryModel returned an mbcdoe.designconstraint object. Use designconstraint to convert a boundary to a design constraint.

### **See Also**

[mbcmodel.testplan](#page-291-0)

## <span id="page-303-0"></span>**CreateResponse**

Create response model for test plan

### **Syntax**

- R = CreateResponse(TPObj,VarName)
- $R =$  CreateResponse(TPObj, VarName, Model)
- R = CreateResponse(TPObj, VarName, LocalModel, GlobalModel)
- R = CreateResponse(TPObj,VarName,LocalModel,GlobalModel,DatumType)

### **Description**

R = CreateResponse(TPObj,VarName) creates a response model, VarName, using the test plan default models, TPObj.

R = CreateResponse(TPObj, VarName, Model) creates a one-stage response model, Model, where TPOb<sub>j</sub> is a one-stage test plan object.

R = CreateResponse(TPObj,VarName,LocalModel,GlobalModel) creates a two-stage response model specified by LocalModel and GlobalModel.

R = CreateResponse(TPObj, VarName, LocalModel, GlobalModel, DatumType) creates a twostage response model with a local datum model specified by DatumType.

### **Examples**

#### **Create Response Models**

Create a response using the default models.

```
R = CreateResponse(T, 'torque');
TQ response = CreateResponse(testplan, 'TQ');
```
Create a response and specify the local and global model types.

```
models = T.DefaultModels
LocalModel = CreateModel(models{1}, 'Local Polynomial Spline');
GlobalModel = CreateModel(models{2}, 'RBF');
R = CreateResponse(T, 'TQ', LocalModel, GlobalModel, 'Maximum')
```
### **Input Arguments**

**TPObj — Test plan** test plan object

Test plan, specified as a project object.

**VarName — Response model variable name** character vector

Response model variable name, specified as a character vector.

Data Types: char | string

#### **Model — One-stage model object**

mbcmodel.model object

One-stage model object, specified as a mbcmodel.model object.

Data Types: char | string

**LocalModel — Local model object** mbcmodel.localmodel object

Local model object, specified as a mbcmodel.localmodel object.

Data Types: char | string

### **GlobalModel — Response feature model object**

mbcmodel.response object

Response feature model object, specified as a mbcmodel. response object.

Data Types: char | string

**DatumType — Datum type** 'None' | 'Maximum' | 'Minimum' | 'Linked'

Datum type, specified as 'None', 'Maximum', 'Minimum', or 'Linked'. You can specify a datum type if the local model type allows a datum model. Model types Polynomial Spline and Polynomial with Datum allow datum models.

Data Types: char | string

### **Output Arguments**

#### **R — Response model object**

mbcmodel.response object

Response model object, returned as a mbcmodel. response object.

Data Types: char | string

**See Also** [mbcmodel.testplan](#page-291-0)

## <span id="page-305-0"></span>**DetachData**

Detach data from test plan

### **Syntax**

TPObjMod = DetachData(TPObj)

### **Description**

TPObjMod = DetachData(TPObj) detaches data from the test plan TPObj. A test plan can only use a single dataset, so you do not need to specify the data object.

### **Input Arguments**

**TPObj — Test plan** test plan object

Test plan, specified as a project object.

### **Output Arguments**

#### **TPObjMod - Modified test plan object**

test plan object

Modified test plan object, returned as a test plan object.

### **See Also**

[mbcmodel.testplan](#page-291-0)

## <span id="page-306-0"></span>**RemoveDesign**

Remove design from test plan

### **Syntax**

```
DObjMod = RemoveDesign(TPObj,DObj)
DObjMod = RemoveDesign(TPObj,Level,DObj)
DObjMod = RemoveDesign(TPObj,Parent,DObj)
DObjMod = RemoveDesign(TPObj,Name)
DObjMod = RemoveDesign(TPObj,Level,Name)
```
### **Description**

DObjMod = RemoveDesign(TPObj,DObj) removes the design, DObj, from the test plan, TPObj.

DObjMod = RemoveDesign(TPObj,Level,DObj) removes a design at the specified level, Level.

DObjMod = RemoveDesign(TPObj,Parent,DObj) removes the child design from the test plan.

DObjMod = RemoveDesign(TPObj,Name) removes a design with the matching name, Name, from the test plan.

DObjMod = RemoveDesign(TPObj,Level,Name) removes a design with a matching name from the specified level of the test plan.

### **Input Arguments**

#### **TPObj — Test plan**

test plan object

Test plan, specified as a project object.

#### **DObj — Design objects**

n-by-1 array of mbcdoe.design objects

Design objects in test plan, specified as a n-by-1 array, where *n* is the number of designs.

#### **Level — Test plan level**

scalar

Test plan level, specified as a scalar. By default, the level is the outer level: 1 for one-stage designs and 2 (global) for two-stage designs.

#### **Parent — Parent design in design tree**

mbcdoe.design object

Parent design in design tree, specified as a mbcdoe.design object. By default, designs are added to the top level of the design tree.

**Name — Data name** character vectors

Data name, specified as character vectors.

Data Types: string

### **Output Arguments**

#### **DObjMod - Modified design objects**

n-by-1 array of mbcdoe.design objects

Modified design objects in test plan, returned as a n-by-1 array of mbcdoe.design design objects, where *n* is the number of designs.

### **See Also**

[mbcmodel.testplan](#page-291-0)

## <span id="page-308-0"></span>**FindDesign**

Find test plan design by name

### **Syntax**

DObj = FindDesign(TPObj,Name) DObj = FindDesign(TPObj,Level,Name)

### **Description**

DObj = FindDesign(TPObj,Name) finds a design with the matching name, Name, from the test plan, TPObj.

 $DObj = FindDesign(TPObj, Level, Name)$  finds a design with a matching name from the specified test plan level, Level.

### **Input Arguments**

**TPObj — Test plan**

test plan object

Test plan, specified as a project object.

#### **Name — Test plan object name**

mbcmodel.testplan object

Test plan object name, specified as a mbcmodel.testplan object.

Example: 'holliday\_data.mat'

Data Types: char | string

#### **Level — Test plan level**

scalar

Test plan level, specified as a scalar. By default, the level is the outer level: 1 for one-stage designs and 2 (global) for two-stage designs.

### **Output Arguments**

**DObj — Design objects** n-by-1 array of mbcdoe.design objects

Design objects in test plan, specified as a n-by-1 array, where *n* is the number of designs.

**See Also** [mbcmodel.testplan](#page-291-0)

## <span id="page-309-0"></span>**UpdateDesign**

Update design in test plan

### **Syntax**

```
DObjMod = UpdateDesign(TPObj,DObj)
DObjMod = UpdateDesign(TPObj,Level,DObj)
```
### **Description**

 $DObjMod = UpdateDesign(TPObj, DObj) updates the design, DObj, in the test plan, TPObj.$ 

DObjMod = UpdateDesign(TPObj, Level, DObj) updates the design at the specified level, Level.

You must call UpdateDesign to replace an edited design in the test plan.

### **Input Arguments**

**TPObj — Test plan** test plan object

Test plan, specified as a project object.

#### **DObj — Design objects**

n-by-1 array of mbcdoe.design objects

Design objects in test plan, specified as a n-by-1 array, where *n* is the number of designs.

#### **Level — Test plan level**

scalar

Test plan level, specified as a scalar. By default, the level is the outer level: 1 for one-stage designs and 2 (global) for two-stage designs.

### **Output Arguments**

#### **DObjMod — ModLfied design objects**

n-by-1 array of mbcdoe.design objects

Modified design objects in test plan, returned as a n-by-1 array of mbcdoe.design design objects, where *n* is the number of designs.

### **See Also**

[mbcmodel.testplan](#page-291-0)